# Model SCZ-2

SCSI Disk Controller Technical Manual

~ Document No: 600-452-00 Revision: G Date: 9/93

# **NOTICE**

ZETACO, Inc. has prepared this Technical Manual for use by ZETACO personnel and its customers to assist in the installation, operation and maintenance of the SCZ-2 SCSI Disk Controller. The information contained herein is the property of ZETACO, Inc. and shall not be reproduced in whole nor in part without prior written approval of ZETACO, Inc.

ZETACO, Inc. makes every effort to produce quality products and documentation, however, the reader must be cautioned that changes may be made to the product not reflected in the supplied documentation. If you find errors or omissions, please notify ZETACO, Inc. to remedy the problem. ZETACO, Inc. shall not be responsible for any damages (including consequential) caused by reliance on this material as presented.

If installation problems arise after you thoroughly review the manual, please contact the ZETACO Customer Support Hotline at 1-800-328-2719.

si.

Copyright 1991. All rights reserved.

This manual contains information regarding installation, testing, and operation of the ZETACO SCZ-2 SCSI Disk Controller. The technical contents have been written with the following assumptions in mind:

- 1) You have a working knowledge of Data General (DG) Minicomputers, operating systems, and diagnostic and utility software;
- 2) You have access to full hardware and software documentation for your particular system,
- 3) You are familiar with standard installation, power, grounding, and peripheral cabling procedures.

The information in this manual is organized into the following chapters:

### Chapter 1 - Product Overview

Describes the SCZ-2 Disk controlelr features, capabilities, specifications, power and interface requirements.

### Chapter 2 - Installation Procedures

Describes and illustrates the procedures required to install the SCZ-2.

### Chapter 3 - Trouble-shooting

Contains information useful in analyzing subsystem problems and how to get help.

#### Chapter 4 - Programming Notes

A detailed description of the assembly level programming characteristics of the SCZ-2.

 $\label{eq:2.1} \frac{1}{\sqrt{2}}\int_{0}^{\infty}\frac{1}{\sqrt{2\pi}}\left(\frac{1}{\sqrt{2\pi}}\int_{0}^{\infty}\frac{1}{\sqrt{2\pi}}\left(\frac{1}{\sqrt{2\pi}}\int_{0}^{\infty}\frac{1}{\sqrt{2\pi}}\right)\frac{1}{\sqrt{2\pi}}\right)\frac{d\theta}{\sqrt{2\pi}}\,d\theta.$ 

# Table of Contents

# Chapter I - Product Overview

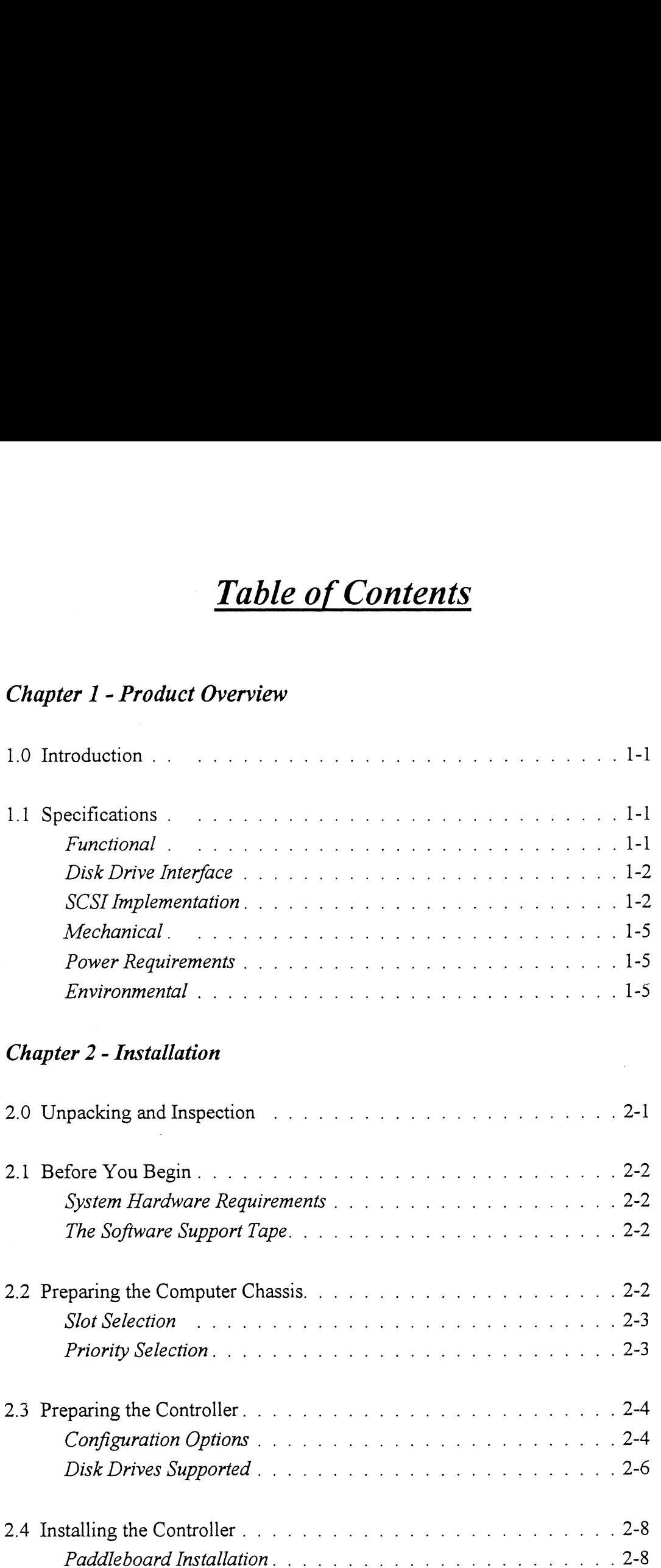

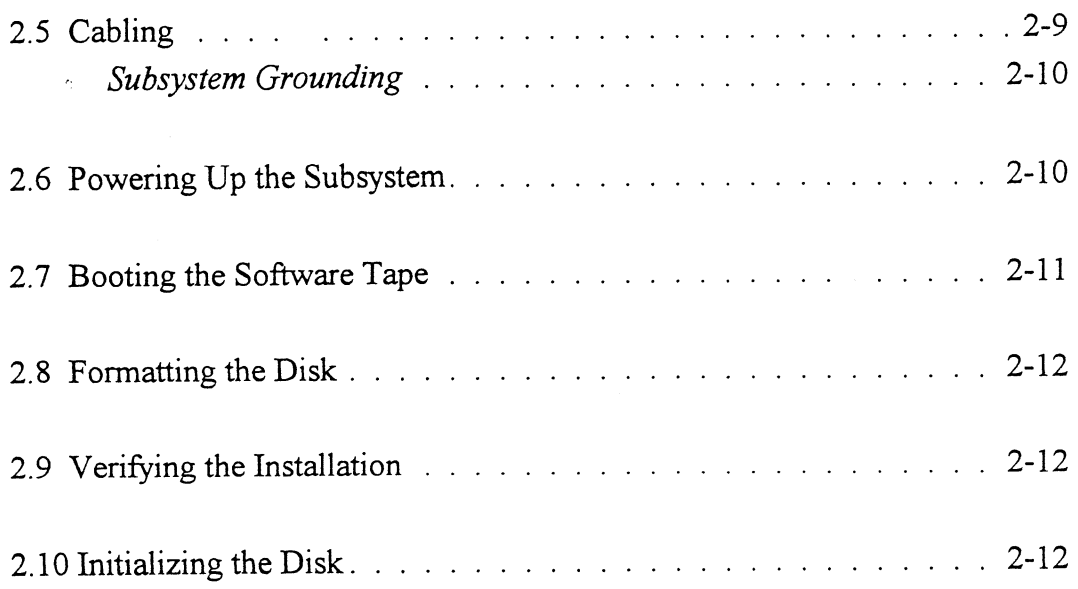

# Chapter 3 - Trouble-shooting

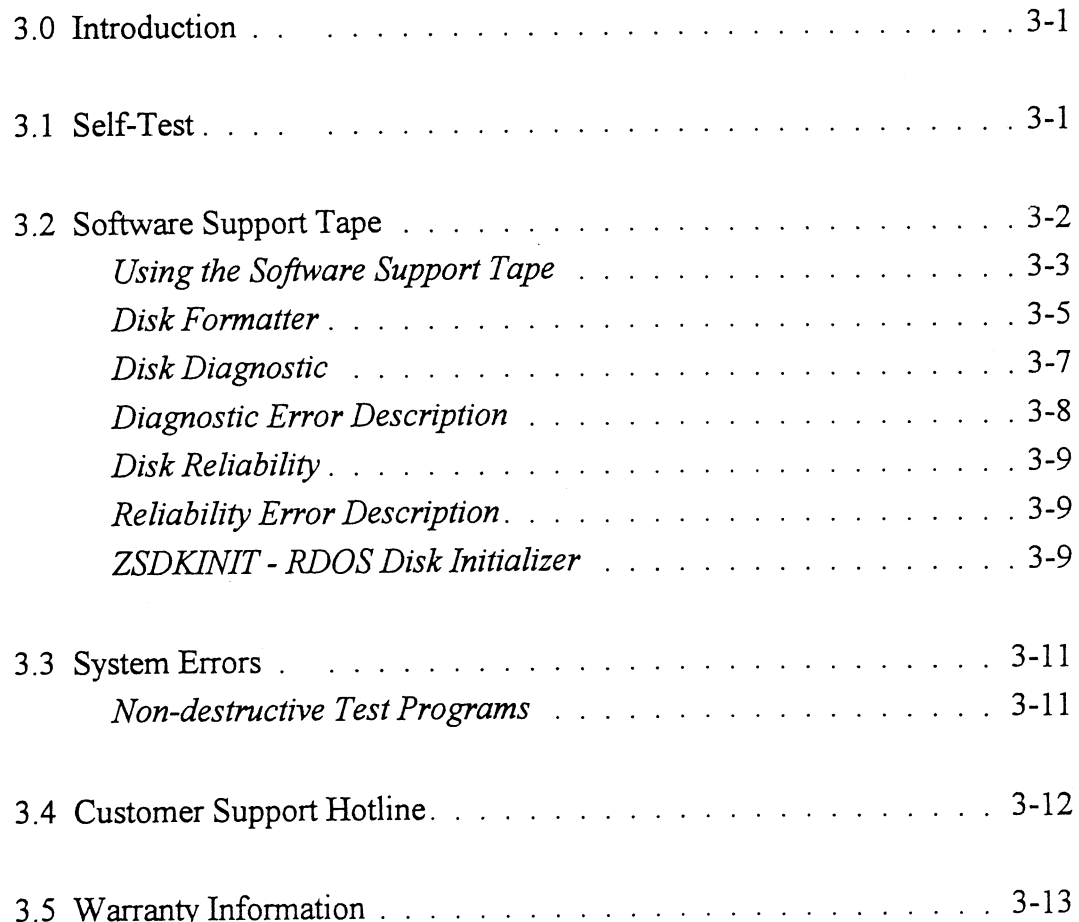

 $\bar{z}$ 

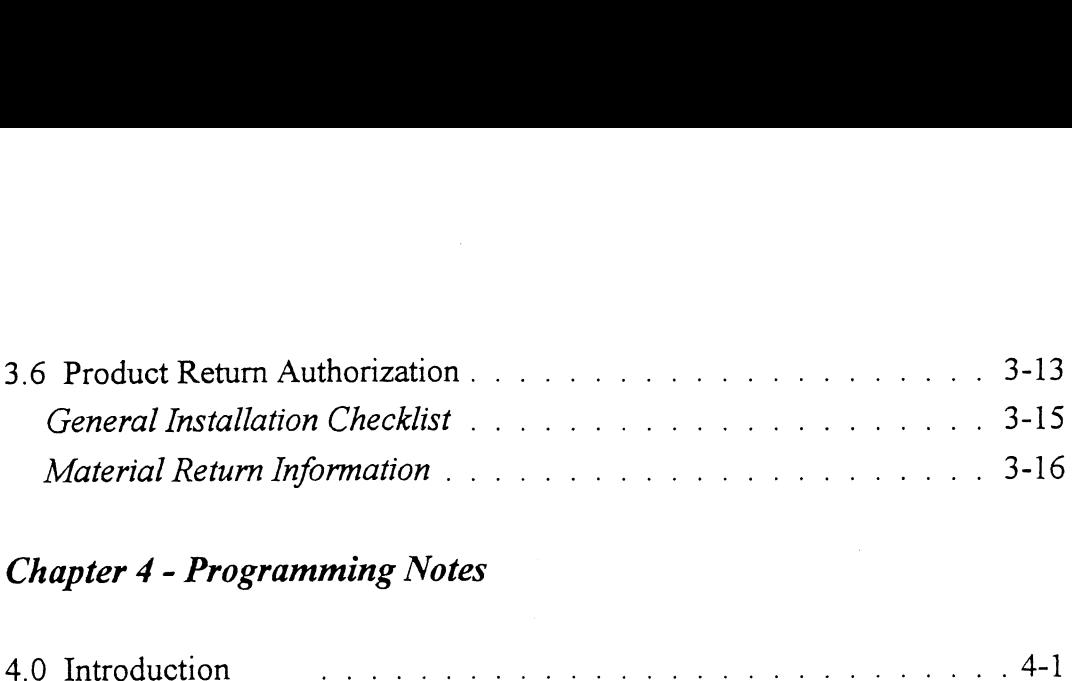

# Chapter 4 - Programming Notes

 $\frac{1}{\sqrt{2}}$  .

 $\bar{\gamma}$ 

 $\ddot{\phantom{a}}$ 

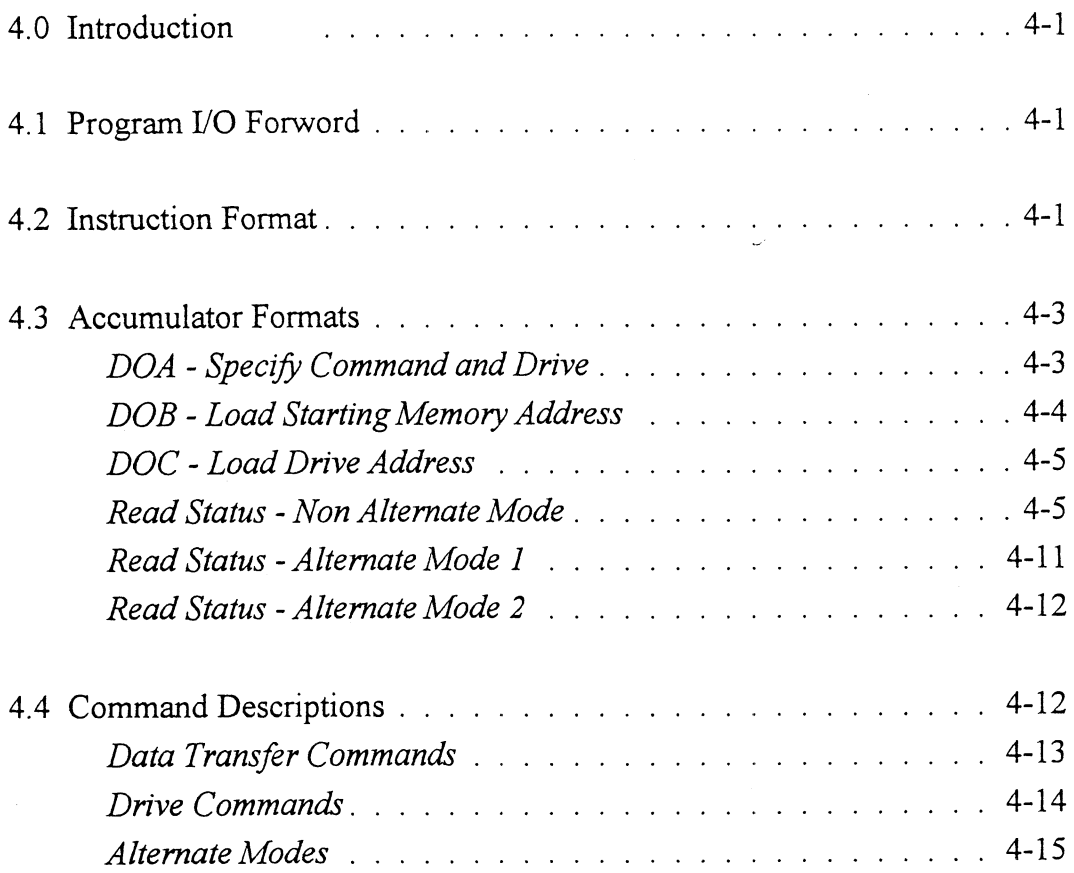

# List of Tables

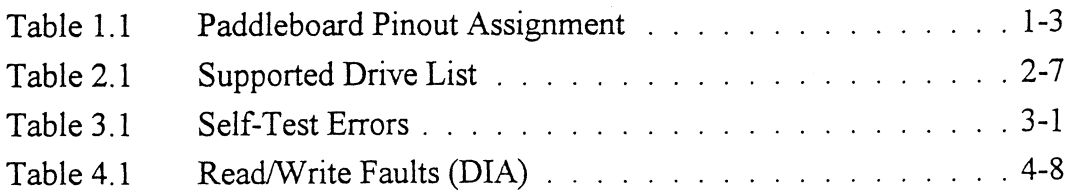

 $\bar{\gamma}$ 

### List of Illustrations

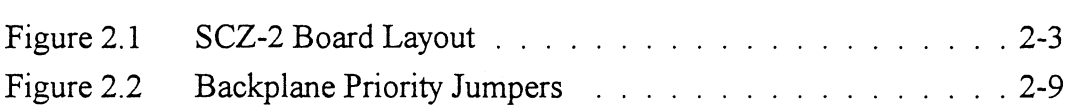

# Appendix

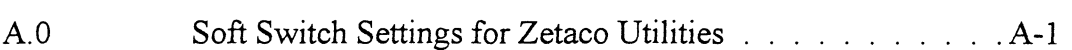

 $\sim$ 

# Product Overview

 $\mathcal{L}(\mathbf{z})$  and  $\mathcal{L}(\mathbf{z})$ 

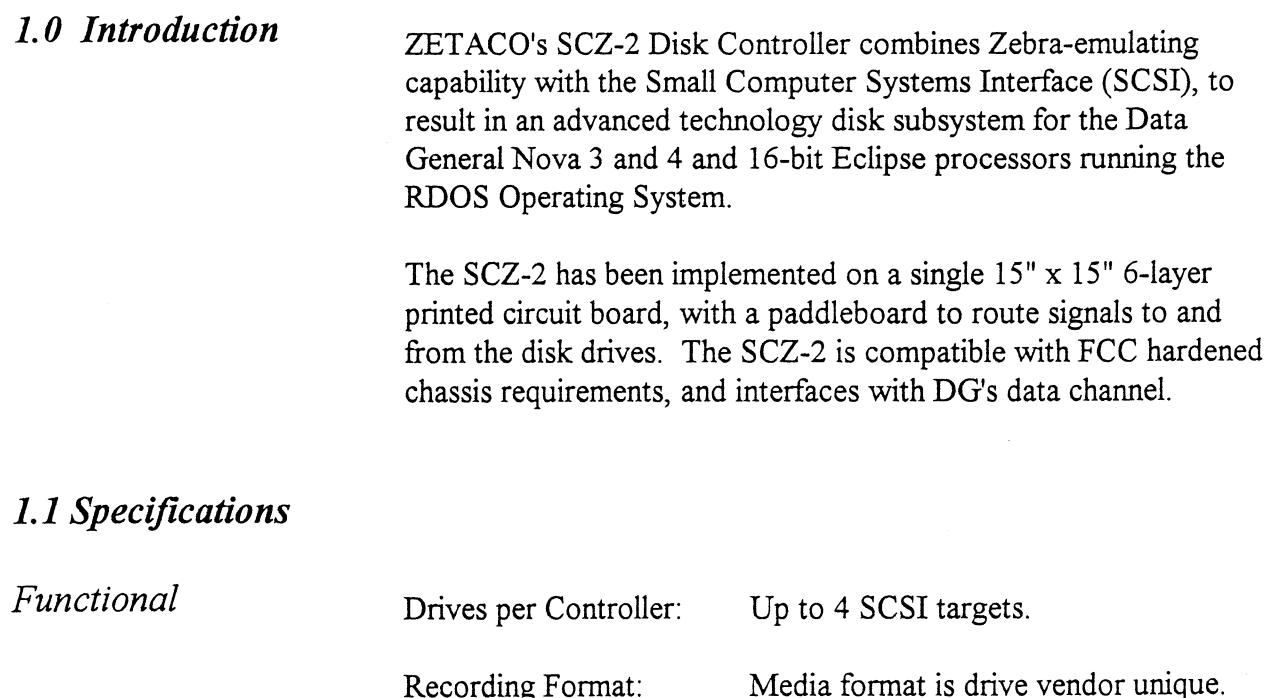

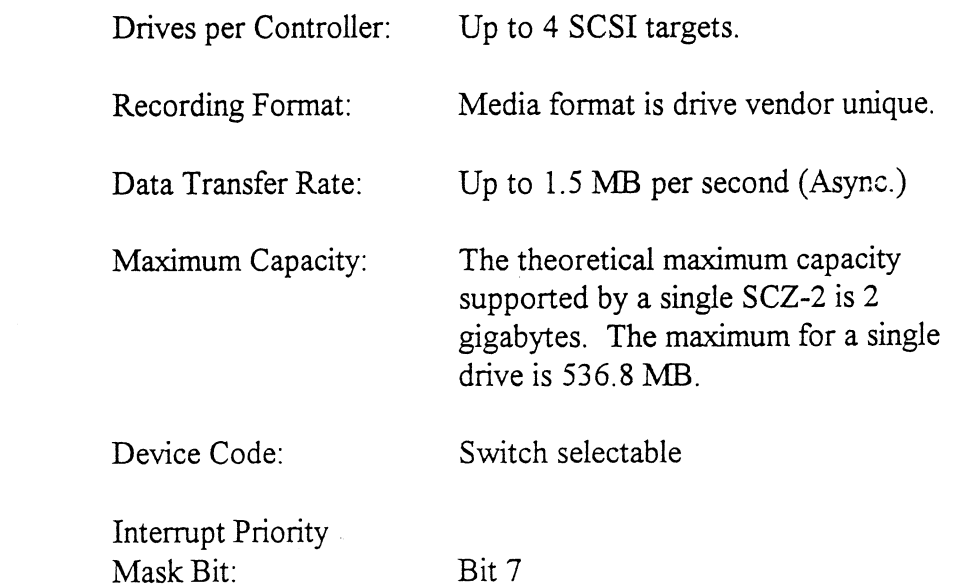

specifications imposed by ANSI for single ended applications (differential is not supported).

The handshaking is accomplished by descrete logic as opposed to using a SCSI protocol VLSI IC. The disconnect/reconnect option and the arbitration function are not supported. The signals are connected to the Host Adapter thru the backplane pins and a paddleboard. The SCZ-2 is the initiator of all commands, and is the only initiator allowed on the SCSI bus. The drive is the target of the commands, and there may be up to 4 targets. The IDs of the target must be 0,1,2, or 3 only. A target may have more than one drive connected, however the subsystem must never exceed 4 physical drives.

The Host Adapter drives the SCSI signals with 7438's (open collector NAND gate) and receives the signals with 7414's (Schmitt-trigger inverter). This meets the requirement of the ANSI specification.

The pin-outs for both the backplane paddleboard and the cable to the drive (as defined by SCSI spec.) are defined by Table 1.1.

### Paddleboard Pin-Out Assignment

(I) = signal originates from Host Adapter (Initiator)<br>
(T) = signal originates from target drive<br>
(I/T) = signal is bi-directional<br>
SIG NAME BACKPLANE PIN # SCSI CABLE PIN #<br>
-DB0 (I/T)  $I$  A49  $I$  2  $(T)$  = signal originates from target drive  $(1/T)$  = signal is bi-directional .<br>SIG NAME BACKPLANE PIN # SCSI CABLE PIN #

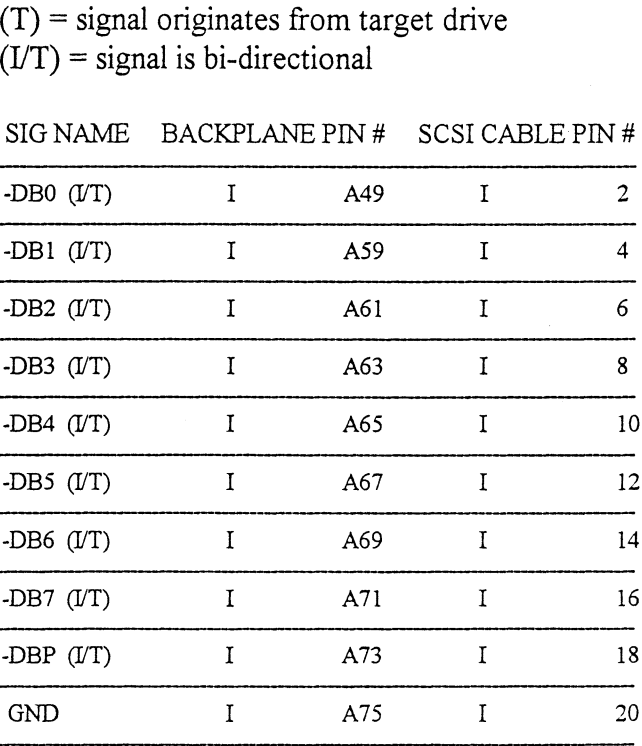

TABLE 1.1

TABLE 1.1 Paddleboard Pin-Out Assignment (continued)

| GND          | I | A76 | I | 22      |
|--------------|---|-----|---|---------|
| <b>GND</b>   | I | A77 | I | 24      |
| TERM PWR (I) | I | A78 | I | 26      |
| GND          | I | A79 | I | 28      |
| GND          | I | A81 | I | 30      |
| -ATN(I)      | I | A83 | I | 32 N.U. |
| GND          | I | A84 | I | 34      |
| -BSY $(T)$   | I | A85 | I | 36      |
| -ACK $(I)$   | I | A86 | Ι | 38      |
| -RST $(I)$   | I | A87 | I | 40      |
| - $MSG(T)$   | I | A88 | I | 42 N.U. |
| -SEL $(D)$   | I | A89 | I | 44      |
| -C/D $(T)$   | I | A90 | I | 46      |
| - $REQ(T)$   | I | A91 | I | 48      |
| $-VO(T)$     | I | A92 | I | 50      |

Backplane pin-out A47, A57, A75, A76, A77, A79, A81, and A84 will be grounded by host adapter.

All odd pins, except pin 25 (pin 25 must be open), will be grounded by the paddleboard.

Note - Cable pin number 26 is dedicated to carrying +5v to any SCSI terminators on any devices attached to the SCSI bus. If Jumper W18-1 is in, the SCZ-2 will source +5v onto this pin. If not installed, the SCZ-2 is not electrically attached to this cable pin. This jumper must not be installed if some other device is also configured to source +5v onto this pin. Refer to Figure 2.1.

The subsystem may only be configured as a single initiator/single target, or single initiator/multiple target. Multiple initiator (dual port environments) configurations are NOT supported.

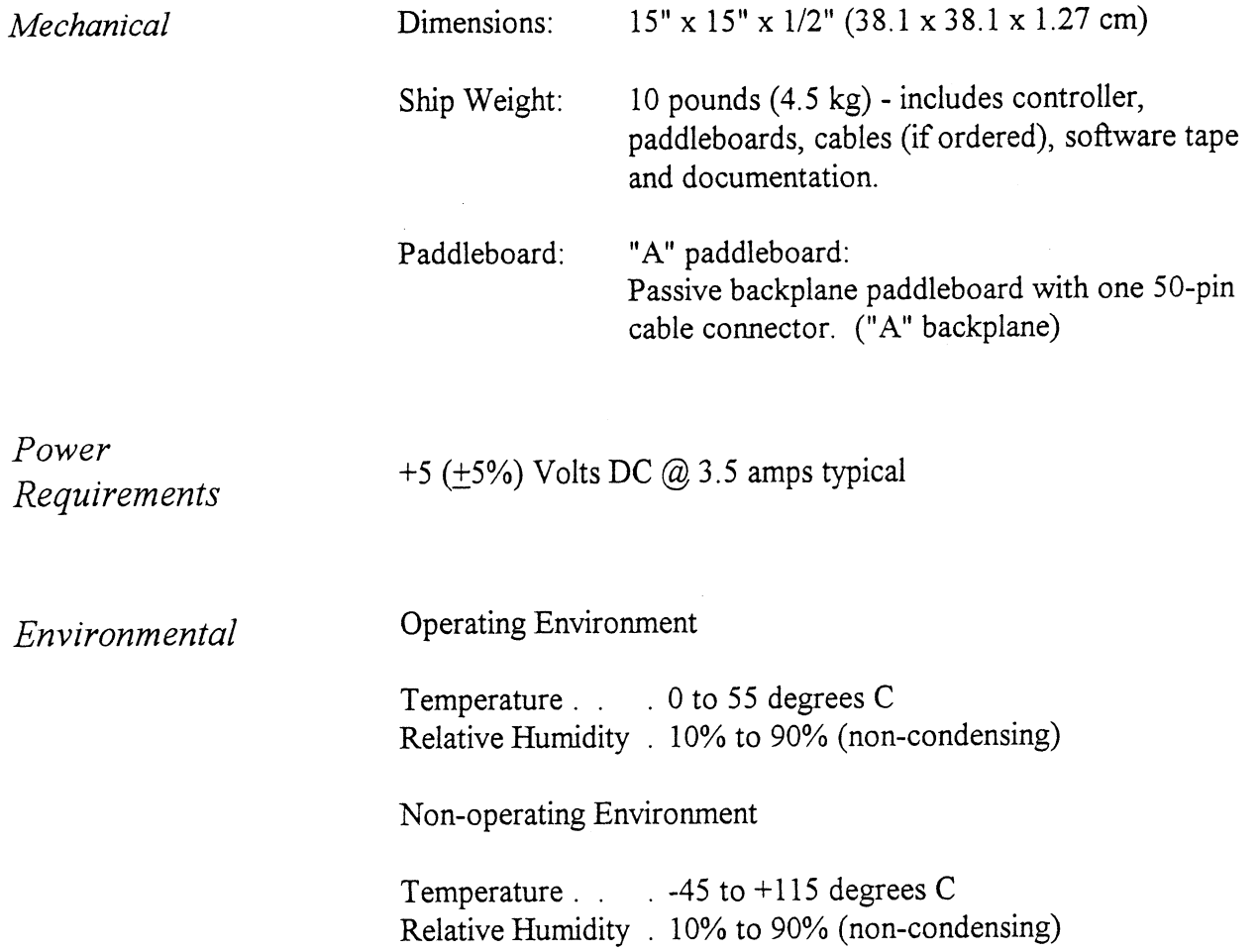

Exceeds all Eclipse/Nova temperature and humidity specifications.

 $\label{eq:2.1} \frac{1}{\sqrt{2\pi}}\int_{\mathbb{R}^3}\frac{1}{\sqrt{2\pi}}\int_{\mathbb{R}^3}\frac{1}{\sqrt{2\pi}}\int_{\mathbb{R}^3}\frac{1}{\sqrt{2\pi}}\int_{\mathbb{R}^3}\frac{1}{\sqrt{2\pi}}\int_{\mathbb{R}^3}\frac{1}{\sqrt{2\pi}}\int_{\mathbb{R}^3}\frac{1}{\sqrt{2\pi}}\int_{\mathbb{R}^3}\frac{1}{\sqrt{2\pi}}\int_{\mathbb{R}^3}\frac{1}{\sqrt{2\pi}}\int_{\mathbb{R}^3}\frac{1$ 

### Installation

2.0 Unpacking and Inspection

The following items are shipped standard with each SCZ-2: Example 1<br>
Internal and Sullowing items are shipped stand<br>
ITEM P/N

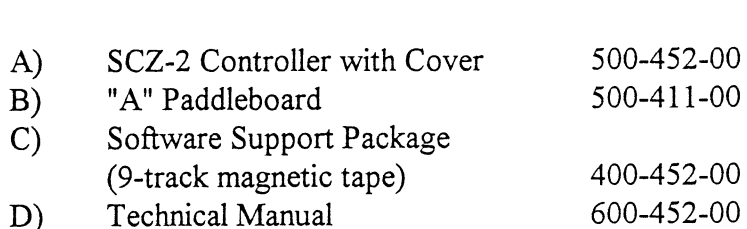

In addition, the following optional disk cables may be ordered with the Controller:

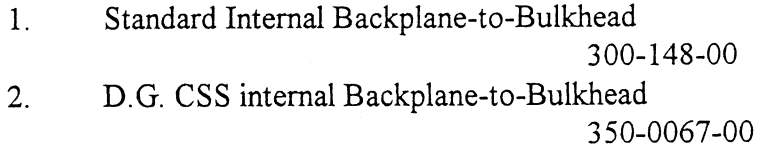

Contact ZETACO with your external bulkhead-to-drive requirements.

Upon receipt of the Model SCZ-2 from the carrier, inspect the shipping carton immediately for any evidence of damage or mishandling in transit.

If the shipping carton is water stained or damaged, contact the carrier and shipper immediately, specify the nature and extent of the damage and request that the carrier's agent be present when the carton is opened.

ZETACO's warranty does not cover shipping damage. For repair or replacement of any ZETACO product damaged in shipment, call ZETACO, Inc. to obtain return authorization instructions.

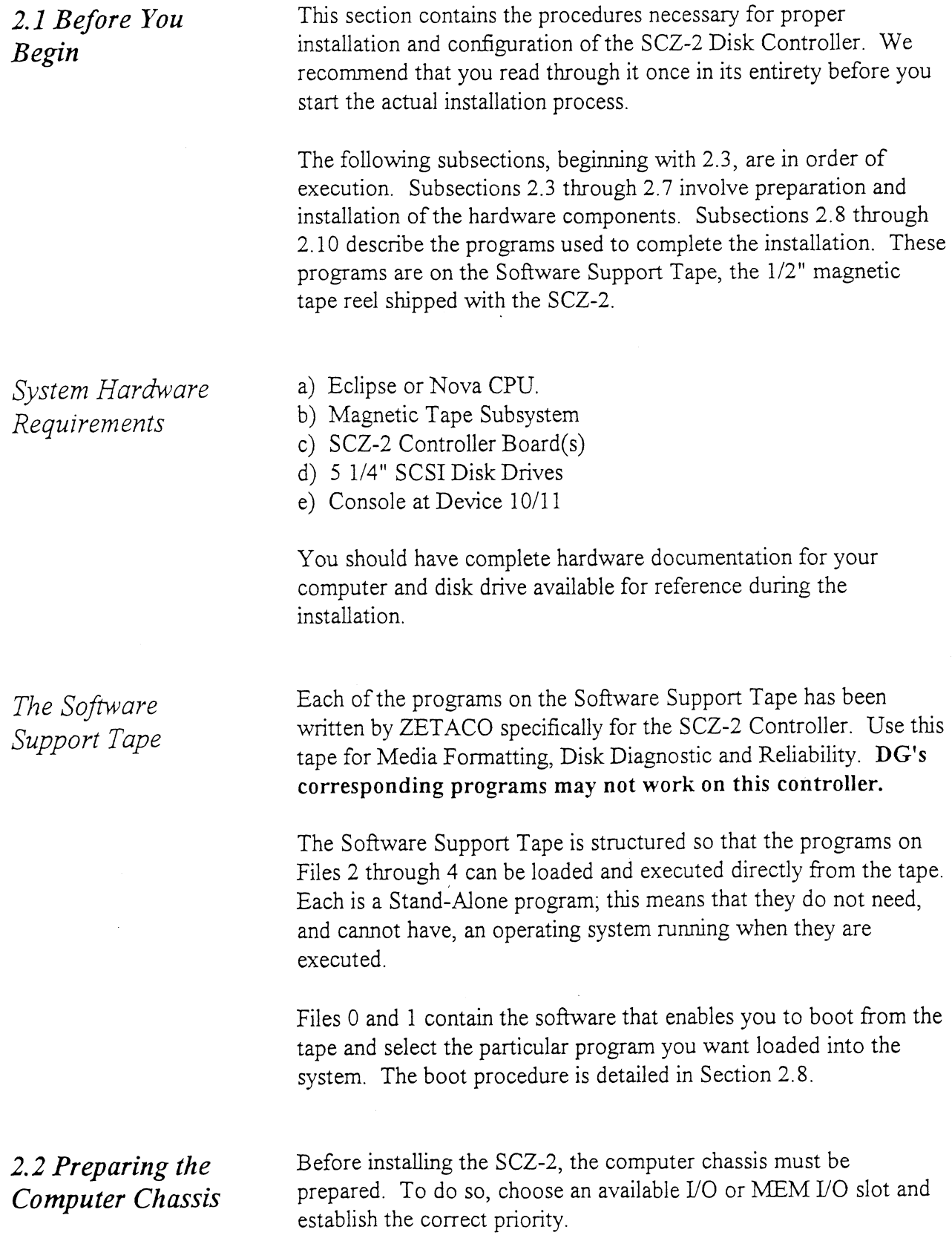

 $\hat{\boldsymbol{\theta}}$ 

 $\mathcal{A}^{\mathcal{A}}_{\mathcal{A}}$ 

.

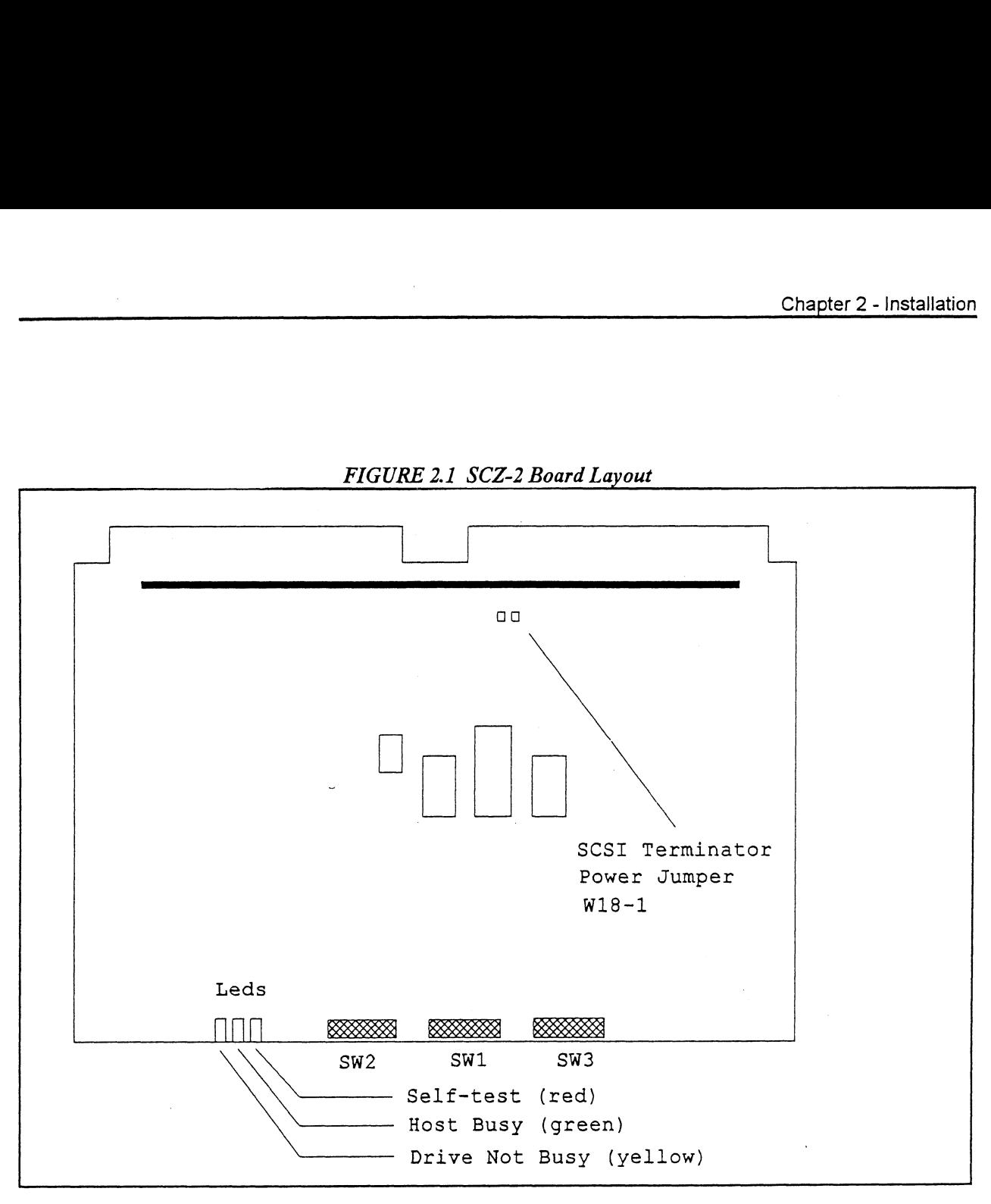

FIGURE 2.1 SCZ-2 Board Layout

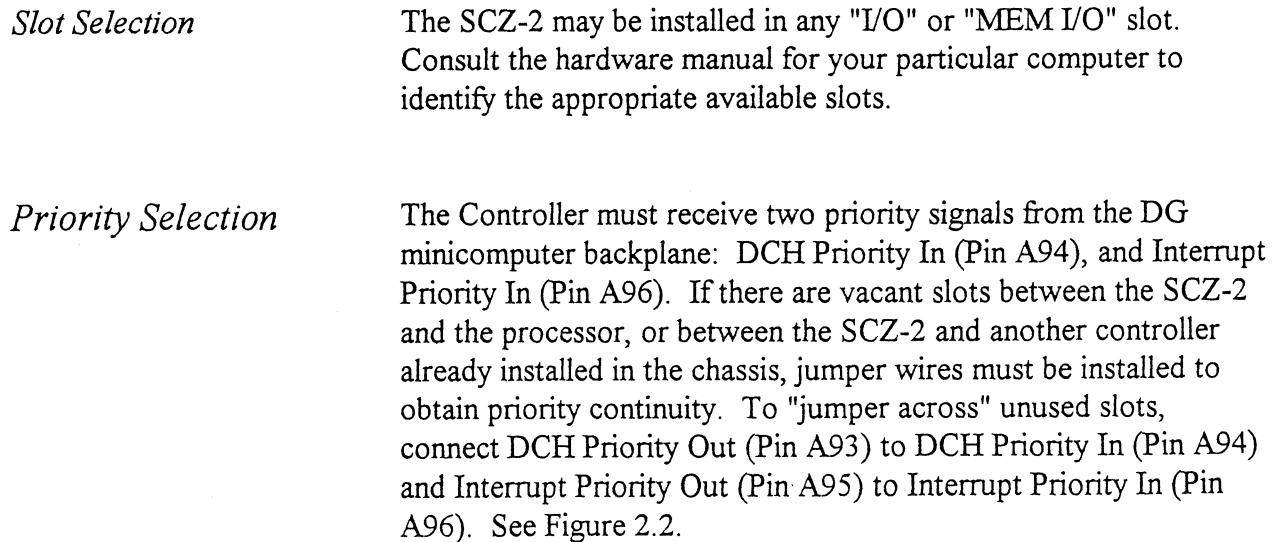

### 2.3 Preparing the Controller

Configuration **Options** 

Adapter configuration is accomplished by three easy access DIP switches (piano key style). All three switches have eight positions. The switch positions are usually identified on the switch itself. If not, the positions are then counted left to right starting with position ] and ending with position 8.

### DIP SWITCH 1 (Silk Screen Identified as SW1)

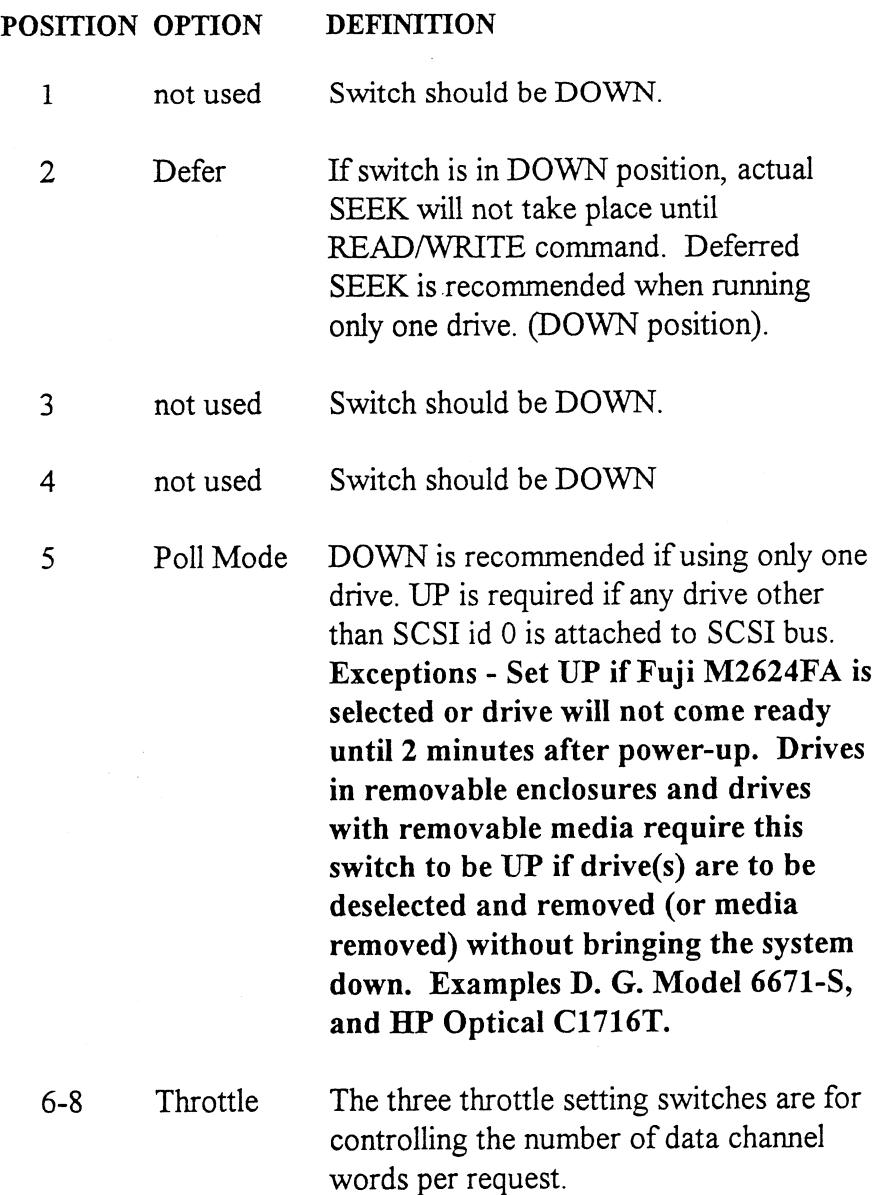

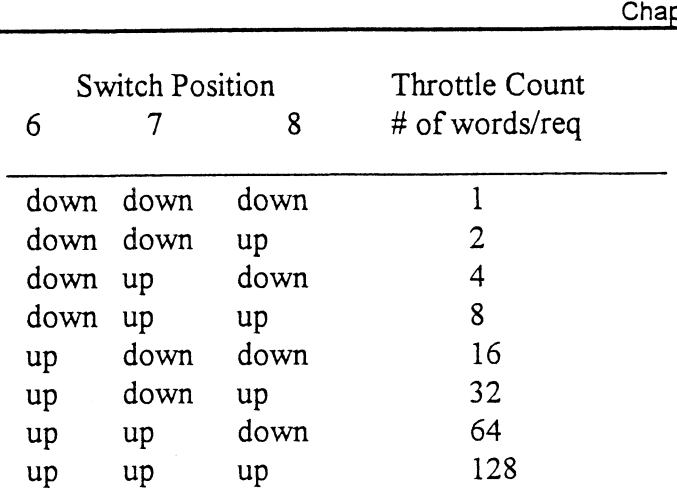

NOTE:  $up = open$ ,  $down = closed$ 

The Throttle burst rate is defined as the number of word transfers that take place over the Data Channel during a single bus access by the disk controller. Throttle adjustment is dependent upon the type of system configuration in which the controller is installed. Too lowa throttle setting could result in slow disk performance and too high a setting could cause a data late on another DCH device. The controller may be set to burst rates of 1, 2, 4, 8, 16, 32, 64, and 128 words per access. A burst rate of 16 is recommended for most applications.

### DIP SWITCH 2 (Silk Screen Identified as SW2)

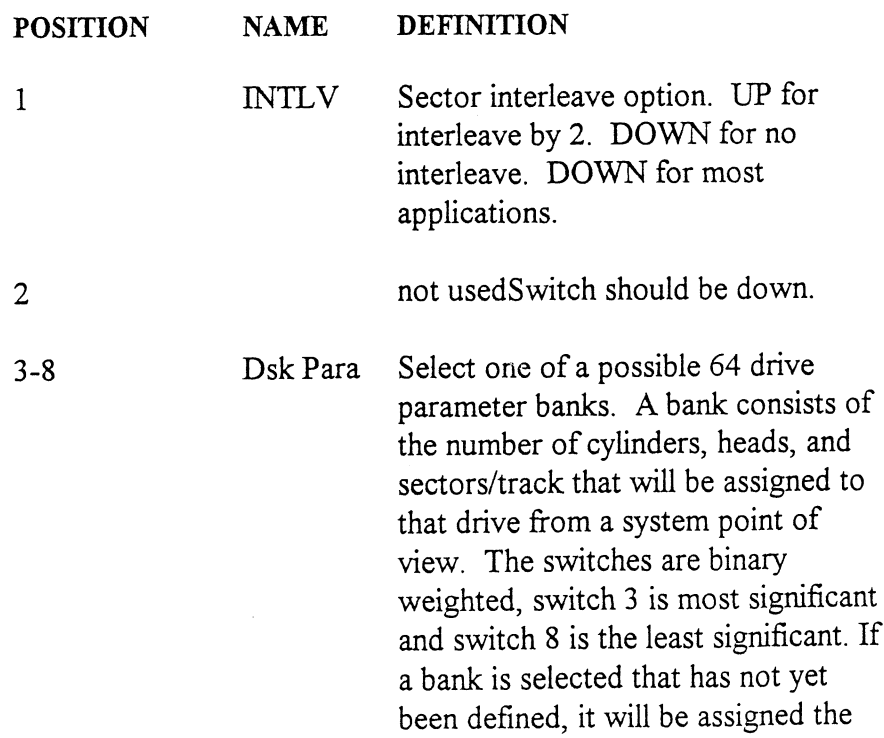

maximum parameters (ea. 1024 cylinders, 32 heads, and 32 sectors). In all cases, all attached units will be seen as the same size. Please refer to Table 2.1 for additional information about the drive parameters you are choosing. SCZ-2 Disk Controller<br>
maximum parameters (ea. 102<br>
cylinders, 32 heads, and 32 se<br>
In all cases, all attached uni<br>
be seen as the same size. Ple<br>
refer to Table 2.1 for addition<br>
information about the drive<br>
parameters yo

The SCZ-2 is designed to support drives that meet the SCSI<br>Interface Specification and utilize the SCSI Common Command Set. ZETACO has verified several drives with the SCZ-2 and will continue to test additional drives for verification of compatibility with the SCZ-2. If you don't find the drive you want to interface in the Configuration list, call us to discuss your requirements. To refer to Table 2.1 fo.<br>
information about th<br>
parameters you are of<br>
The SCZ-2 is designed to support drives that meet<br>
Interface Specification and utilize the SCSI Comm<br>
Set. ZETACO has verified several drives with the<br>
c

The following list contains the drives that have been fully tested at ZETACO with the SCZ-2. The columns labeled 3 through 8 are the Disk Parameter select switches on Switch Pack 2. The next three columns indicate the number of cylinders, heads, and sectors per track assigned to the drive for best efficiency for the number of user blocks available. The read capacity is a SCSI command and which when executed will return the amount of user blocks available with this model drive (a user block is 512 bytes). The BYTES column is the actual number of bytes available to the system.

Switch combinations for Switch pack 2 positions 3-8 specify the head/sector/cylinder parameters the SCZ-2 will emulate from the Host computer. Note that in addition to RDOS, AOS may also be built with the SCZ-2 provided the user selects one of the three 606x emulations and has attached to the SCZ-2 a drive of capacity at least as great as the emulation selected.

The maximum parameters for the SCZ-2 are 1024 cylinders, 32 heads, and 32 sectors. This amounts to 1,048,576 blocks and 536,870,912 bytes given 512 bytes/block. Therefore, drives larger than 537 MB most likely will function with the SCZ-2, but only the first 537 MB of these drives will be utilized.

The Seagate ST1480, Fujitsu M2624FA and M2684S, IBM 45G9480 and the Connor CFAS40S are supported with auto relocation of faulty sectors found during writes and reads. To enable this feature, the SCS] command "Mode Select" is issued from firmware after power-up if one of these drives is selected with SW2 positions 3 - 8. Drives may vary in their "Mode Select" parameters, so to insure proper drive operation use only the drive model specified by the bank selection as shown in Table 2.1.

Supported

| Table 2.1 |  |  |
|-----------|--|--|
|           |  |  |

Table 2.1 Supported Drive List

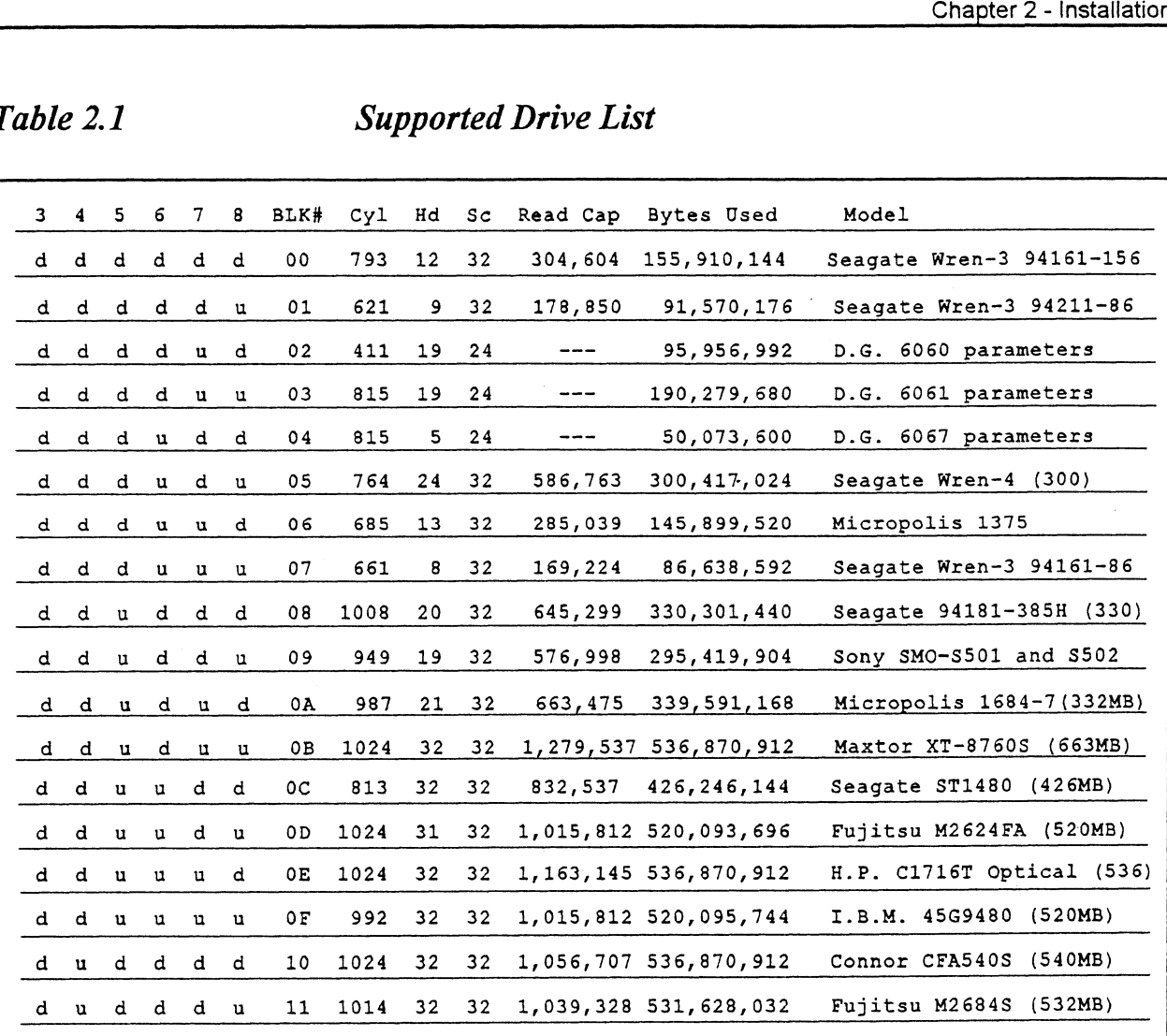

### DIP SWITCH 3 (Silk Screen Identified as SW 3)

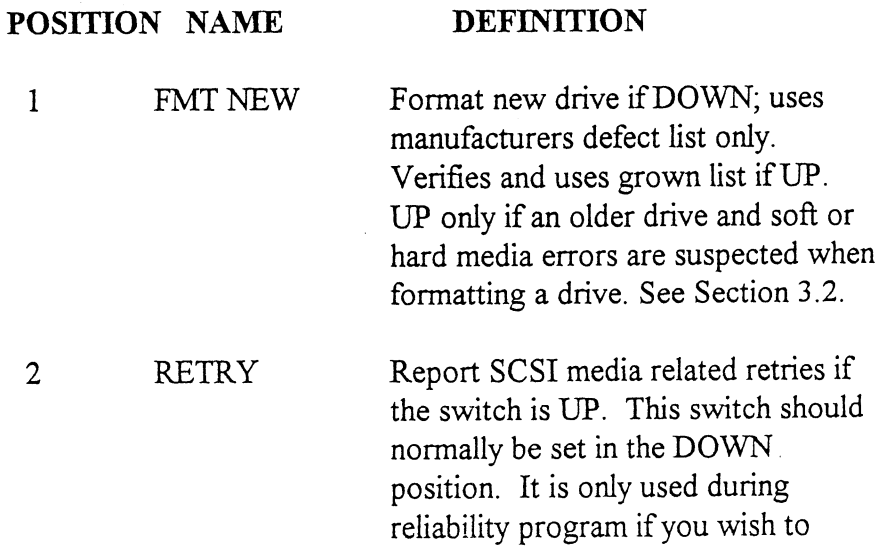

expose any media related soft errors.

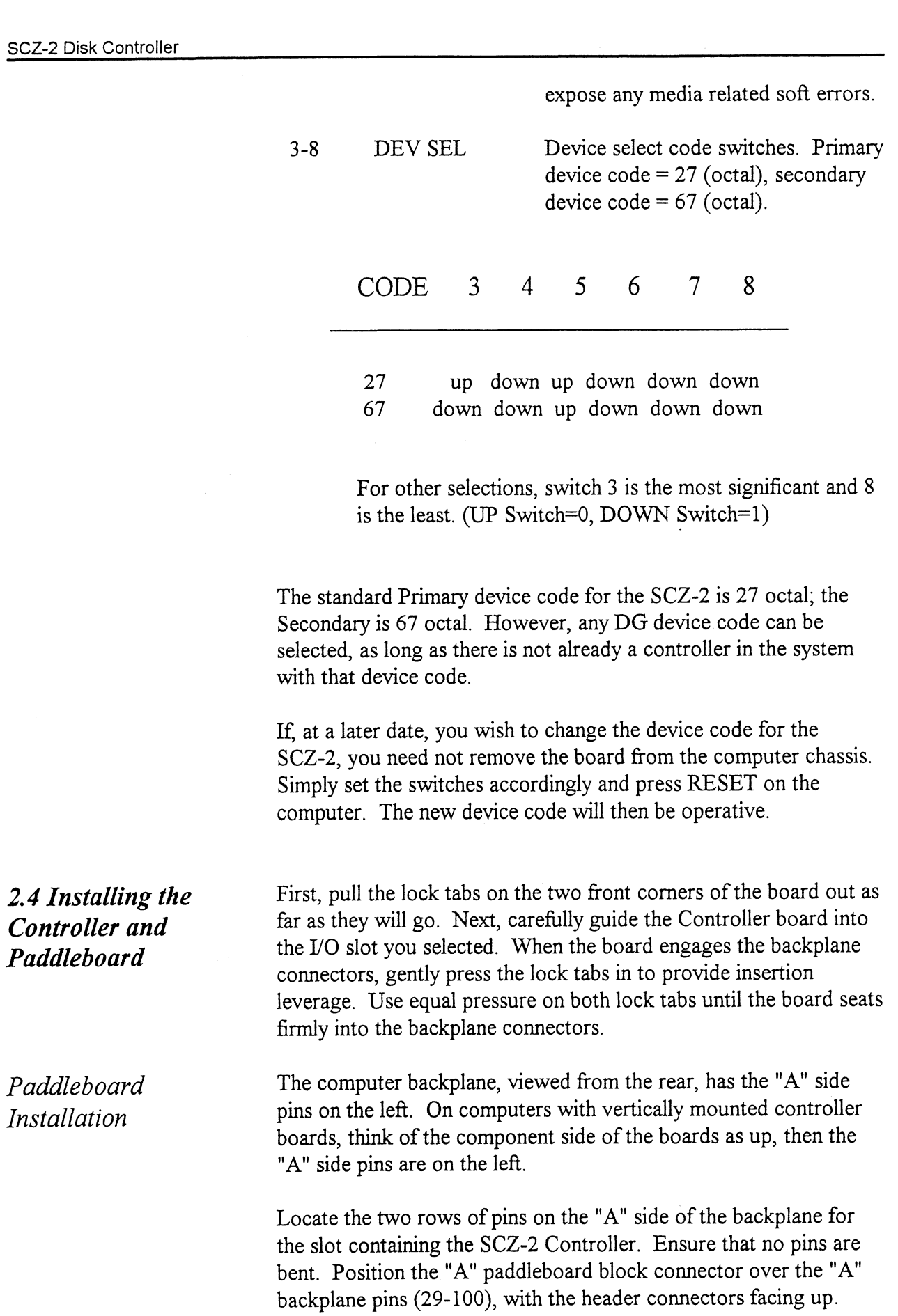

 $2 - 8$ 

Press the connector securely over the pins, making sure all pins insert and do not bend, until the guide block is flush with the backplane.

CAUTION: COMPONENT DAMAGE MAY OCCUR IF PADDLEBOARD IS MIS-ALIGNED. MAKE SURE THE BLOCK IS NOT SHIFTED RIGHT OR LEFT BY CHECKING FOR NON-INSERTED PINS ON BOTH ENDS. DOUBLECHECK THAT THE BLOCK IS POSITIONED OVER THE CORRECT TWO ROWS OF PINS, AND NOT BETWEEN SLOTS. IT MAY BE NECESSARY TO COUNT PAIRS OF ROWS TO DETERMINE CORRECT POSITIONING.

FIGURE 2.2 Backplane Priority Jumpers

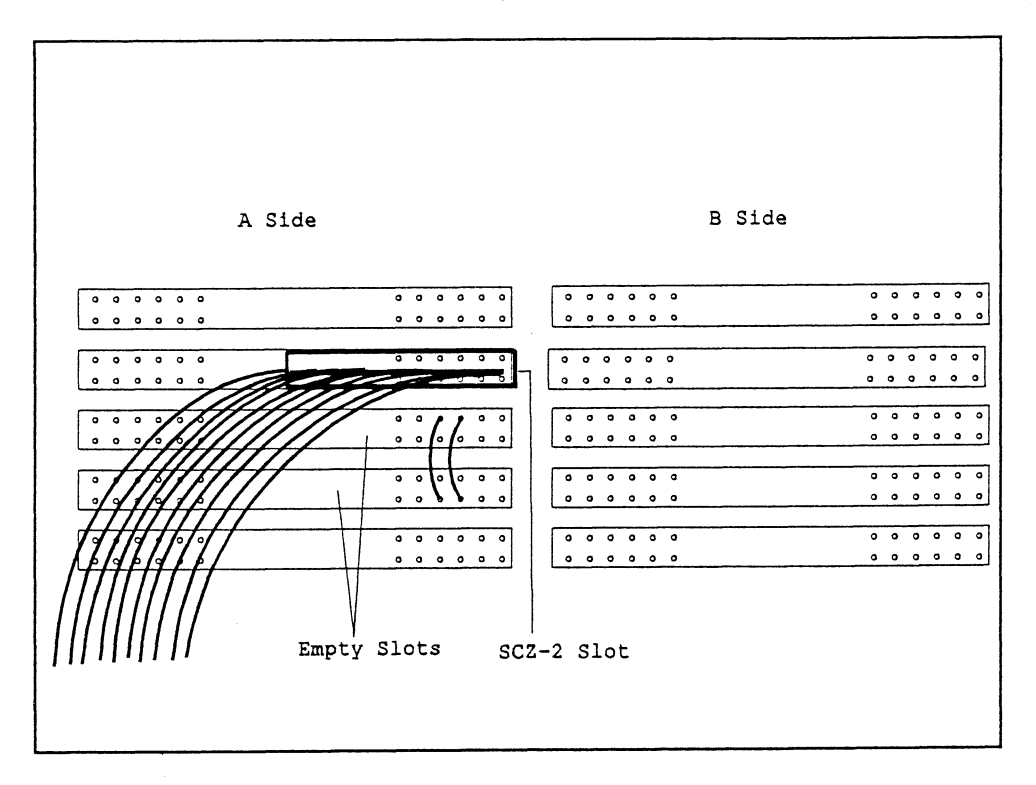

2.5 Cabling Internal Cabling

The internal cable (P/N 300-148-00) is a flat 50-conductor cable terminated on one end with a socket connector and on the other with a "D" connector. As shown in Figure 2.4, the socket connector end plugs into the "A" paddleboard. The other end of this cable (D connector) mounts on the computer backpanel. To mount the "D" connectors to the backpanel, first remove the covers from the desired mounting holes, and the hex bolts, washers, and nuts from the connectors. Then, insert the connector into the hole in the backpanel from the inside, insert the hex bolts from the

outside, and secure the connector to the backpanel.

External Cabling

Contact ZETACO with your external bulkhead-to-disk drive cabling requirements.

### Non-Bulkhead Cabling

Contact ZETACO with your non-bulkhead paddleboard-to-disk drive requirements.

Because the AC power system safety ground does not necessarily satisfy all system grounding requirements, additional connections are required to earth ground, referred to as system ground. The Controller and its attached drive(s) must be connected to a singlepoint ground system. Ground connections are made via ground braids (5/8" minimum flat braid) that pass from enclosure to enclosure, enclosure to computer chassis and computer chassis to earth ground. Refer to Figure 2.5. If shielded cables are used, this grounding procedure is not required.

WARNING: To ensure proper ground return to earth, each component in the system must be connected using a daisy-chain ground system. The AC and DC grounds within each drive may need to be joined (consult your drive manual). The drives must then be joined by a daisy-chain grounding braid and connected to the grounding post at the rear of the computer cabinet.

To find out the basic status of the controller upon power-up, observe the four LEDs at the front edge of the board. Their meanings from right to left are as follows:

- RED SELFTEST When on, the SCZ-2 is executing Self-test Diagnostics. Flashing indicates a selftest failure.
- GREEN HOST BUSY This LED indicates the controller is executing one of the READ/WRITE| commands.
- YELLOW SCSI BUSY When on, this LED indicates that no drives are connected or that none are busy. When dim or flashing, the SCSI bus is active. If extinguished, the SCSI bus may be locked up

Subsystem Grounding

2.6 Powering up the System

which would indicate a controller or drive failure or improper SCSI bus termination. (An exception is during format when this LED should be off.)

Always allow the attached drives to spin up and finish their power-up sequence before applying power to the SCZ-2. This is especially important for the Hewlett Packard C1716T optical. If not allowed to complete its power-up sequence (approximately 10 seconds) the drive will be found not ready by the SCZ-2.

Self-test takes approximately two seconds to complete. At that point the red LED should turn OFF and remain off. If it does not, or if it blinks, this indicates a Self-test failure. See Section 3.0 for assistance. ~

The green LED should be OFF, since no READ/WRITE activity will have been initiated immediately after power-up.

The yellow LED may be dim or blink during the idle state depending on the position of SW1 position 5. Test Unit Ready commands are sent to the drive frequently during idle times.

The bootstrap procedure for the software support tape is as follows:

- 1. Mount the software support tape on the drive and put it "On-Line". Be sure that the BPI setting matches that specified on the tape label.
- 2. Program Load. Boot the tape in your normal fashion.

For the S/140 virtual console, set 11A to 100022 (or 100062 for secondary tape drive). Then enter 100022L (or 100062L). For the S/140 virtual cc<br>for secondary tape drive<br>The software support p<br>FILE #PROGRAM

3. The software support package menu will be displayed:

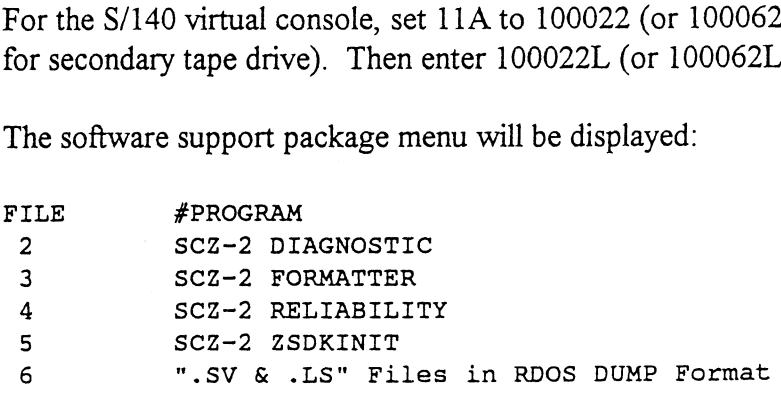

File Number?

2.7 Booting the Software Tape

2.8 Formating the Disk 2.9 Verifying the Installation 2.10 Initializing the Disk Enter the number of the program you wish to execute. At this point of the installation procedure, you enter the file number, but first refer to section 3.2 for program execution details. Format the drive first if the drive (or drives) has never been formatted before. To format the disk, boot the software support tape and load file #3. Refer to section 3.2 for details. We recommend that the Disk Reliability program be run for at least one pass to ensure a reliable subsystem before storing the system data on it. If any problems are encountered, the disk Diagnostic (File #2 on tape) can be used to identify the source of the problem. At this point, run Reliability for several minutes, just to verify that the subsystem is operating after the initial format. To do so, boot the software support tape and load file #4. Refer to Section 3.2 for details. The disk is now ready to be initialized for RDOS or ERDOS. Using Zetaco's initializer (FILE #5, ZSDKINIT) will insure the best drive capacity efficiency. The sample dialogue found in section 3.2 will guide you through this procedure.

# Trouble-Shooting

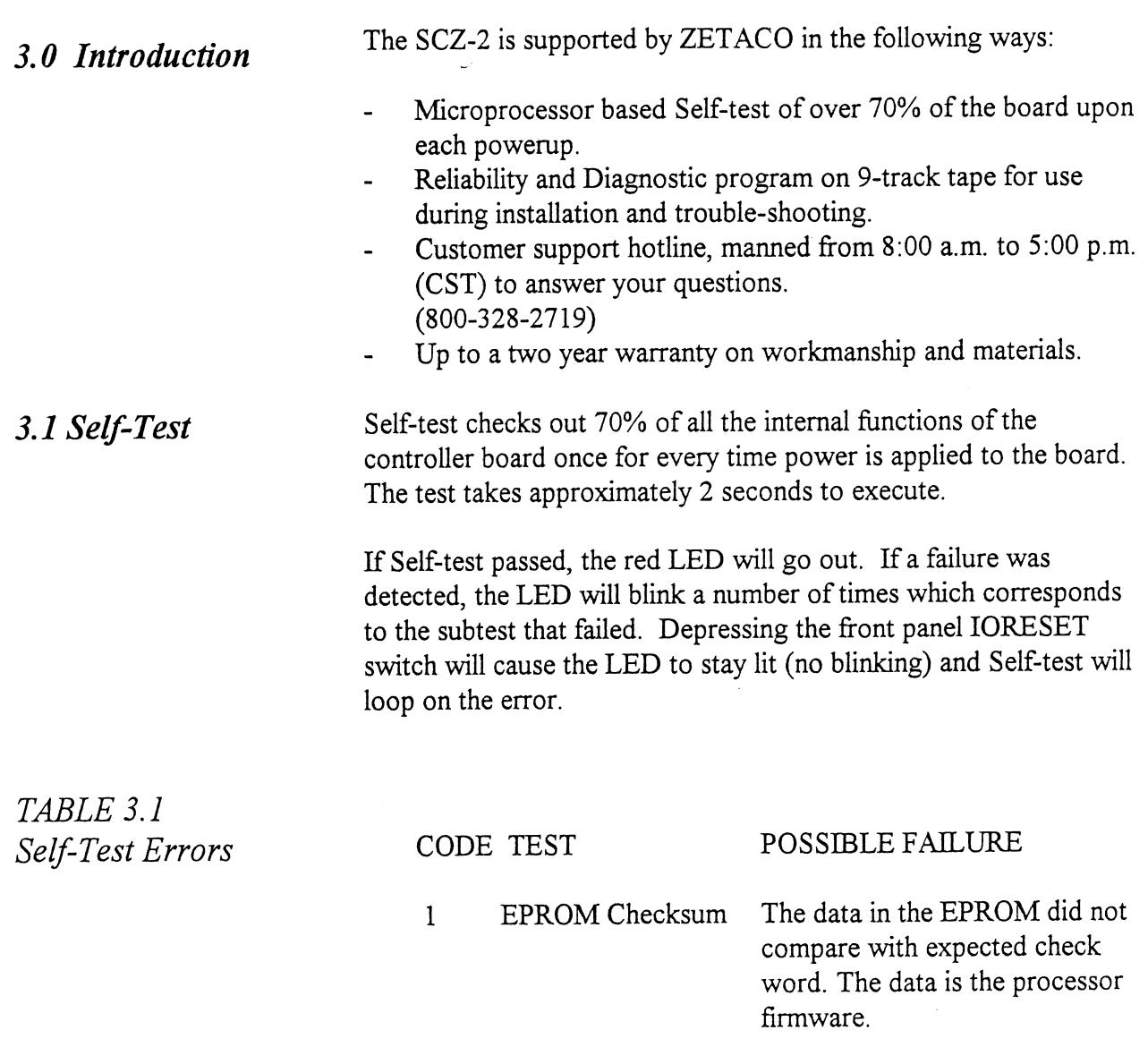

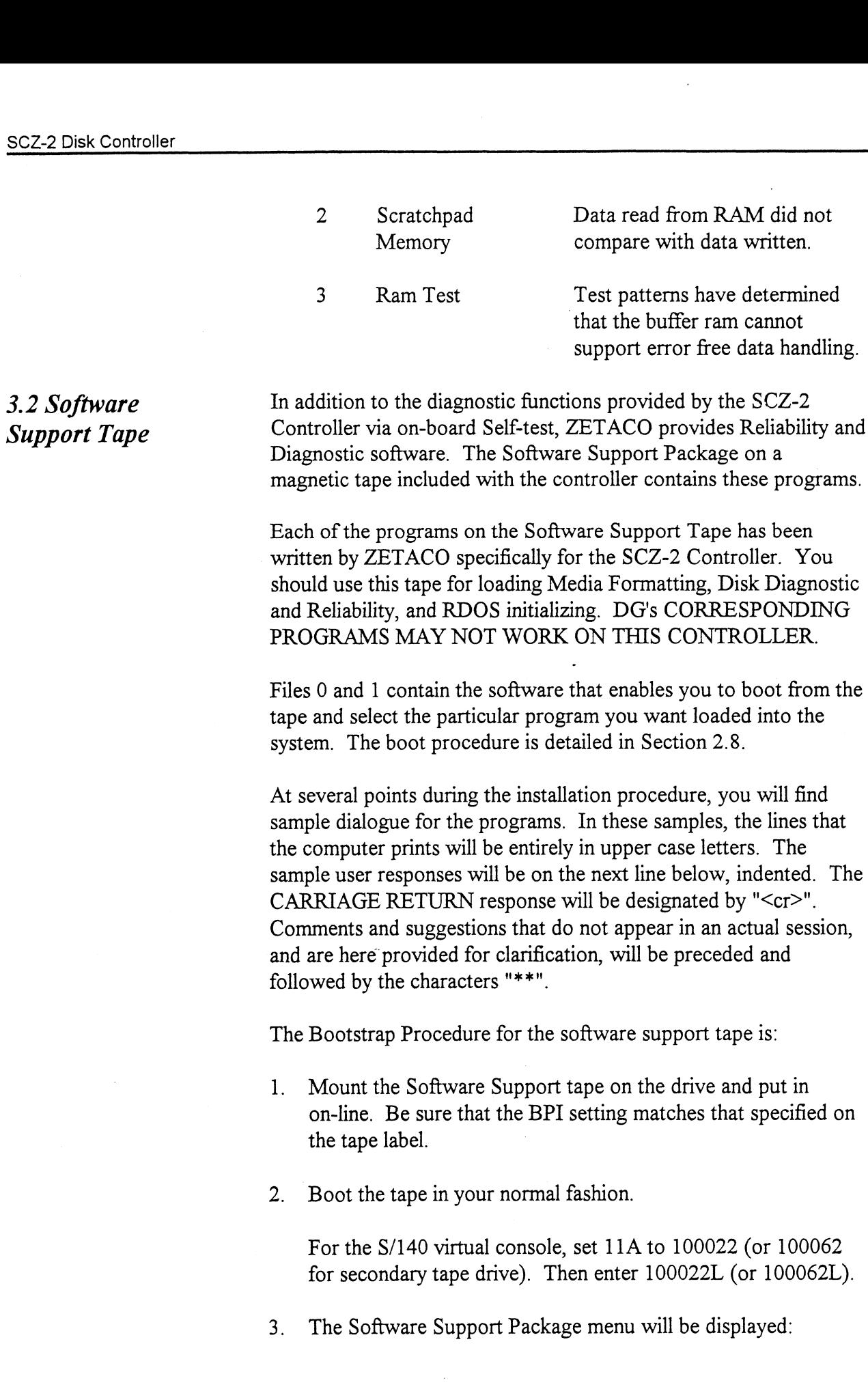

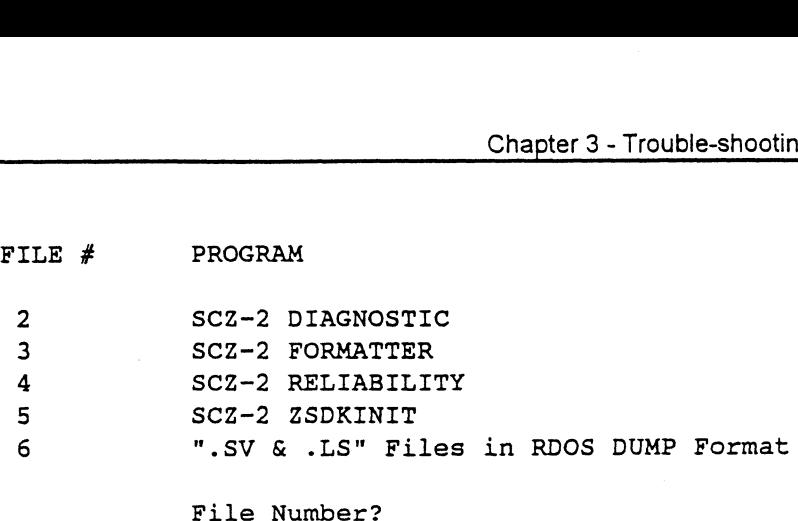

Enter the file number of the program you wish to execute.

Using the Software Support Tape

The Software Support tape is structured so that the programs on Files 2-5 can be loaded and executed directly from the tape. Files 0 and 1 contain the software that enables you to boot from the tape and select the particular program you want loaded into the system. Each of the programs on Files 2-5 is a stand-alone program. This means that they do not need, and cannot have, an operating system running when they are executed.

Programs cannot be loaded onto your disk directly from Files 0-5. File 6 for RDOS contains the programs in the standard system dump format and you can load them from this file to your disk. Even after the programs have been transferred to your disk, retain the Software Support Package tape in case of disk subsystem problems.

The following sequence of events is recommended by ZETACO. Each step is described in greater detail in the subsequent sections of this chapter.

1. Mount the Software Support Package tape and boot it.

2. Select #3 - Format the Media.

3. Select #2 - Disk Diagnostics.

4. Select #4 - Disk Reliability.

NOTE: It is not essential that you run Diagnostics or Reliability, however, they will locate disk subsystem problems. It is better that this be checked out at this point than after you have loaded your data.

- 5. If the controller is to run in an RDOS system, select #5 to initialize the disk.
- 6. You can load the programs from File 6 any time after you have built your disk.

The Bootstrap Procedure for the Software Support Package tape 1S:

- 1. Mount the Software Support Package tape on the drive and put it on-line. Be sure that the BPI setting matches that specified on the tape label.
- 2. Program Load The method of program load varies for the different processors. Some of the possibilities are described here.

If your system has front-panel switches, set them to 100022 when loading from the primary tape drive, or to 100062 when loading from the secondary tape drive. Then press reset and the program load switch.

For the S/140 virtual console, set 11A to 100022 (or 100062 for secondary tape drive). Then enter 100022L (or 100062L).

For the S/120 virtual console, enter 22H (or 62H for the secondary tape drive).

3. The Software Support Package Menu will be displayed:

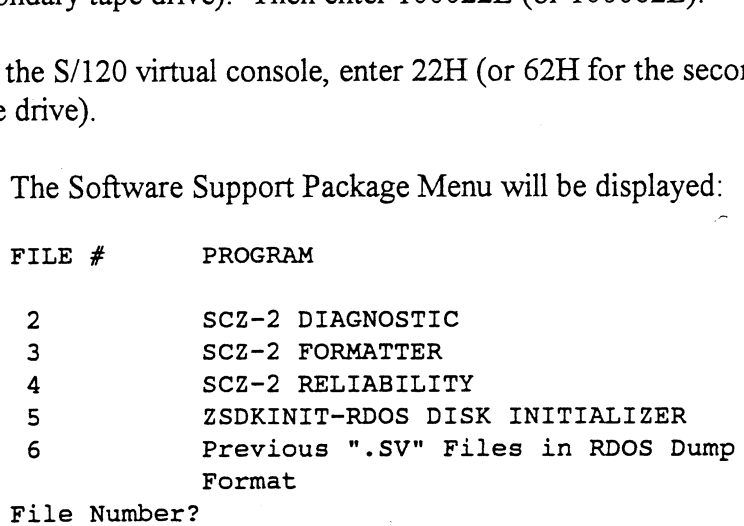

Enter the file number of the program you wish to execute.

To load files from File 6, use the standard CLI Command for loading from tape.

RDOS: DIR %MDIR% INIT MTO LOAD /A/R/V MTO:6 RELEASE MTO

Disk Formatter The Disk Formatter Program, contained in File #3, is a program designed to format a drive. Formatting the disk is required to prepare the media with the necessary overhead information to accept user data.

Note that a couple of options exist when running Format.

Switch 2 position 1 defines the interleave. When down, no interleaving is done, sectors are addressed consecutively. When up, ann interleave by 2 is performed. This switch should be set for no interleaving for optimum performance.

Switch 3 position 1 defines the Media defect handling strategy used when formatting. With this switch down, the drive will reallocate all sectors in the manufacturer's primary list and any sectors which fail the format verify phase. Any previous grown list will be erased. Wiith this switch up, the drive will reallocate the same sectors as above (the primary list and verify list) and will also retain and reallocate any other sectors contained in the grown list. Set this switch up if you are using an old drive which may have a sizable grown list of defective sectors.

The following is a sample dialogue:

ZETACO...SCZ-2 DISK CONTROLLER FORMATTER REV. XX

STARTING ADDRESSES:

500-FORMATTER/CHECK PROGRAM 502-ERROR LOG RECOVERY -503-COMMAND STRING INTERPRETER

ENTER DEVICE CODE [27]: 67

SET SWPAK AS PER APPENDIX A, OR HIT (CR) TO CONTINUE<br>START TIME? - MON, DAY, YR HR, MIN<br>UNIT TYPE HDS CYLS SEC/TRK

START TIME? - MON, DAY, YR HR, MIN

ET SWPAK AS PER APPENDIX A, OR HIT (CF<br>TART TIME? - MON, DAY, YR HR, MIN<br>NIT TYPE HDS CYLS SEC/<br>0 9 621 32

\*\* This is a list of all the ready units connected to the SCSI interface, and the parameters assigned to them. The same parameters that were configured by the board edge switches.

ENTER UNIT NUMBERS  $(0, 1, 2, 3)$  TO RUN: 0

\*\* Enter the unit numbers of the drives you wish to have formatted. The drives will be formatted one at a time consecutively.

UNIT: 0 ENTER TYPE OF DISK: 0

Enter the TYPE that is associated with the UNIT as listed above (same line that shows the parameters). Specify UNIT: and ENTER TYPE OF DISK: will repeat for each unit number that was declared in the ENTER UNIT NUMBERS TO RUN: statement.

FORMATTING UNIT 0,

\*\* The display will freeze right here until the entire drive has been formatted. Notice (if board edge is visible) that the green LED is on and the yellow is off. The amount of time it takes to format a drive is dependent upon size and manufacturer. In most cases it will take approximately ten to thirty minutes. \*\*

FORMATTING DONE ON ALL UNITS, NOW DOING SEEK EXERCISER.

The Seek Exerciser performs random seeks and reads of the header information of sectors on the tracks being seeked. This portion of the test is not critical and may be aborted after a few minutes by entering a 'control O' on the keyboard.

The IBM 45G9480 and the Connor CFA540S drives enter a "degrade mode" as a result of various error conditions or abnormal operations. Examples of these degrade-causing conditions are: improper spindle speed, failed RAM microcode load, failed format, failed reassign blocks, and failed Power On selftests.

When in a degrade condition, the drive will fail to execute various SCSI commands and the drive is virtually inoperable until the degrade condition is cleared. Some degrade conditions can be cleared with a Power On sequence. Others require the successful execution of specific SCSI commands.

The SCZ-2 specifically addresses only the format degrade condition. Thsi condition results when a format unit command fails to complete successfully. Failure to complete could occur due to a reset or power down during format execution. To recover from this state, the user must re-issue the format command and allow the command to complete. If this recovery is not done the drive will remain in an inoperative state.

Disk Diagnostic This Diagnostic program is provided to find failures that are related to the basic operations of the disk controller. The disk diagnostic program is designed to test the basic hardware functions of the controller board and the SCSI subsystem and to identify or help isolate any possible hardware problems. Load the File #2 from Software Support Package tape provided.

(See Using the Software Support Package Tape in Section 3.0).

The following is a sample dialogue:

...SCZ-2 DISK CONTROLLER DIAGNOSTIC REV. XX STARTING ADDRESSES: 200-DIAGNOSTIC (INITIALIZE) 201-DIRECT ODT ENTRY 202-RANDOM SEEK EXERCISERS SEEK EXER 1 IS A SINGLE DRIVE EXERCISER SEEK EXER 2 IS A TWO DRIVE EXERCISER WITH SEEK OVERLAP 500-DIAGNOSTIC (RESTART)

DO YOU WANT HELP (Y/N) ? N

\* You may want to select Y if this is the first time you have entered the diagnostic program. The information available in the HELP section may be found useful. \*\*

ENTER DEVICE CODE [27]: 27

\* Please enter the selected device code. Review the switch settings if necessary. \*\*

ENTER UNIT NUMBERS (0,1,2,3) TO RUN: 0

SET SWPAK AS PER APPENDIX A, OR ENTER RETURN (CR) TO CONT.

#### TESTING UNIT O

\*\* Will list the tests being run. \*\*

UNIT HDS CYLS SEC/TRK

Q 9 621 32

These are the units and characteristics found, do you want to loop on reading them? Enter 1, otherwise enter Return (CR).

\*\* Normally enter Return unless instructed to otherwise do to a problem with reading the selected characteristics from the controller. \*\*

\*\* Listing tests again. \*\*

TEST(S) COMPLETE. SEEK EXERCISER TESTS. PASS

Diagnostic Error Description

When the diagnostic detects an error, it prints out the test number that failed along with what is wrong. Use the SWPACK register to help determine whether or not the error is intermittent. This is done by setting switch 3, which prints out an error percentage. Refer to Appendix A.

Disk Reliability

The Disk Reliability program is a maintenance program designed to exercise and test the disk subsystem. The program will test from one to four drives. Boot the Disk Reliability Program from File #4 in the Software Support Package tape.

The following is a sample dialogue:

ZETACO...SCZ-2 DISK RELIABILITY REV. XX

STARTING ADDRESSES:

500-RELIABILITY TEST 501-RELIABILITY TEST WITH OPTIONS 502-DISK ADDRESS TEST 503-COMMAND STRING INTERPRETER 504-ERROR COUNT/LOG RECOVERY 505-RUN ALL TESTS 506-SEEK EXERCISER 507-RANDOM SEEK EXERCISER 510-ENTER MULTIPLE DEVICE CODES

ENTER DEVICE CODE [27]: 27

STARTING ADDRESS = 505

Reliability Error Description Zsdkinit - RDOS Disk Initializer SET SWPAK AS PER APPENDIX A OR HIT (CR) TO CONTINUE. ARE MAPS TO BE EXERCISED (YES/NO)? YES START TIME? - MON, DAY, YR HR, MIN UNIT TYPE HDS CYLS SEC/TRK 0 0 | 9 621 32 1 1 9 621 32 ENTER UNIT NUMBERS (0,1,2,3) TO RUN: 0,1 UNIT: 0 ENTER TYPE OF DISK: O | UNIT: 1 UNIT: 1<br>ENTER TYPE OF DISK: 1 TESTING UNIT O,1 \*\* Enter a "W" while the test is running to display the results of the test. Refer to Appendix A.\*\* Reliability errors are displayed when they are detected. The controller status will be displayed with the particular problem spelled out below the status. Each status bit is explained in the programming section but since the error is also spelled out, referencing the programming section may not help. Most errors that can occur are default or ready errors. (ZETACO's version of DKINIT, referred to as ZSDKINIT, is supplied on the Software Support Package tape File #5.) Before you load any RDOS system onto a Model SCZ-2, YOU MUST INITIALIZE THE DISK BY RUNNING ZSDKINIT. This is a stand-alone program that performs all the functions of D.G.'s DKINIT. Please refer to D.G. manual on loading an RDOS system for full details on the functionality of disk initialization. Remember that only ZSDKINIT will work correctly for Model SCZ-2 controllers. If you are building your system from an RDOS release tape, do NOT mun File #4 on the D.G. tape after running ZSDKINIT. D.G.'s DKINIT cannot be run in expanded emulation on a SCZ-2.

The following is a sample procedure/dialogue for running ZSDKINIT:

Load ZSDKINIT from the Software Support Package tape or from a disk that previously had the program loaded on it.

PROGRAM DISPLAYS:

FILENAME?

you respond with:

ZSDKINIT (or DIR: ZSDKINIT, if the program file is located in directory, DIR, other than the master).

PROGRAM DISPLAYS:

DISK INITIALIZER - REV. NN.NN/with ZETACO Disk Support-REV. 1

DISK DRIVE MODEL NUMBER?

you respond with:

SCSI

NOTE: SCSI will instruct the initializer to read the drive characteristics that were selected by the configuration switches.

If the disk type is not valid then the program responds:

ILLEGAL DISK TYPE

and the request for the model number will be repeated until your response is acceptable.

The Program next requests the disk unit:

DISK UNIT?

you respond with:

DZx, where x indicates drive number: 0, 1, 2, or If the disk unit is not valid then the program responds:

ILLEGAL DISK UNIT DECLARATION

and will repeat the question until a valid answer is given.
If the disk unit is valid then the program responds:

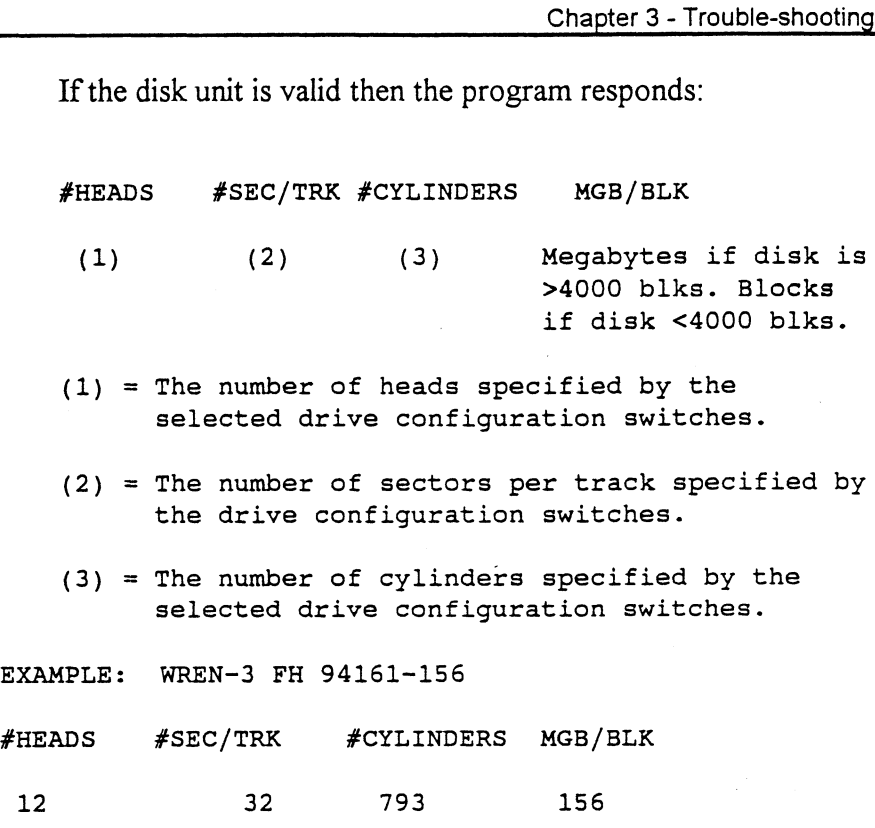

From this point on the commands which can be selected are identical to those of DKINIT and ZSDKINIT will perform exactly as DKINIT.

3.3 System Errors If a system error occurs, use the User Manuals provided with the system to help determine what is wrong. For example, if a panic code is given, look up the code by referring to the D.G. User's Manual. This information could help determine how to solve the problem. Next, try to execute a similar function and see if the same results are obtained. If a burst is not working, try a dump. This could add vital information about the problem.

Non-destructive Test Programs

This Section explains tests that can be done on a disk that has a system or system data on it without destroying that system or data. This provides an avenue for conditions requiring diagnostic testing, but where time does not permit the luxury of being able to rebuild a system.

These tests requires that the Reliability program on the Software Support Package tape be loaded into system memory.

Answer the question "enter device code" with the correct information. Next, depress control O. An  $\omega$  should be on the console. There are two different tests that can be run: a random seek test, or a sequential seek test.

To run the random seek test, enter a 501R after the prompt  $(Q)$ . If the sequential test is desired, enter a 502R after the prompt  $(Q)$ .

Now answer the questions the program asks, as in the normal reliability testing, with the exception of one question. When the question "SET SWPAK PER 8.0, OR HIT (CR) TO CONT." is asked, enter an "8" one time and enter "9" one time. Bit 8 set puts the program in read only mode, bit 9 set prevents the data from being checked. Enter an "M" to verify that switch 8 is now on; if it is not, writes will be done, crashing the disk. The 501 and 502 Reliability will behave in the following manner:

A. Random Reliability Test (SA 501) with Options.

The operator is given options on data patterns (from the command string data) and may choose a constant cylinder, head, sector, or # of sectors. Any letter response or just a carriage return will cause the program to select the random function for that variable. Your response to the DATA question must not result in RANDOM data, instead enter ADR or ALO to select some pattern. If random becomes the data parameter, writes to the disk will occur even if switch 8 has been set to request read only.

The operator is also asked to respond to jitter option (Yes/No). If yes, a random delay (0-40,50MS) is inserted into the background loop to create a more asynchronous disk I/O loop.

B. Sequential Disk Address Test (SA 502)

The operator is given option on data (from the command string data). Requested data is first written over the entire pack. The data is then read from all sectors. This ensures that all disk pack blocks are usable and are formatted properly. The test is then repeated for all ready disks, and "Pass" is printed. The sequence is repeated indefinitely. Setting Switch 8 will cause the program to run in read only mode.

3.4 Customer Support Hotline ZETACO, Inc. provides a Customer Support Hotline (800-328-2719) to answer technical questions and to assist with installation and trouble-shooting problems.

The Hotline is manned by a technical team from 8:00 a.m. to 5:00 p.m. (Central Time) Monday through Friday.

Please review the General Installation Checklist on page 3-15 before calling the Hotline.

3.5 Warranty Information ZETACO controllers are warranted free from manufacturing and material defects when used in a normal and proper manner for a period of up to two years from date of shipment. All drives and power supplies in ZETACO subsystems are warranted for 6 months from date of shipment. Except for the express warranties, stated above, ZETACO disclaims all warranties, including all implied warranties of merchantability and fitness. The stated express warranties are in lieu of all obligations of liabilities on the part of ZETACO for damages, including but not limited to, special, indirect or consequential damages arising out of or in connection with the use or performance of ZETACO's products.

3.6 Product Return Authorization When a controller malfunction has been confirmed using the tests outlined in Sections 3.1 to 3.4 above, the controller can be returned to ZETACO for warranty repair if the product has been damaged or for time-and-material repair if it is out of warranty. A Return Material Authorization (RMA) number is required before shipment and should be referenced on all packaging and correspondence.

To ensure prompt response, the information outlined in the Material Return Information form on the following page should be gathered before calling the ZETACO Hotline for the RMA number.

Please include a completed copy of the Material Return Information form with the product. Each product to be returned requires a separate RMA number and Material Return Information form.

To safeguard the controller during shipment, please use packaging that is adequate to protect it from physical and electrostatic damage. Mark the box "Delicate Instrument" and indicate the RMA number(s) on the shipping label.

This page left intentionally blank.

 $\overline{\phantom{a}}$ 

 $\mathcal{A}^{\pm}$ 

 $\overline{a}$ 

 $\mathbf{r}$ 

 $\ddot{\phantom{a}}$ 

## GENERAL INSTALLATION CHECKLIST

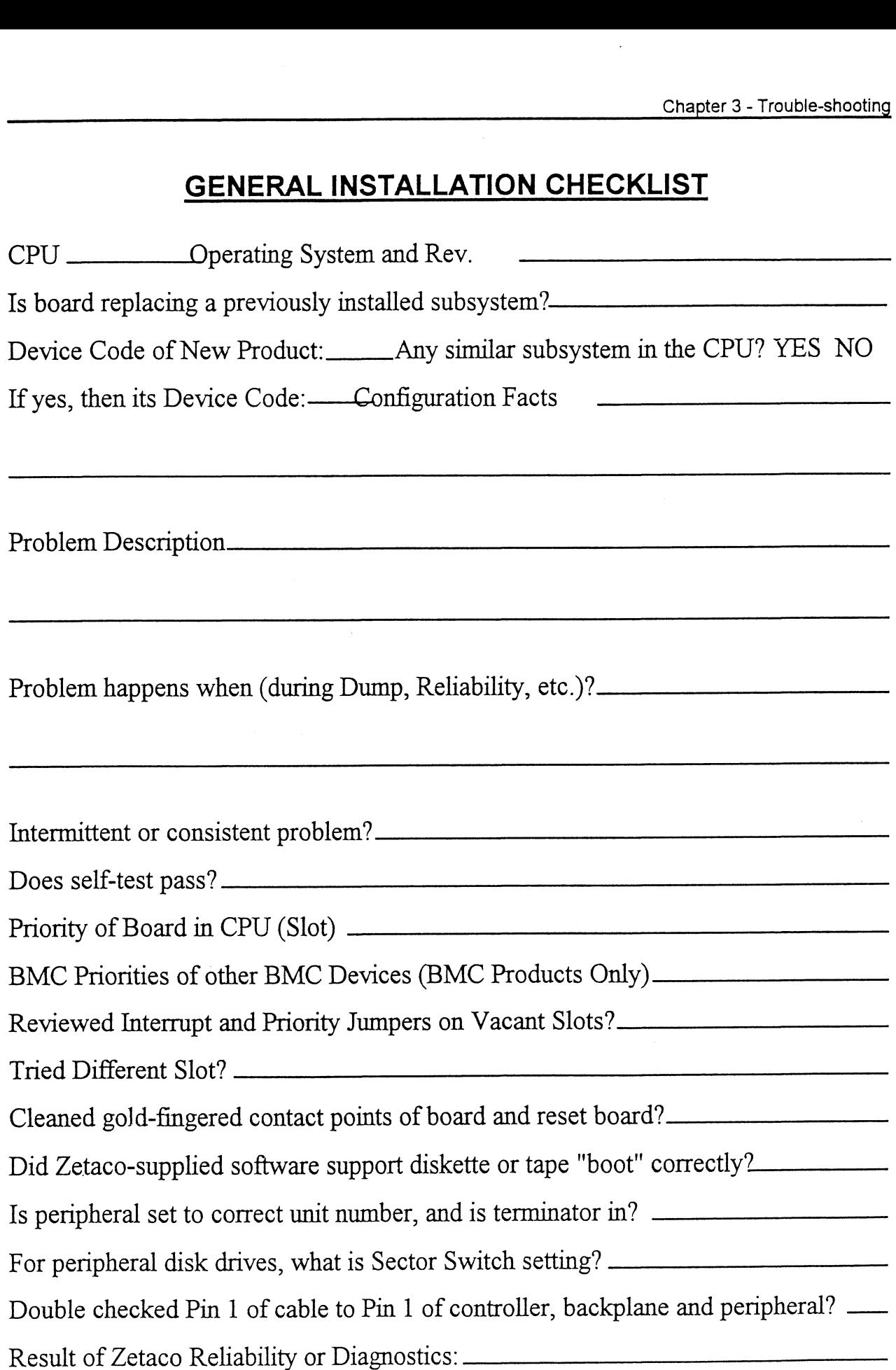

## MATERIAL RETURN INFORMATION

All possible effort to test a suspected malfunctioning controller should be made before returning the controller to Zetaco for repair. This will: 1) Determine if the board is actually defective. 2) Increase the speed and accuracy of a product's repair, which is often dependent upon a complete understanding of the user's checkout test results, problem characteristics, and the user system configuration. Test results for the SCZ-2F Controller should be obtained by performing the tests below. (Include error program counter numbers and accumulator contents if applicable). Use back of sheet if more space is needed. **MATERIAL RETURN INFORMATION**<br>
All possible effort to test a suspected malfunctioning controller should be made<br>
the controller to Zetaco for repair. This will: 1) Determine if the board is actu<br>
Increase the speed and acc All possible effort to test a suspect<br>the controller to Zetaco for repair.<br>Increase the speed and accuracy of<br>understanding of the user's checkot<br>configuration. Test results for the i<br>below. (Include error program cou<br>back The controller to test a suspected if<br>the controller to Zetaco for repair. The<br>Increase the speed and accuracy of a p<br>understanding of the user's checkout to<br>configuration. Test results for the SC2<br>below. (Include error pr Increase the speed and accuracy of a<br>
understanding of the user's checkout<br>
configuration. Test results for the SO<br>
below. (Include error program coun<br>
back of sheet if more space is needed<br>
FUNCTION TEST<br>
Power-up Self-te

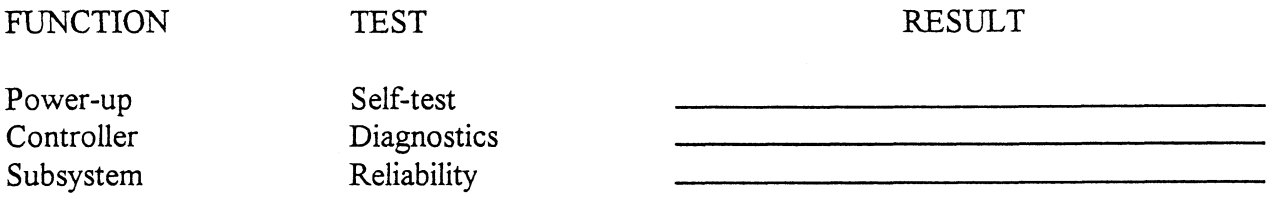

Other tests performed (system operation, errors, etc.):

Please allow our service department to do the best job possible by answering the following questions thoroughly and returning this information with the malfunctioning board.

1. Does the problem appear to be intermittent or heat sensitive? (If yes, explain).

2. Under which operating system are you running? Include revision number.

3. Describe the system configuration (i.e., peripherals, I/O controllers, model of computer).

To be filled out by CUSTOMER:

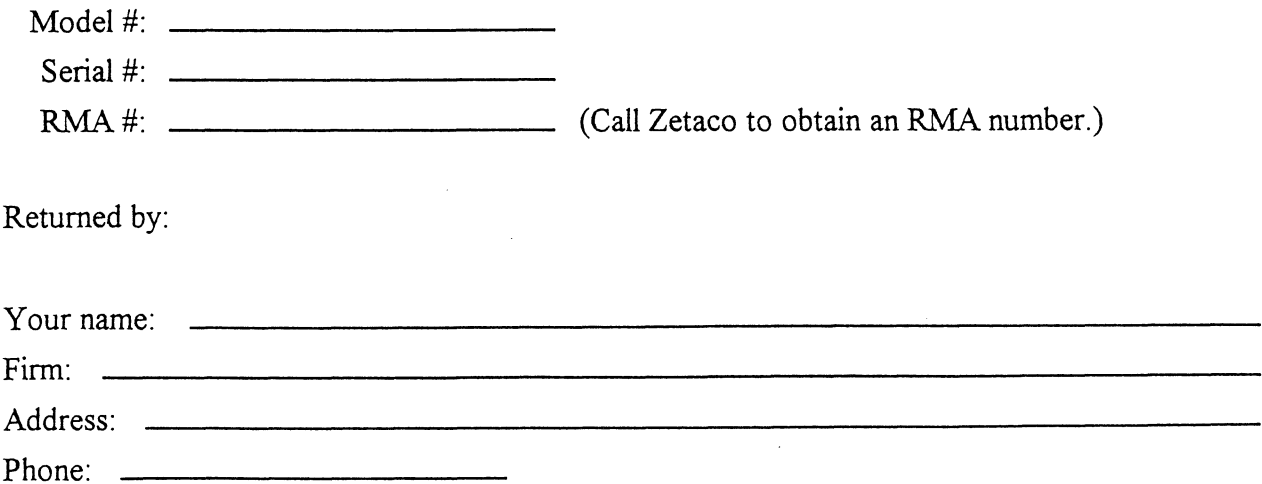

 $\label{eq:2.1} \frac{1}{\sqrt{2}}\int_{0}^{\infty}\frac{1}{\sqrt{2\pi}}\left(\frac{1}{\sqrt{2\pi}}\right)^{2\alpha} \frac{1}{\sqrt{2\pi}}\int_{0}^{\infty}\frac{1}{\sqrt{2\pi}}\left(\frac{1}{\sqrt{2\pi}}\right)^{\alpha} \frac{1}{\sqrt{2\pi}}\int_{0}^{\infty}\frac{1}{\sqrt{2\pi}}\frac{1}{\sqrt{2\pi}}\frac{1}{\sqrt{2\pi}}\frac{1}{\sqrt{2\pi}}\frac{1}{\sqrt{2\pi}}\frac{1}{\sqrt{2\pi}}\frac{1}{\sqrt{2\pi}}$ 

# Programming Notes

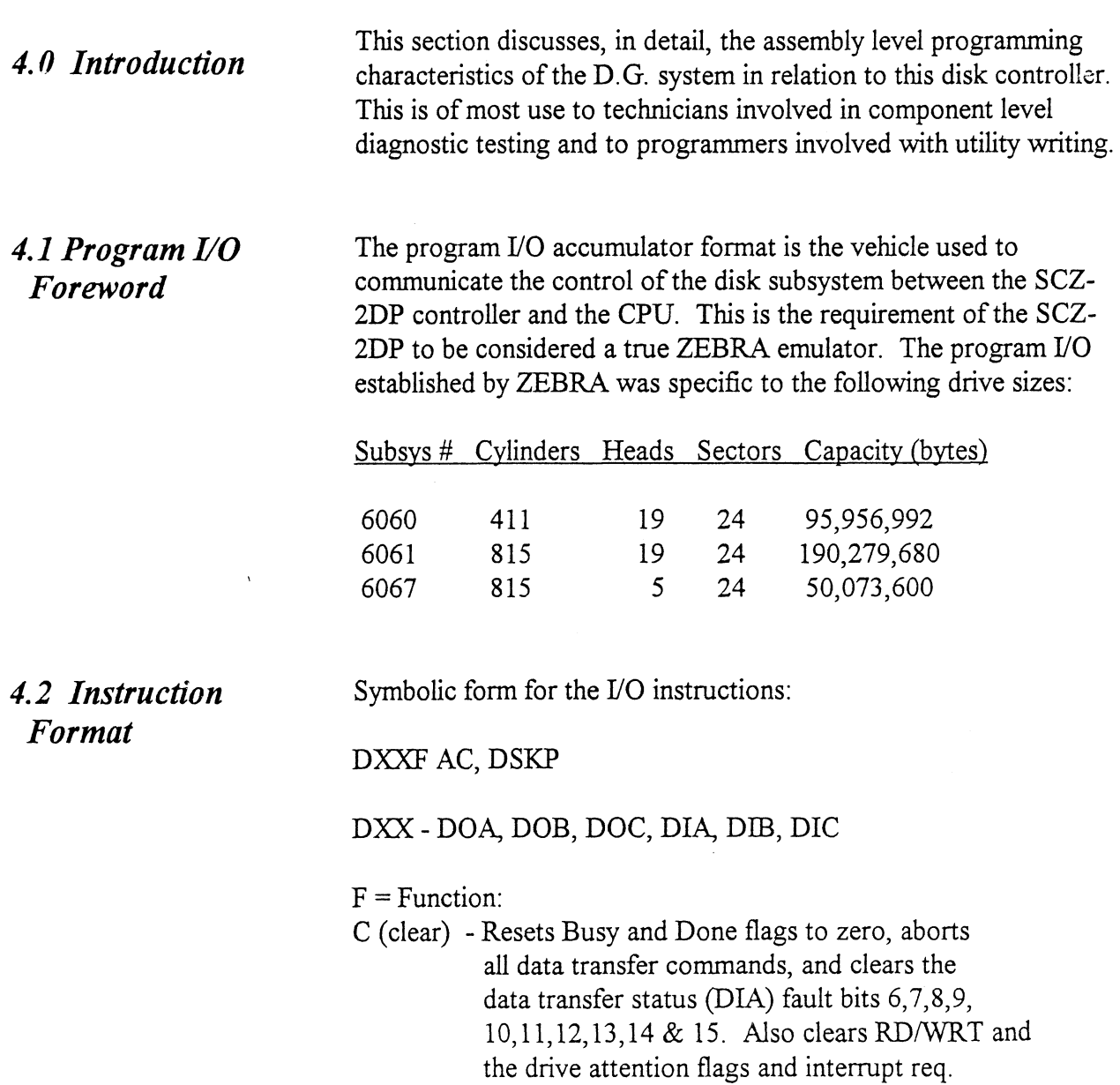

- S (start) Sets the busy flag, clears done and initiates one of the following commands selected by a DOA: Read, Write, Format, Read Buffers or Verify. Also clears interrupt request and data transfer status (DIA) fault bits 6,7,8, 9.10,11,12,13,14 & 15.
- P (pulse) Sets control full flag and initiates one of the following commands selected by a DOA: Recal, Seek, Stop, Offset, Write Disable, Release, Trespass and Exam Controller RAM.

 $AC = \text{Accumulator: } 0, 1, 2 \text{ or } 3.$ 

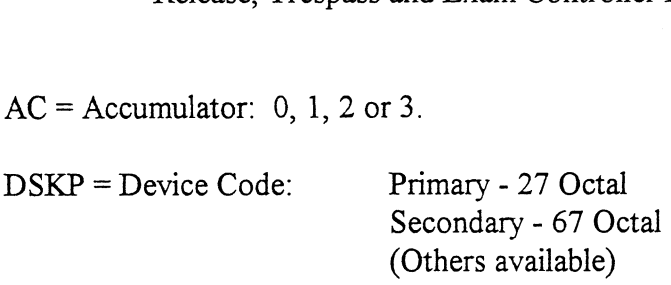

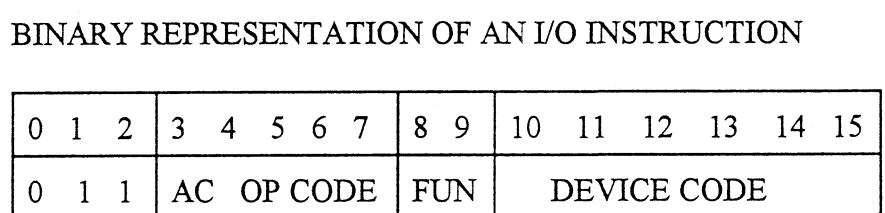

#### INTERRUPT MASK BIT 7

#### MSKO AC

Execution of the Mask Instruction with BIT 7 equal to a one in the selected accumulator will set the interrupt mask within the controller. This will inhibit any further interrupt requests by the controller until the interrupt mask is cleared, either by an IORST instruction or execution of the Mask Instruction with accumulator BIT 7 equal to a zero.

#### IORESET INSTRUCTION (IORST)

Execution of an IORST instruction serves as a master reset to the controller. Upon completion of an IORST the controller will attempt to select unit zero and default the command register to a read operation.

#### IOSKIP INSTRUCTION

Used to poll the state of the controller (command is done or busy). If the skip condition is met, the next instruction is skipped; otherwise the next instruction 1s executed.

SKPBZ DSKP- SKIP IF BUSY FLIP-FLOP IS CLEAR. SKPBN DSKP - SKIP IF BUSY FLIP-FLOP IS SET. SKPDZ DSKP - SKIP IF DONE FLIP-FLOP IS CLEAR. SKPDN DSKP - SKIP IF DONE FLIP-FLOP IS SET.

#### 4.3 Accumulator Formats

DOA - Specify Command and Drive

DOAF AC, DSKP

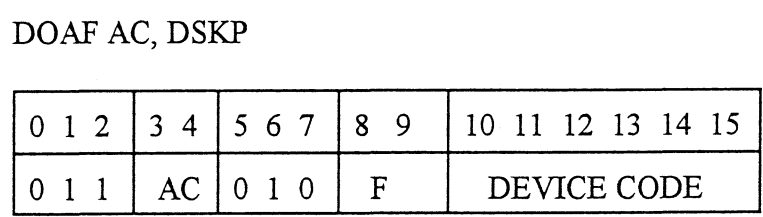

Accumulator

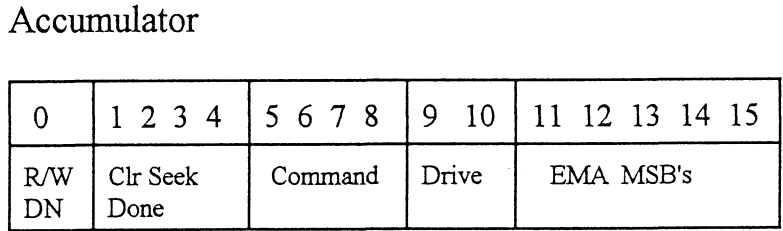

Bit Position

- O Clear Read/Write done if it is a one.
- 1 Clear Seek Done Attention Flag for Drive Unit 0 if it is a ONE.
- 2 Clear Seek Done Attention Flag for Drive Unit 1 if it is a ONE.
- 3 Clear Seek Done Attention Flag for Drive Unit 2 if it is a ONE.
- 4 Clear Seek Done Attention Flag for Drive Unit 3 if it is a ONE.

5-8 Specify Command:

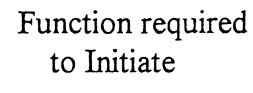

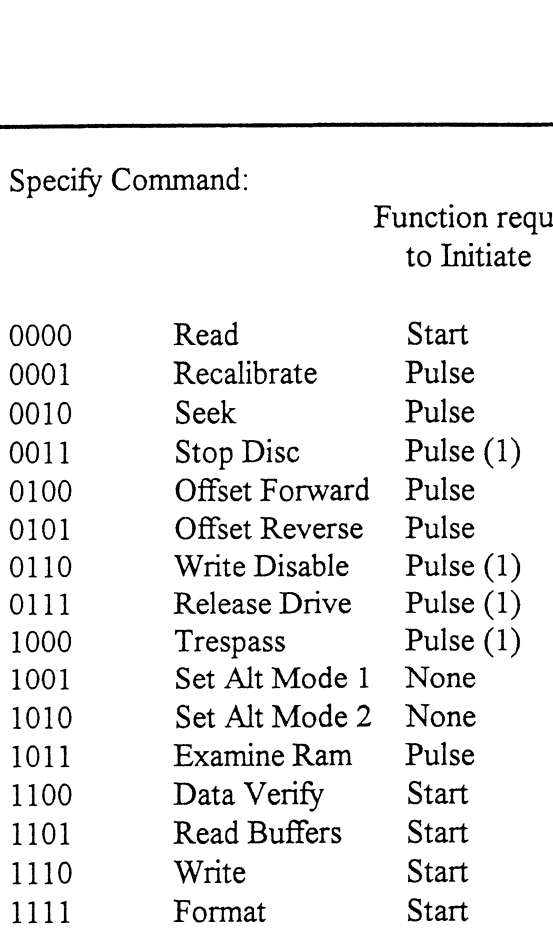

(1) These commands are not supported by the controller. Any attempt to execute these will be ignored and if a pulse is received, the command full will be cleared.

#### 9-10 Drive Selection:

- 00 Drive unit 0
- 01 Drive unit 1
- 10 Drive unit 2
- 11 Drive unit 3

11-15 Extended Memory Address:

Not supported, intended for controllers with BMC.

## DOB - Load Starting Memory Address

#### DOBF AC, DSKP

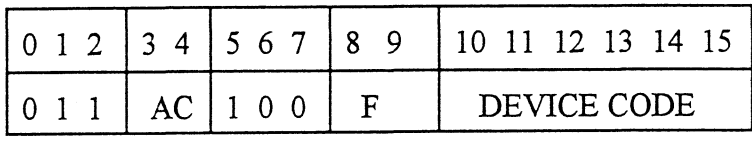

Accumulator

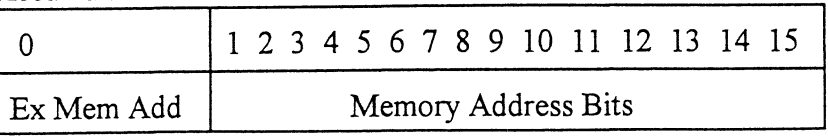

Execution of this instruction will load the controllers address counter with the contents of the specified accumulator and will be used as the starting memory address for a command that requires a DCH transfer operation.

### DOC - Load Drive Address

DOC - Specify Cylinder

DOCF AC, DSKP

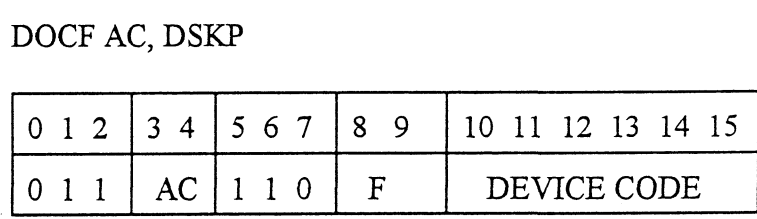

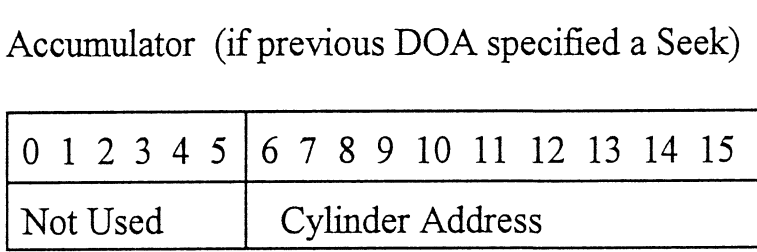

#### DOC - Read/Write Operations

If the command implies a READ or WRITE type of operation, then the DOC 1s the starting surface and sector address, and the number of sectors to transfer in two's complement form.

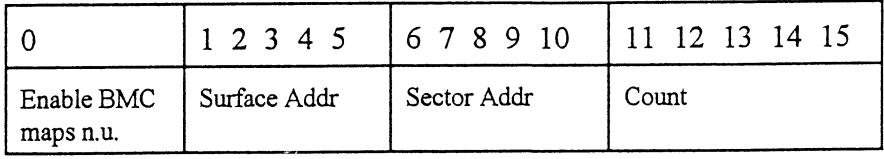

#### DIA - Read Data Transfer Status

DIAF, AC, DSKP

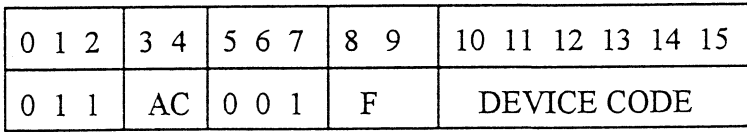

Read Status - Non Alternate Mode

Accumulator

#### 0123456789 1011 12 1314 15

- O- Control Full
- 1- R/W Done
- 2- Unit 0 Atten Done
- 3- Unit 1 Atten Done
- 4- Unit 2 Atten Done
- 5- Unit 3 Atten Done
- 6- SCSI Bus Parity Error
- 7- Mlegal Sector Adr
- 8- ECC Error
- 9- Bad Sector Flag
- 10- Cyl Addr Error
- 11 Surf/Sect Addr Error
- 12- Verify Error
- 13 R/W Timeout
- 14- Data Late
- 15- Read/Write Fault

OQ CONTROL FULL Will be a one when the controller receives a pulse function. Will be a zero once the controller completes the function to the drive that was specified by the command (Recal, Seek, Offset, Trespass and Exam Will be a one when the controller<br>receives a pulse function. Will be<br>zero once the controller complete<br>the function to the drive that was<br>specified by the command (Recal,<br>Seek, Offset, Trespass and Exam<br>Ram).

1 R/W DONE A one indicates that the done flag was set following a data transfer command.

2-5 UNIT ATTENTION A one indicates that the (UNITS 0-3) respective drive completed a successful seek or recalibrate operation. If the drive was unsuccessful in its attempt to seek, a positioner fault status will be indicated. A recalibrate operation will clear the fault.

#### 6 BUS PARITY Indicates a Parity error was detected

during a SCSI transfer either by the host or initiator.

- 7 ILLEGAL SECTOR ADDRESS Indicates the starting sector address (DOC) exceeded the capacity of the drive if set to a one. Done sets immediately.
- 8 ECC ERROR A sector of data read from the disk did not correlate with the appended polynomial. This means that the data read does not agree with the data that was originally written.
- 9 BAD SECTOR FLAG Indicates the controller detected the bad sector flag set to a one.
- 10 CYLINDER ADDR ERROR

12 VERIFY ERROR

TIMEOUT

- The Cylinder Address contained within the sector's header did not match the requested cylinder given by the previous seek command. Bit 11 will set, instead, if there is no match due to a media flaw. The Read/Write operation will be terminated immediately.
- 11 SURFACE/SECTOR ADDRESS ERROR A media flaw occured in the header field as reported by the SCSI target drive.
	- Data in memory did not agree with the data on the disk. (See Verify Command).
- 13 READ/WRITE A Read or Write type of operation did not complete within five seconds.
- 14 DATALATE Not implemented.
- 15 READ/WRITE FAULT FLAG A one indicates that at least one bit is set in bit positions 6 through 14 or a drive fault occurred during a Read/Write transfer operation.

Refer to Table 4.1 for detailed description.

 $\bar{\beta}$ 

## TABLE 4.1 Read/Write Faults (DIA)

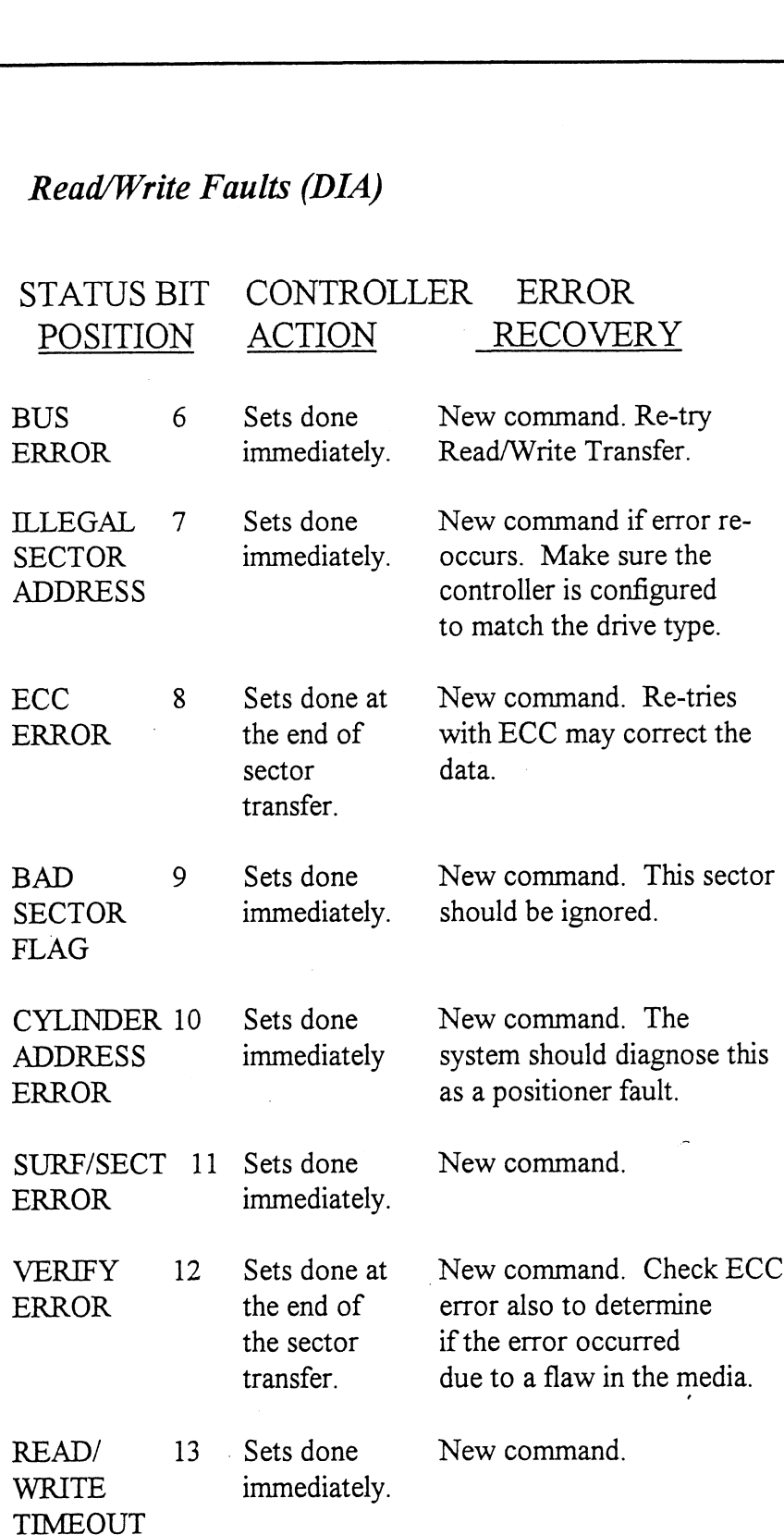

#### DIB - Read Drive Status

#### DIB AC, DSKP

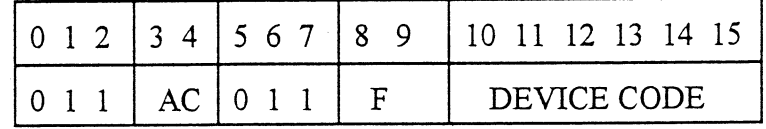

Accumulator

0123456789 1011 12 13 14 15

- \*0 Invalid Status
- \*1 Drive Reserved \*1 - Drive Rese<br>\*2 - Trespassed
- \*2 Tresp<br>3 Ready
- 4- Busy
- 
- 5- Positioner Offset
- \*6- Write Disabled

 $*7 - 0$ 

- 8-- Ill Sur/Cyl Addr
- 9- Illegal Command
- 10- DC Voltage Fault
- l1- Pack Unsafe
- 12- Positioner Fault
- 13 Servo Clock Fault
- 14 Write Fault
- 15- Drive Fault

\*These bits are not implemented by the SCZ-2F controller.

- Q always zero
- 1 always zero
- 2 always zero
- 

3 READY Drive unit specified by a previous DOA command is selected, spindle is up to speed and positioner is on cylinder.

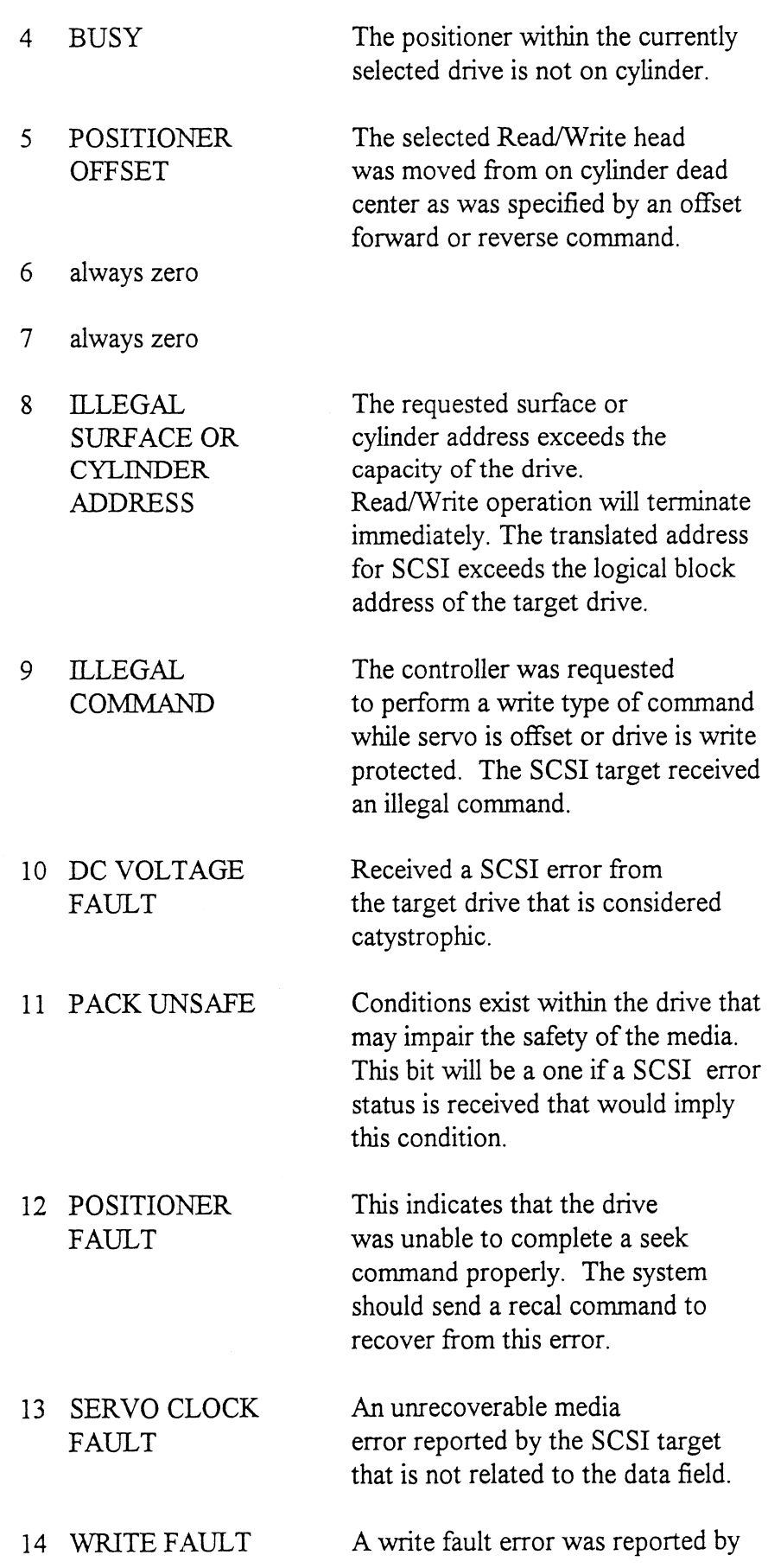

 $\bar{t}$ 

the target drive during a data transfer phase.

15 DRIVE FAULT One or more bits are set in positions 8 through 14.

#### DIC - READ SURFACE, SECTOR AND COUNT

#### DICF AC, DSKP

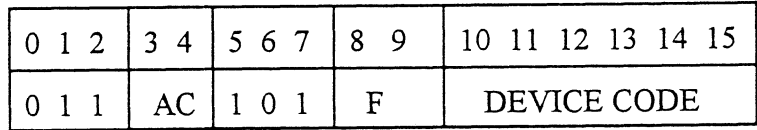

#### Accumulator

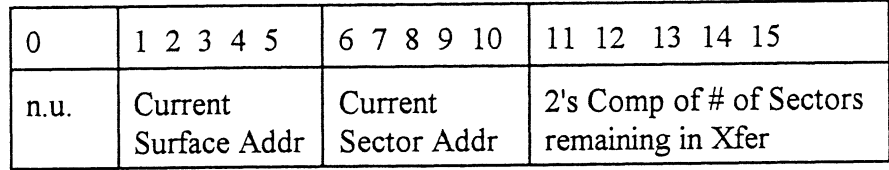

Read Status - Alternate Mode One

See detailed description of Alternate Mode One Command.

#### DIA - Read Current Memory Address

DIAF AC, DSKP

Accumulator

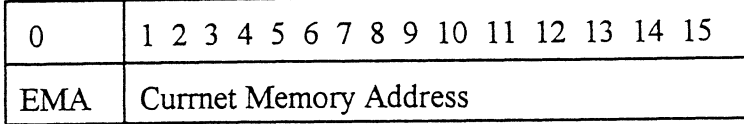

After the execution of this instruction the value of the accumulator will contain the memory address to where the next data word transfer will take place. The memory address counter is incremented by one after each DCH transfer.

Read Status - Alternate Mode Two

#### DIA - READ ECC REMAINDER UPPER

#### DIAF AC, DSKP

Accumulator

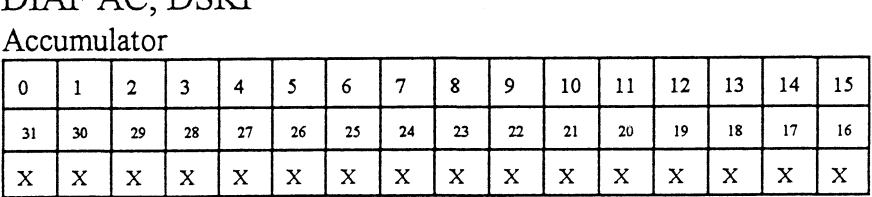

Bits 0 thru 7 will always be zero's. Bits 8 thru 15 depends on if an ECC error was reported or not. An uncorrectable syndrome of all one bits will be forced if an ECC error was reported in the read/write done DIA status word. If not an error it is the mechanism used to transfer drive configuration facts (examine RAM).

#### DIB - READ ECC REMAINDER LOWER

DIBF AC, DSKP

Accumulator

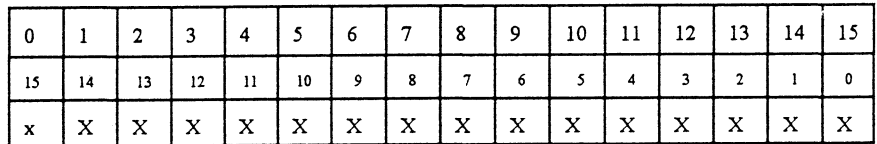

will always be reported as all zero's.

#### DIC - Not Currently implemented.

#### 4.4 Command **Descriptions**

The command set (16 in all) provided by the controller is basically broken up into three groups:

- 1. Data Transfer Command
- 2. Drive Commands
- 3. Alternate Mode Commands

The command is stored in the controller via a DOA instruction.

Before any command is initiated, the selected unit must have valid status and be ready.

Start (Set Busy) will initiate any one of the following commands: Read, Write, Format, Verify or Read Buffers. Up to 64 contiguous sectors may be transferred.

Read/Write Initialization Steps:

Data Transfer Commands

- 1. Control Full and Drive Status must be tested for proper state before commencing with a Read/Write Command.
- 2. Send the Starting Surface and Sector Address along with the Two's Complement of the number of sectors transferred. (See DOC) ~
- Send the Starting Memory Address of where the data should be stored or retrieved. (See DOB)
- Send the Command type and the desired Drive Unit Number. (See DOA)
- 5. Issue a Start Pulse.

Read/Write Termination Possibilities (Done Set):

- I. All the sectors implied by the Two's Complement sector count were transferred.
- A Drive or Read/Write Error was encountered. DIC command should be issued to determine which sector the error occurred at.
- Busy was cleared by an IORESET instruction or a clear pulse was issued to the controller during the Read/Write transfer. Done will not set in this case.

The following commands are considered read/write type:

READ WRITE VERIFY READ BUFFERS FORMAT (drive)

 $4 - 13$ 

Drive Commands IOPULSE (sets control full) initiates any one of the following commands: Recalibrate, Seek, Offset, Trespass and Examine Ram.

#### RECALIBRATE

This command moves the heads to cylinder 0, selects Head 0, and issues a fault clear to the drive.

This command moves the heads more slowly than a seek to 0, so it should not be used for data acquisition.

#### SEEK

Seek moves the heads to the cylinder specified by the DOC. The controller stores the cylinder address for that particular unit, initiates the SEEK operation and clears control full. While that unit is busy seeking the controller can accept another SEEK command for a different unit (overlapped seeks), or commence with a Read/Write Command for the unit busy seeking.

See the disk drive specification for the Seek Timing.

#### OFFSET FORWARD

"OFFSET FORWARD" offsets the heads forward off the track center-line. This operation is cleared by the next command. (The drive does not allow write operations when the positioner is Offset). The controller does not actually send an offset type of command to the target drive, it was designed to onlym ake it appear so. Cannot support offsets with SCSI

#### OFFSET REVERSE

"OFFSET REVERSE" offsets the heads reverse off the track center-line. This operation is cleared by the next command. (The drive does not allow write operations when the positioner is Offset.) The controller does not actually send an offset type of command to the target drive, it was designed to only make it appear so. Cannot support offsets with SCSI.

#### EXAMINE RAM COMMAND

This command provides a method of transferring drive parameters to the CPU for each unit based on what is stored in the controllers scatch pad ram's characteristics block. The RAM is initialized with the characteristics selected by switches 3-8 in switchpack 2. This initialization occurs during power up and following an IORST.

This feature is used for obtaining drive characteristics for Formatter, Reliability, and ZSDKINIT programs.

#### PROGRAMMING REQUIREMENTS:

NOTE: make sure control full is not set prior to issuing DOA.

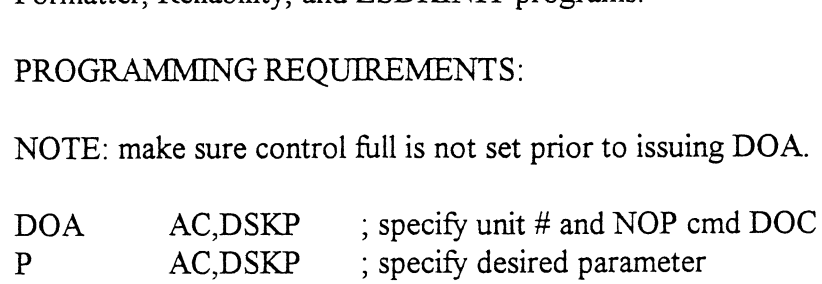

#### WAIT FOR CONTROL FULL TO DROP

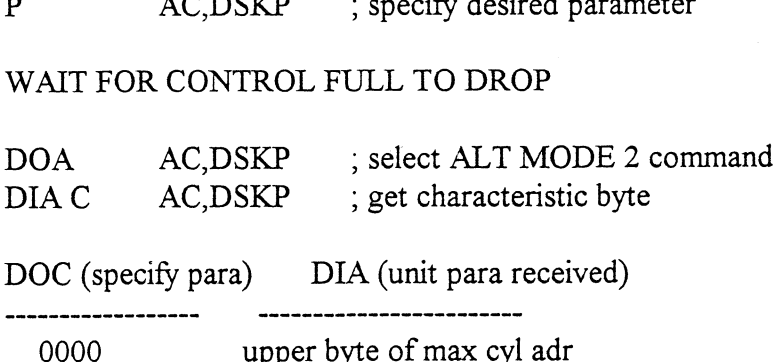

DOC (specify para) DIA (unit para received)

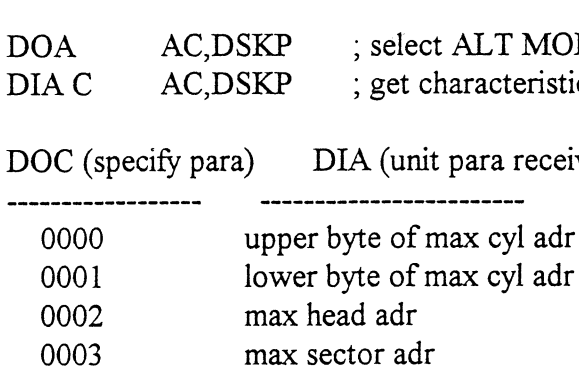

#### Alternate Modes

A command that will change the context of the data received from a DIA, DIB or DIC. A command other than Alternate Mode or an IORESET will clear Alternate Mode.

#### ALTERNATE MODE ONE

Changes the context of DIA to read the current memory address. The ending address after a Read/Write transfer will point to the last address plus one.

#### ALTERNATE MODE TWO

Changes the context of the DIA and DIB command. This is used to extract the syndrome (ECC remainder not equal to zero after a read command) from the controller.

# Appendix

A.0 Soft Switch Settings for Zetaco Utilities

Following are the program soft switches common to all three of the Zetaco Utilities (Format, Diagnostic, and Reliability):

Note - Enter 'M" to view the state of the switches.

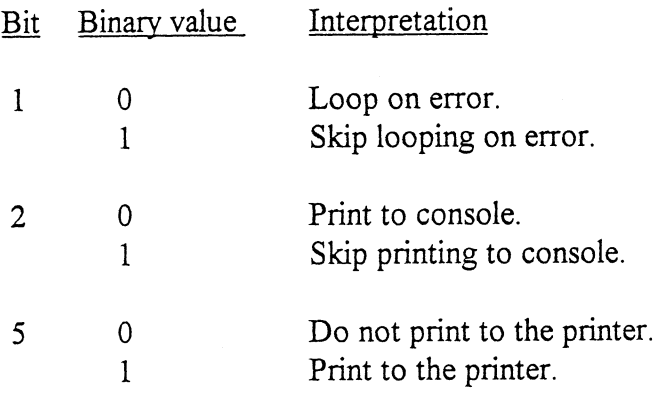

Additional switches used by the Reliability program:

Note - Enter "W" to examine test results.

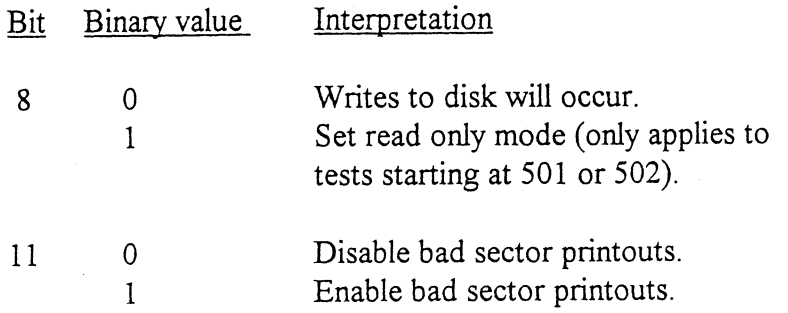

Additional switches used by the Diagnostic program:

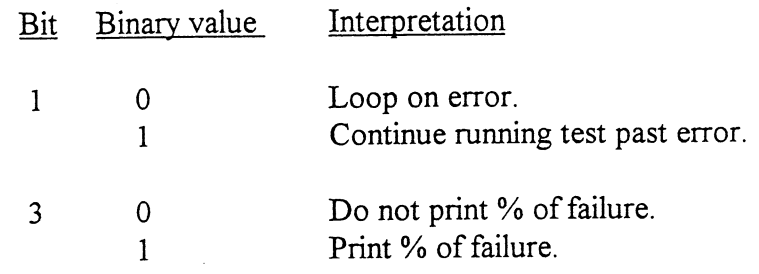

# BUSINESS REPLY MAIL  $\begin{array}{c|c|c|c} \hline \text{REPLY MAIL} & \text{MPCISSARY} \\\hline \text{NHCESSIAGE} & \text{NECESSIATES} \\\hline \text{NHCESSIATES} & \text{NHCESSIATES} \\\hline \text{NTHC} & \text{NTHC} \\\hline \text{NTHC} & \text{NTHC} \\\hline \text{NTHC} & \text{NTHC} \\\hline \text{NTHC} & \text{NTHC} \\\hline \text{NTHC} & \text{NTHC} \\\hline \text{NTHC} & \text{NTHC} \\\hline \text{NTHC} & \text{NTHC} \\\hline$

 $\frac{1}{\sqrt{10}}$ 

**NECESSARY** '| IF MAILED

=\_—-— \_\_lD a "ean =\_\_ees Coenen rr. et =e ———— —\_————D> EE a —\_—D er ee nue ==. ae a [Ene naan» qe \_——EEe m2 -

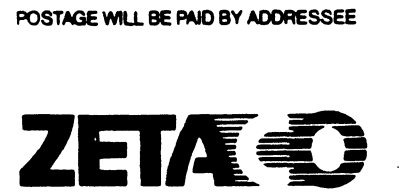

6850 Shady Oak Road Eden Prairie, MN 55344

# Model SCZ-2

SCSI Disk Controller Technical Manual

Document No: 600-452-00 Revision: G Date: 9/93

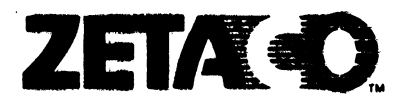

## Please give us your comments.

Please use this form to send us your comments regarding this Technical Manual. Your input is greatly appreciated! Problems Technical Manual. Your input is greatly appreciated! Problems<br>will be promptly addressed and action taken as necessary. If you wish a written reply, please furnish your name and mailing address. Thank you. **Please give us your comments.**<br>Please use this form to send us your comment<br>Technical Manual. Your input is greatly ap<br>will be promptly addressed and action taken<br>you wish a written reply, please furnish yo<br>address. Thank

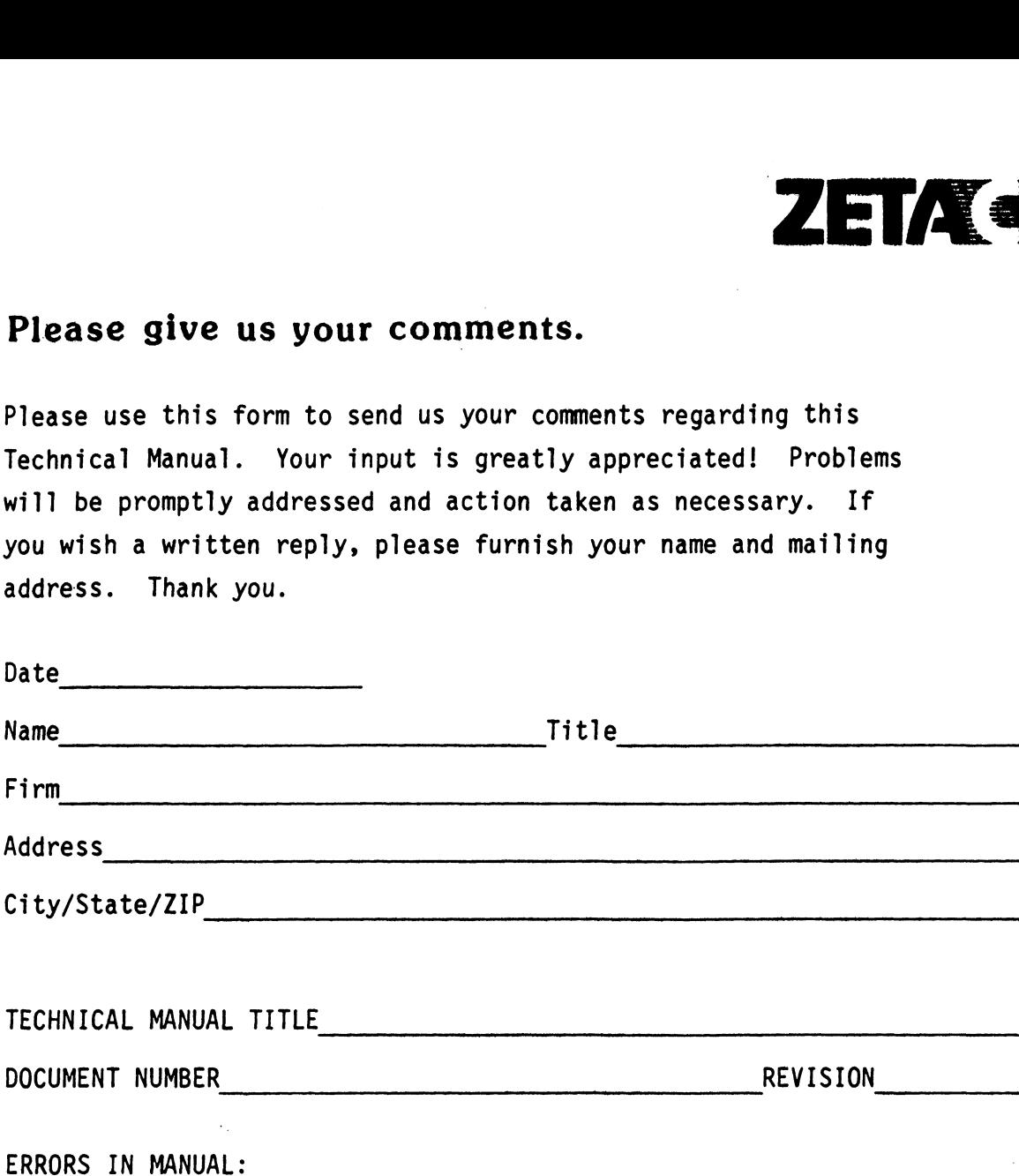

SUGGESTIONS FOR IMPROVING EITHER THE MANUAL OR THE PRODUCT:

#### APPENDIX B

B. 0 FORMATTER PROGRAM DETAILS

~-we SKHKEKKKKKKKEKKEKEKRKKEKKKKKKEKKEKKKKEKKKKKKEKEKKKKKKKHEKKKKKKKKKKKKKKKKKKKSE ;<br>; DESCRIPTION: SCZ-2 DISK<br>;<br>; Product of ZETACO, 1987 DESCRIPTION: SCZ-2 DISK CONTROLLER FORMATTER PROGRAM + of ZETACO,<br>\*\*\*\*\*\*\*\*\*\*\*\*\*<br>.TITL SCZ2F + of ZETACC<br>\*\*\*\*\*\*\*\*\*\*\*<br>.TITL SC2<br>.DUSR X=1 CHHKHHK HHH KKK KKH KKH KEK KKK KKKKKKEKKKKHKKKKKKKKKKKKKKEKKKKRKKKKKKKRKKES <sup>+</sup> \*\*\*\*\*\*\*\*\*\*\*\*\*\*\*\*\*<br>
FITL SCZ2F<br>
DUSR X=1<br>
NOMAC X<br>
PROGRAM NAME :<br>
REVISION HISTOR<br>
REVISION HISTOR .TITL SCZ2F<br>.DUSR X=1<br>.NOMAC X  $; 1.0$ PROGRAM NAME: SCZ2F.SR REVISION HISTORY:  $; 2.0$ WeOwe 01 09/29/87 ; MACHINE REQUIREMENTS:  $; 3.0$ NOVA/ECLIPSE FAMILY CENTRAL PROCESSOR<br>16K READ/WRITE MEMORY<br>SCZ-2 DISK CONTROLLER<br>0-3 DISK DRIVES<br>TELETYPE or CRT and CONTROL<br>TEST REQUIREMENTS: N/A ;;<br>;;<br>;;<br>;; 16K READ/WRITE MEMORY SCZ-2 DISK CONTROLLER O-3 DISK DRIVES TELETYPE or CRT and CONTROL 34.0 35.0 SUMMARY: The ZETACO DISK CONTROLLER FORMATTER PROGRAM The ZETACO DISK CONTROLLER FORMATTER PROGRAM<br>is designed to FORMAT and then run a short Seek ;<br>;<br>;<br>;<br>; is designed to FORMAT and then run a short Seek<br>exerciser (seek read one sector). The PROGRAM is exerciser (seek read one sector). The PROGRAM is<br>INOTI A MAINTENANCE PROGRAM and ASSUMES the HARDWARE INOTI A MAINTENANCE PROGRAM and ASSUMES the HARDWARE<br>to be in WORKING ORDER. The Device Code may be 20-76 to be in WORKING ORDER. The Device Code may be 20-76<br>OCTAL with the Default being 27.  $; 6.0$ RESTRICTIONS:  $\ddot{\phantom{0}}$ NONE $\cdot$  $\cdot$ 

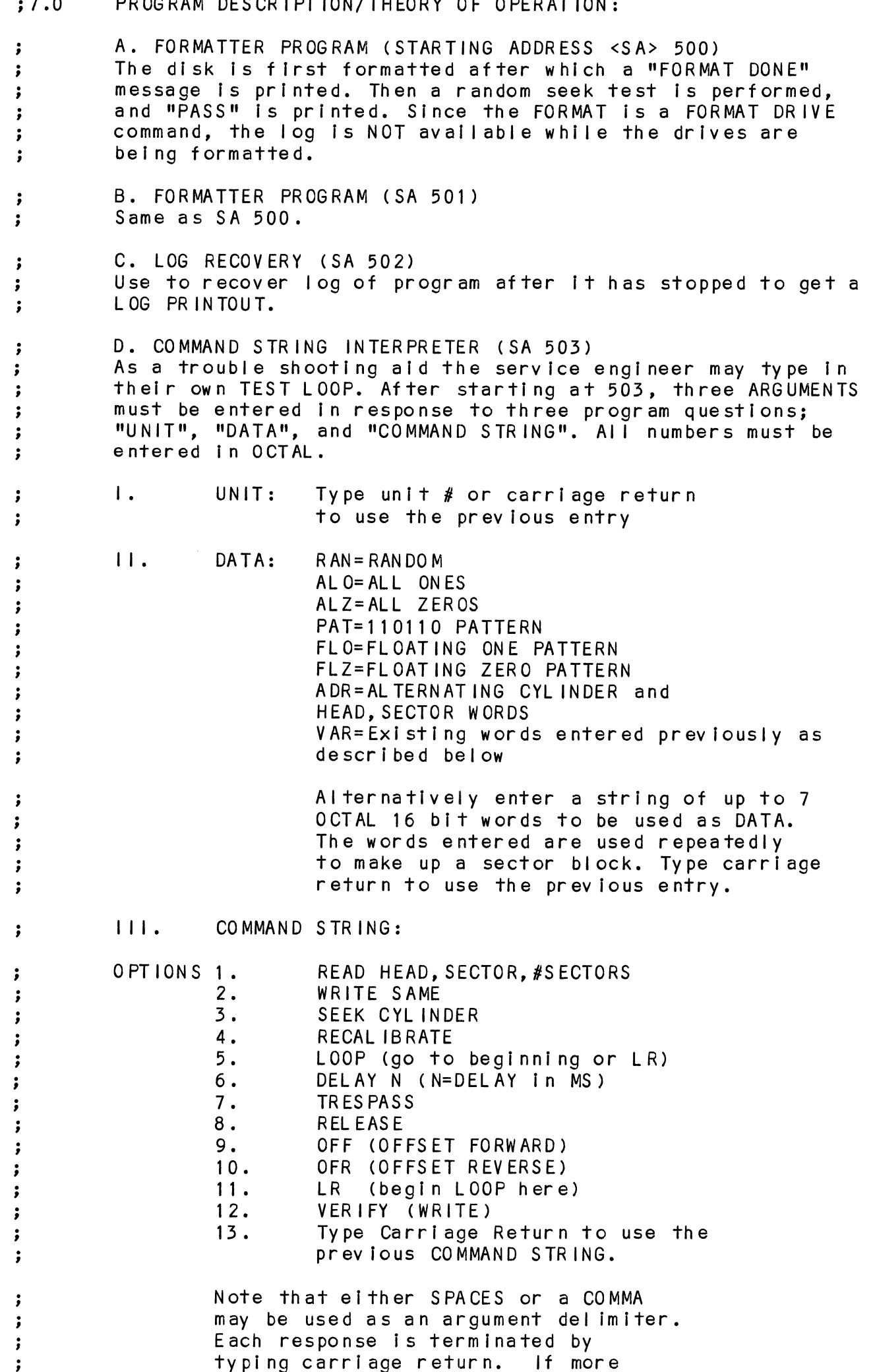

teed to space to the next line. The teed to space to the next line. The<br>word "SAME" used with READ. or WRITE. .<br>word "SAME" used with READ, or WRITE<br>will cause the previous disk address will cause the previous disk address<br>parameters to be used.

An R typed while a string is being executed will cause the program to return to command string start. The ESCAPE KEY will bypass UNIT and DATA prompts to the command string prompt.

The following example would cause UNIT The following example would cause UNIT<br>1 to SEEK CYLINDER 50, then repeatedly 1 to SEEK CYLINDER 50, then repeatedly<br>WRITE SECTORS 2 and 3 of HEAD 5, then 1 to SEEK CYLINDER 50, then repeatedly<br>WRITE SECTORS 2 and 3 of HEAD 5, then<br>READ it back and CHECK. Data is specified READ it back and CHECK. Data is speci<br>as ALTERNATE WORDS of ZEROS then ONES.

;;<br>;;<br>;;<br>;;

;;<br>;;<br>;;<br>;;

;;<br>;;<br>;;<br>;;

 $\cdot$  $\ddot{\phantom{0}}$  $\ddot{\bullet}$ 

UNIT: 1 DATA: 0,177777 COMMAND STRING: SEEK 50 LR WRITE 5,2,2 READ SAME LOOP  $, 0, 0$ UFERATING MUDES/SWITCH SETTINGS:

#### o . I SWITCH SETTINGS

Location "SWREG" is used to select the program options. Location <mark>"SWREG" is used to select the program opt</mark><br>This Location will be set according to the answers This Location will be set according to the answers supplied by the Operator. The Options can be changed<br>or verified by using one of the commands given in Sec. 8.3

- Co NO SWITCH OPTIONS SWITCH OPTIONS<br>Different bits and their interpretation at location
- Different bits and the<br>"SWREG" is as follows: BIT OCTAL BINARY INTERPRETATION
- VALUE VALUE 9.3<br>
SWITCH OPTIONS<br>
Different bits and their interpretations<br>
"SWREG" is as follows:<br>
31T 0CTAL BINARY INTERPRETATIONALUE VALUE VALUE<br>
140000 0 LOOP on ERROR t bits and their interpretation at lo<br>is as follows:<br>OCTAL BINARY INTERPRETATION<br>VALUE VALUE<br>40000 0 LOOP on ERROR<br>000000 1 SKIP LOOPING on ERROR
	- Different bits and their interpretation<br>"SWREG" is as follows:<br>BIT 0CTAL BINARY INTERPRETATION<br>VALUE VALUE<br>140000 0 LOOP on ERROR<br>000000 1 SKIP LOOPING on<br>20000 0 PRINT to CONSOLE OCTAL BINARY INTERPRETATION<br>VALUE VALUE<br>40000 0 LOOP on ERROR<br>000000 1 SKIP LOOPING on ERROR<br>20000 0 PRINT to CONSOLE<br>000000 1 ABORT PRINT OUT to CONSOLE
	- BIT OCTAL BINARY INTERPRETATION<br>
	VALUE VALUE<br>
	1 40000 0 LOOP on ERROR<br>
	000000 1 SKIP LOOPING on ERROR<br>
	2 20000 0 PRINT to CONSOLE<br>
	000000 1 ABORT PRINT OUT to CONSOLE<br>
	5 02000 0 DO NOT PRINT on the LINE PRINTER 40000 0 LOOP ON ERROR<br>000000 1 SKIP LOOPING ON ERROR<br>000000 1 ABORT PRINT OUT to CONSOLE<br>02000 0 DO NOT PRINT ON the LINE PRINTER<br>000000 1 PRINT ON the BYTE 1/0 LINE PRINTER(DC17)
	- 20000 0 PRINT to CONSOLE<br>000000 1 ABORT PRINT OUT to CONSOLE<br>02000 0 DO NOT PRINT on the LINE PRINTER<br>000000 1 PRINT on the BYTE I/O LINE PRINT<br>16(G) 00000 0 DO NOT PRINT on DMA LINE PRINTER 20000 0 PRINT to CONSOLE<br>000000 1 ABORT PRINT OUT to CONSOLE<br>02000 0 DO NOT PRINT on the LINE PRINTE<br>000000 1 PRINT on the BYTE I/O LINE PRINTE<br>100000 1 PRINT on DMA LINE PRINTER(DC17)
	-

#### $; 8.3$ SWITCH COMMANDS

Astrom Second of the Control of the Control of the Control of the Control of the Control of the Control of the Control of the Control of the Control of the Control of the Control of the Control of the Control of the Contro Once the Program starts executing the state of any of Once the Program starts executing the state of any of<br>the Bits can be changed by Hitting KEYS 1-9, A-Z. The the Bits can be changed by Hitting KEYS 1-9, A-Z. The<br>Program will Continue Running after Updating the Options. Program will Continue Running after Updating the Options. Each Key will Complement the state of the Bit affiliated with it, thus Bit 4 can be Altered by Hitting Key 4. Setting of any Bit of Location "SWREG" will Set Bit 0. Obefault Mode is defined as all Bits of SWREG Set to 0)<br>OTHER COMMANDS (© = CONTROL KEY)<br>"CR" A "RFTURN" can be typed to Continue the Program"

#### $8.4$ OTHER COMMANDS (° = CONTROL KEY)

- A <mark>"</mark>RETURN" can be typed to Continue the Progra<br>after its locked in a Switch Modification Mode OTHER COMMANDS (© = CONTROLKEY)<br>"CR" A "RETURN" can be typed to Continue the Program<br>"CR" A "RETURN" can be typed to Continue the Program<br>"This Command given at any time will reset "SWREG"
- This Command given at any time will reset "SWREG"<br>to Default Mode and Restart the Program. "CR" A "RETURN" can be typed to Continue the Program<br>after its locked in a Switch Modification Mode<br>• This Command given at any time will reset "SWRE<br>• This Command given at any time will Restart the<br>• This Command given a
- This Command given at any time will Restart the Program. Switches are left with th<br>had before the Command was issued. Formal given at any time will reserved<br>This Command given at any time will Restart<br>Program. Switches are left with the values the<br>had before the Command was issued.<br>This Command given at any time will cause the First Command given at any time will Restart the Program. Switches are left with the values the had before the Command was issued.<br>This Command given at any time will cause the Program Control to go to ODT.<br>Mis Command giv
- This Command given at any time will cause the<br>Program Control to go to ODT. nad betore the Command was issued.<br>
0 This Command given at any time will cause therm control to go to ODT.<br>
10 This Command given at any time will print therm Current Operating Modes.<br>
0 This Command given at any time wil
- This Command given at any time will print the<br>Current Operating Modes.
- This Command given at any time will lock the Program into Switch Modification Mode where<br>more than 1 Bit can be changed.

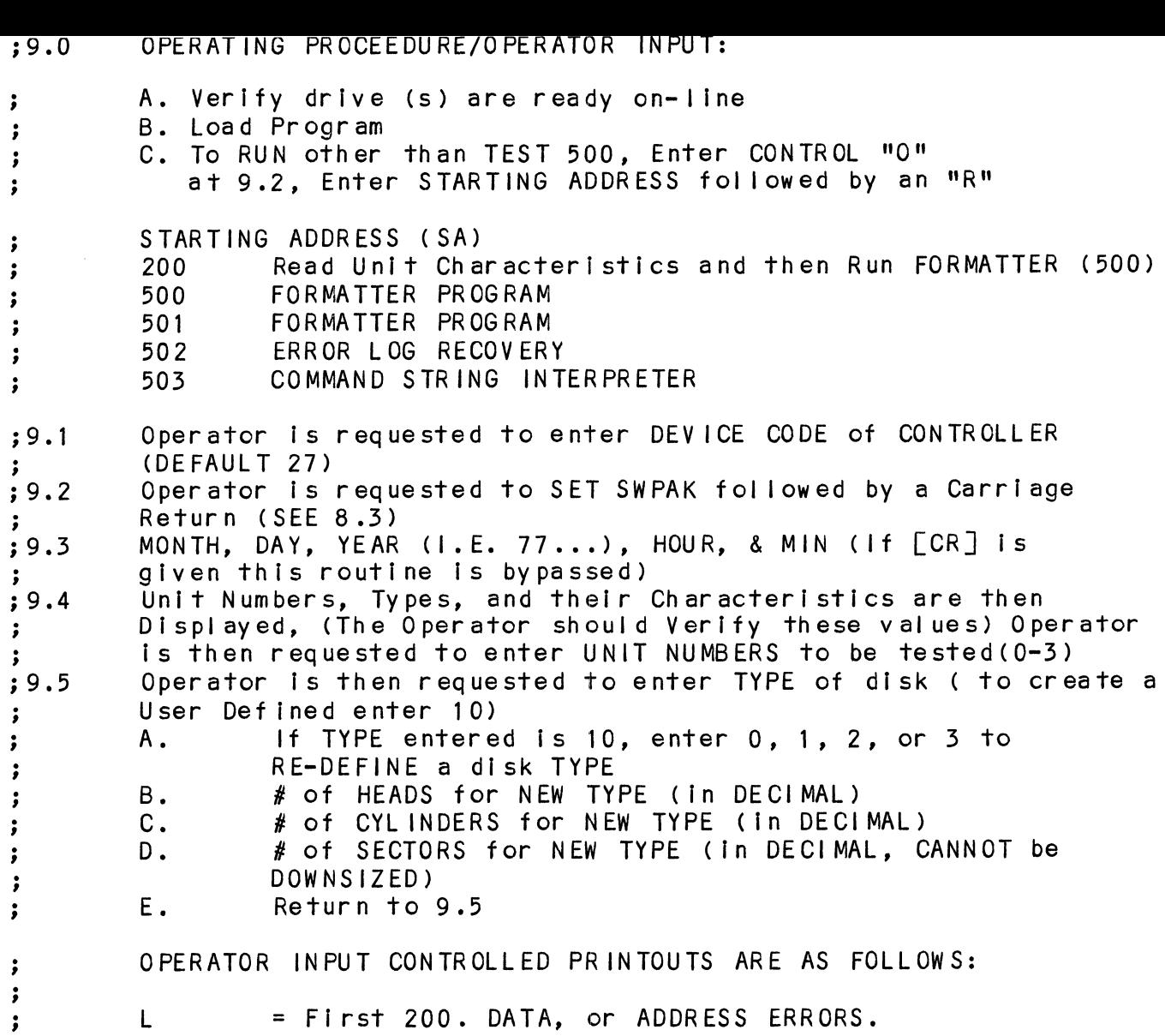
10.0 DEBUGHELP: ;10.0 DEBUG HEL P:<br>;<br>;OCTAL DEBUGGER (ODT) This Formatter is equipped with a built in ODT which can be This Formatter is equipped with a built in ODT which can be<br>accessed by hitting CONTROL O at any time during the execution accessed by hitting CONTROL 0 at any time during the execution of the Program (after Setting the Parameters). On entering OD<br>the Address of the Location having the next instruction to be the Address of the Location having the next instruction to be executed will be typed-out. The following Conventions are used by the ODT: This Formatter is equipped with a built in ODT which can b<br>accessed by hitting CONTROL O at any time during the execute<br>of the Program (after Setting the Parameters). On entering<br>the Address of the Location having the next with  $a$   $\sqrt{?}$  ". accessed by nitting CONIROL 0 at any time<br>of the Program (after Setting the Paramet<br>the Address of the Location having the ne<br>executed will be typed-out.<br>The following Conventions are used by the<br>? Pressing any Illegal key An ODT Command has the following Format: [ARGUMENT][COMMAND] An Argument may be one of the following: An ODT Command has the following Format:<br>| [ARGUMENT][COMMAND]<br>An Argument may be one of the following:<br>"EXP" - An OCTAL Expression consisting of OCTAL Numbers WEXP" An OCTAL Expression consisting of OCTAL Numbers<br>separated by Plus (+) or Minus (-) signs. Leading<br>Zeros need not be typed.<br>"ADR" An Address is the same as an Expression except separated by Plus (+) or Minus (-) signs. Leading<br>Zeros need not be typed. that Bit 0 is neglected. A Command is a single teletype character The Locations that can be EXAMINED and MODIFIED by the user The Locations that can be EXAMINED and MODIFIED by the user<br>are called CELLS. These CELLS are of two Types: Internal CPU<br>Cells and Memory Locations. The Command to OPEN one of the<br>Internal Registers is of the form "nA" whe are called CELLS. These CELLS are of two Types: Internal CPU Internal Registers interested and the rights. The Command to OPEN one of the<br>Internal Registers is of the form "nA" where n is any OCTAL Internal Registers is of the form "nA" where n is any OCTAL<br>Expression between 0 and 7. ne Eccarrons firal can be expansions firal can be expansion of the CELL Cells and Memory Locations.<br>Internal Registers is of the Expression between 0 and 7.<br>0-3 For ACCUMULATORS 0-3 For PC of the next <mark>Inst</mark><br>event of a "P" Command. are called CELLS. These CE<br>Cells and Memory Locations<br>Internal Registers is of t<br>Expression between 0 and 7<br>0-3 For ACCUMULATORS 0<br>For PC of the next<br>event of a "P" Com<br>CPU and TTO Status on between 0 and 7.<br>For ACCUMULATORS 0-3<br>For PC of the next instruction<br>event of a "P" Command.<br>CPU and TTO Status<br>BIT : INTERPRETATION<br>15 : Status of TTO DONE FLAG For ACCUMULATORS 0-3<br>For PC of the next Instruction to be E><br>event of a "P" Command.<br>CPU and TTO Status<br>BIT : INTERPRETATION<br>15 : Status of TTO DONE FLAG<br>14 : Status of INTERRUPTS (ION FLAG) For ACCUMULATORS 0-3<br>For PC of the next instruct<br>event of a "P" Command.<br>CPU and TTO Status<br>BIT : INTERPRETATION<br>15 : Status of INTERRUPT<br>14 : Status of INTERRUPT<br>13 : Status of CARRY BIT 0-3 For ACCOMOLATORS 0-3<br>4 For PC of the next Instruction to be Executed in the<br>event of a "P" Command.<br>6 CPU and TTO Status<br>81T INTERPRETATION<br>15 Status of INTERRUPTS (ION FLAG)<br>13 Status of CARRY BIT<br>6 Address of the Loc For PC of the next Instruction to be Ex<br>
event of a "P" Command.<br>
CPU and TTO Status<br>
BIT INTERPRETATION<br>
15 Status of TTO DONE FLAG<br>
14 Status of INTERRUPTS (ION FLAG)<br>
13 Status of CARRY BIT<br>
Address of the Location havi Other Commands to OPEN Cells are: "ADR"/ Qpen the Cell and Print its contents 13 Status of CARRY BIT<br>6 Address of the Location having the BREAK POINT (If an<br>7 Instruction at the BREAK POINT Location<br>0ther Commands to OPEN Cells are:<br>1. "ADR"/ Open the Cell and Print its contents"<br>1. Open the Cell cu Open the Cell currently pointed to by the Pointer and<br>Print its contents. et all the Contents.<br>Print its contents.<br>+"ADR"/ Add "ADR" to the Pointer, Open the Cell and Print its. contents. -~"ADR"/ Subtract "ADR" from the Pointer, Open the Cell and -"ADR"/ Subtract "ADR" from the Pointer, Open the Cell and<br>Print its contents.<br>"CR" The Return Key is used to Close the Open Cell with or<br>"LF" Line Feed is used to Close the Open Cell with or without .+"ADR"/ Add "ADR" to the Pointer, Open the Cell and Print it.<br>contents.<br>.-"ADR"/ Subtract "ADR" from the Pointer, Open the Cell and<br>Print its contents.<br>"CR" The Return Key is used to Close the Open Cell with or "CR" The Return Key is used to Close the Open Cell with c<br>"LF" Line Feed is used to Close the Open Cell with or wit<br>"Modification and to Open the succeeding Cell."<br>CTRL Close the Open Cell with or without Modification and Line Feed is used to Close the Open Cell with or without<br>Modification and to Open the succeeding Cell. Close the Open Cell with or without Modification and<br>Open the preceeding Cell. -"ADR"/SUDTTACT "ADR" Trom The Pointer, Upen The Cell and<br>Print its contents.<br>"CR" The Return Key is used to Close the Open Cell with or<br>without Modification.<br>"LF" Line Feed is used to Close the Open Cell with or witho<br>Mod Close the Open Cell without Modification, and Open the Cell pointed to by its contents. +"ADR"/ Close the Open Cell without Modification, and Open the .<br>Close the Open Cell without Modification,<br>Cell pointed to by its contents + "ADDR", Cell pointed to by its contents + "ADDR".<br>-"ADR"/ Close the Open Cell without Modification, and Open the First method is a straighter of the multiple of the straighter of the straighter of the Real of the Real of the Real of the Real of the Real of the Real of the Real of the Real of the Real of the Real of the Real of the Re

Modification of a Cell:

Modification of a Cell:<br>
prophenology and the New Value the Cell<br>
prophenology and CTAL Expression followed<br>
prophenology and the Figst character<br>
prophenology and the Expression is Added to<br>
contents of the Cell. The Adde Once a Cell has been opened its contents can be Modified by .<br>Once a Cell has been opened its contents can be Modified t<br>typing the New Value the Cell is to contain in the form of once a cerr has been opened its contents can be modified by<br>typing the New Value the Cell is to contain in the form of<br>an OCTAL Expression followed by "CR" or "LF", If a + or - is an OCTAL Expression followed by <mark>"CR" or "LF". If a + or - is</mark><br>typed as the first character of the Expression then the Value typed as the first character of the Expression then the Value<br>of the Expression is Added to or Subtracted from the Old contents of the Cell. The Address itself or an Expression contents of the Cell. The Address itself or an Expression<br>relative to the Address can be Deposited by typing a **"."** or elative to the Address can be Deposited by typing a **"."** c^<br>:.+/-OCTAL Expression**",** A Rubout Command given right after:  $\cdot$ , $\cdot$ /-OCTAL Expression". A Rubout Command given right after opening a Cell allows the Modification of its contents as if<br>they were typed in just before the Command was issued.

Other ODT Commands:

- Other ODT Commands:<br>RUBOUT -This Key is used to Delete ERRONEOUSLY typed digits. This Key is used to Delete ERRONEOUSLY typed digits.<br>Each time the Key is pressed the right most digit is Each time the Key is pressed the right most digit is Deleted and Echoed on the Terminal. If the Rubout Key is pressed right after opening a Cell then it Deletes the right most digit of the Cells contents. This allows the Modification of the Cell as if its contents were typed in just before the Key was pressed.<br>"ADR"B Insert a BREAK POINT at Location "ADR".
- Insert a BREAK POINT at Location "ADR".<br>Only one Break Point can be inserted and any entry to Only one Break Point can be inserted and any entry <mark>tc</mark><br>ODT after Executing a Break Point will cause it to be Deleted.
	- Delete the Break Point if any.

Restart the Execution of the program at CURRENT Location Delete the Break Point if any.<br>Restart the Execution of the program at CURRENT Loca<br>ADR"R Start Executing the program at "ADR" after an IORST. Start Executing the program at "ADR" after an IORST.<br>Kill the String typed so far. The ODT responds with a Kill the String typed so far. The ODT responds with a Only one Break Point can be inserted and<br>ODT after Executing a Break Point will c<br>Deleted.<br>Delete the Break Point if any.<br>Restart the Execution of the program at<br>"ADR"R Start Executing the program at "ADR" aft<br>"ADR"R Start "?" and the Open Cell is closed without Modification.<br>Print the OCTAL Value of the INPUT only.<br>This will Close any Open Cells without Modification and will not Open a Cell D<br>P<br>"A DR "R  $K$ This will Close any Open Cells without Market Mill Close any Open Cells without Market Mill not Open a Cell<br>NOTE: In Programs which RELOCATE THEMSELVES the

- In Programs which RELOCATE THEMSELVES the<br>user should place Break Points ONLY in the user should place Break Points ONLY in the ORIGINAL PROGRAM AREA. If a Break Point is placed outside this area the results will<br>be unpredictable.
- ;<br>;11.0 SPECIAL NOTES/SPECIAL FEATURES:
- The Program is INOT! a Maintenance Program and assumes The Program is INOT! a Maintenance F<br>the HARDWARE to be in working order.  $\cdot$  $\ddot{\phantom{a}}$
- 312.0 PROGRAM RUNTIME:
- Runtimes are dependant on Drive Size and Drive Type.  $\ddot{\cdot}$

~ EOT

 $\mathcal{L}_{\mathcal{L}}$ 

### APPENDIX C

C. 0 DIAGNOSTIC PROGRAM DETAILS

)'we we° KHHKKKKHKKKKKKHHKKKKEKKKKKKKHKKKKKKKKKKKKKKKKKKKKKKRKKKKKKKKKKKKKKEKE ;<br>; DES(<br>;<br>; Pro( DESCRIPTION: SCZ-2 DISK CONTROLLER DIAGNOSTIC + of ZETACO,<br>\*\*\*\*\*\*\*\*\*\*\*\*\*<br>.TITL SCZ2D uct of ZETACO, 1987<br>\*\*\*\*\*\*\*\*\*\*\*\*\*\*\*\*\*\*\*\*\*\*\*\*\*\*\*<br>.TITL SCZ2D<br>.DUSR X=1<br>.NOMAC X<br>PROGRAM NAME: SCZ2D.SR Product of ZETACO, 1987 HK HHH HH KKH HHH HK KH KKK HHH KKK HK HH KKK HHH KKH HHH KEK HHH KKH HHH KKH KKH KKK \*\*\*\*\*\*\*\*\*\*\*\*\*\*\*\*\*<br>
FITL SCZ2D<br>
DUSR X=1<br>
NOMAC X<br>
OGRAM NAME:<br>
VISION HISTORY:<br>
REV. DATE TITL SCZ2D<br>DUSR X=1<br>NOMAC X<br>GRAM NAME: SCZ2D.SR<br>ISION HISTORY:<br>EV. DATE<br>01 09/29/87 :INITIAL RELEASE (4) .TITL SCZ2D<br>.DUSR X=1<br>.NOMAC X REVISION HISTORY: ; 2.(<br>;<br>;<br>; 01 09/29/87 ; IN<br>
MACHINE REQUIREMENTS:<br>
NOVA/ECLIPSE FAMILY CENTRAL<br>
MINIMUM of 16K READ/WRITE M<br>
SCZ-2 DISK CONTROLLER<br>
0-3 DISK DRIVES<br>
TELETYPE or CRT and CONTROL<br>
TEST REQUIREMENTS: N/A MACHINE REQUIREMENTS: CHINE REQUIREMENTS:<br>NOVA/ECLIPSE FAMILY CENTRAL PROCESSOR ; 3.0<br>;<br>;<br>; NOVA/ECLIPSE FAMILY CENTRAL PROCES<br>MINIMUM of 16K READ/WRITE MEMORY MINIMUM of 16K READ/WRITE MEMORY<br>SCZ-2 DISK CONTROLLER O-3 DISK DRIVES TELETYPE or CRT and CONTROL ; 5.0 SUMMARY:<br>; The SC<br>; HARDWA<br>; and DR<br>; with t The SCZ-2 DISK CONTROLLER DIAGNOSTIC PROGRAM is a HARDWARE DIAGNOSTIC for the SCZ-2 DISK CONTROLLER and DRIVES. The Device Code may be 20-76 OCTAL with the Default being 27. ; 6.0 RESTRICTIONS:  $\cdot$ NONE  $\ddot{\cdot}$ ; 7.0 PROGRAM DESCRIPTION/THEORY OF OPERATION: 7.1 "A" TESTS CHECK:  $\cdot$ - BUSY, DONE, 1/0 BUS SELECT LOGIC  $\cdot$ - DISK SELECT LOGIC $\cdot$ 

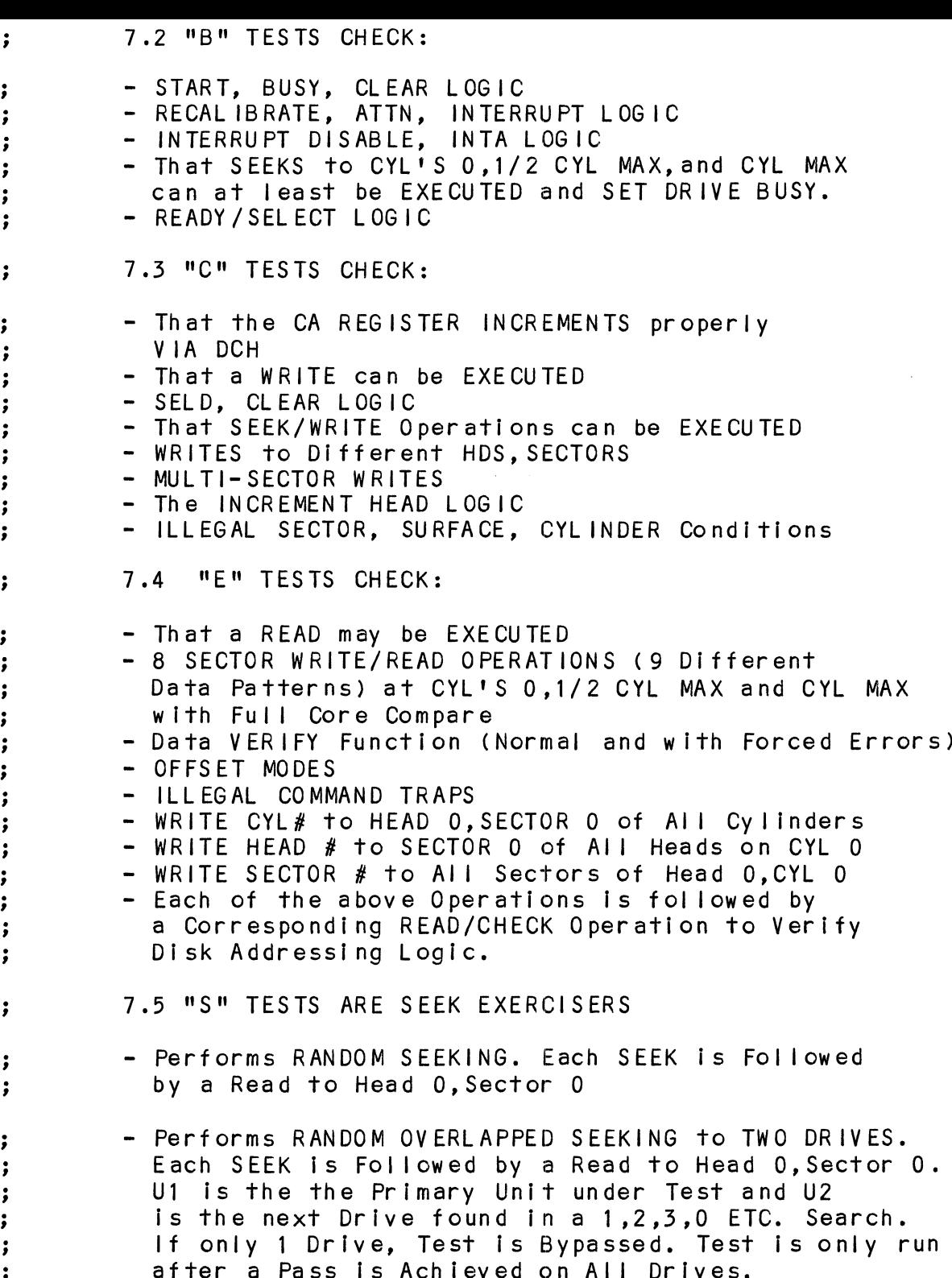

 $\sim 10^{-1}$ 

;<br>;;<br>;<br>;<br>;

 $\ddot{\cdot}$ 

 $\frac{1}{2}$  ,  $\frac{1}{2}$  ,  $\frac{1}{2}$  ,  $\frac{1}{2}$  ,  $\frac{1}{2}$  ,  $\frac{1}{2}$  ,  $\frac{1}{2}$ 

 $\cdot$ 

 $\cdot$ 

 $\frac{1}{2}$   $\frac{1}{2}$   $\frac{1}{2}$   $\frac{1}{2}$ 

 $\cdot$ 

 $\cdot$  $\cdot$ 

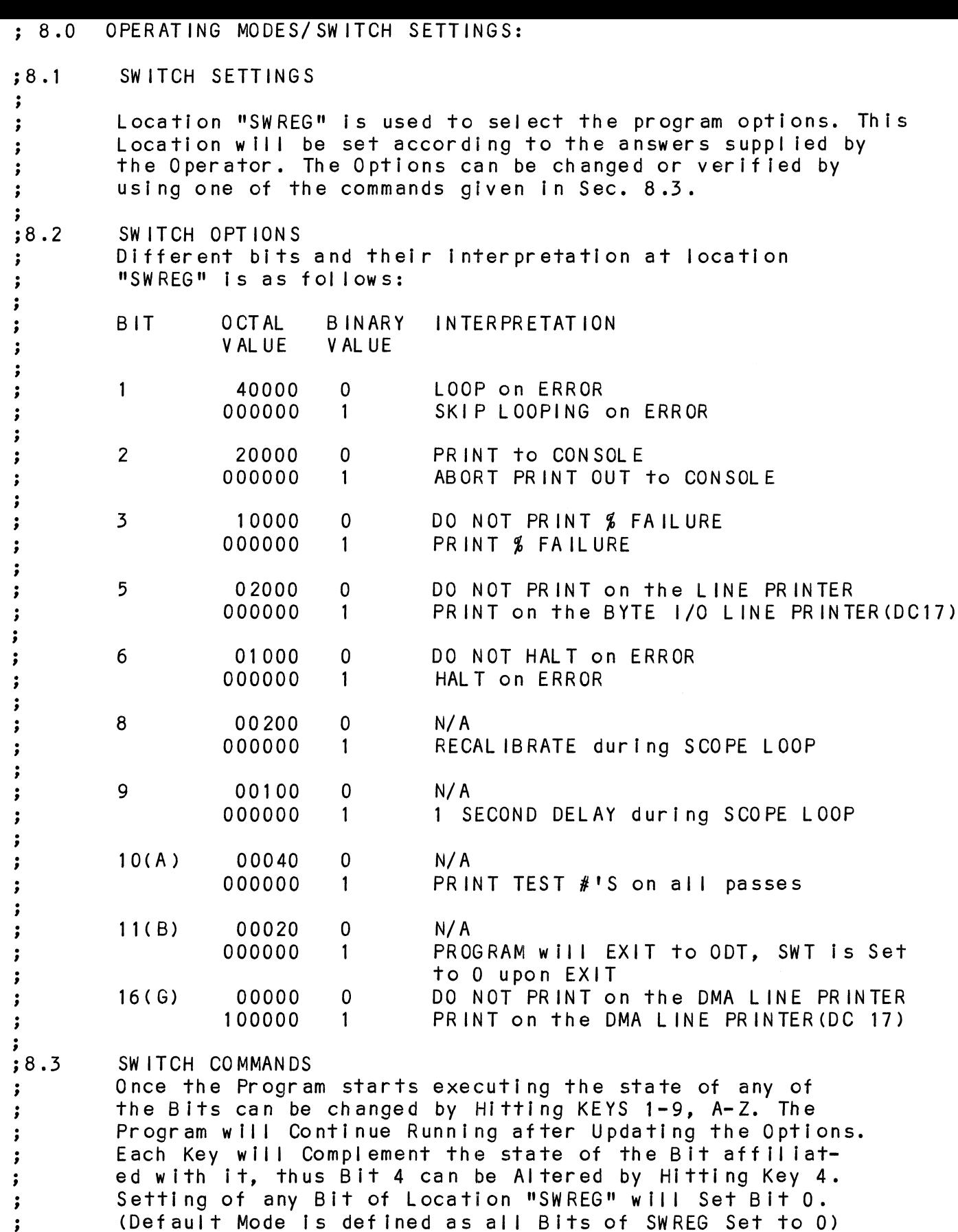

Once the Program starts ex<br>the Bits can be changed bv be changed by Hitting KEYS 1-9, A-Z. The<br>Continue Running after Updating the Options. ontinue Running after Updating the Option<br>Complement the state of the Bit affiliat-The Bits cal<br>Program will Program will<br>Each Key will Each Key <mark>will Complement the state of the Bit affiliat-</mark><br>ed with it, thus Bit 4 can be Altered by Hitting Key 4. setting of any Bit of Location<br>(Default Mode is defined as all cuting the state of any of<br>Hitting KEYS 1-9, A-Z. The ed with it, thus Bit 4 can be Altered by Hitting Key 4.<br>Setting of any Bit of Location "SWREG" will Set Bit 0.<br>(Default Mode is defined as all Bits of SWREG Set to 0)

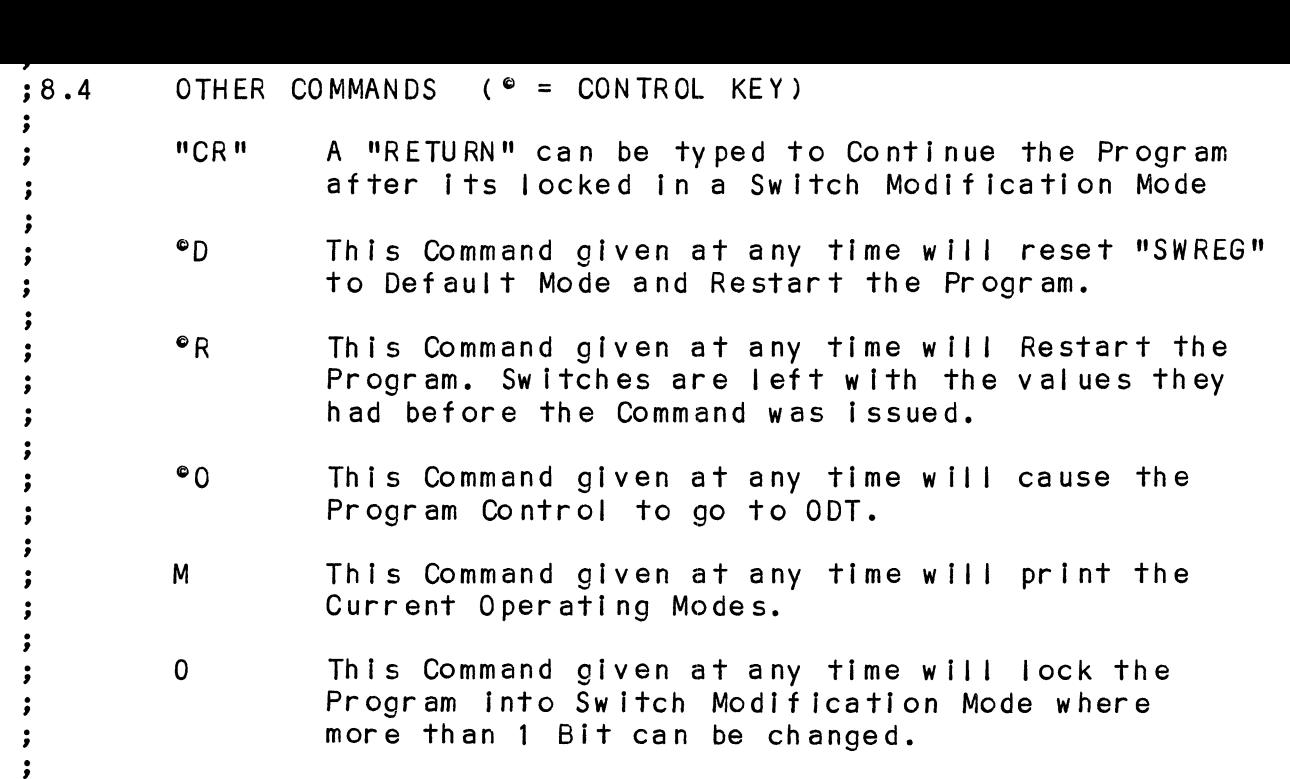

; 9.0 OPERATING PROCEEDURE/OPERATOR INPUT:

 $\ddot{\cdot}$ 

 $\ddot{\phantom{0}}$ 

 $\cdot$  $\cdot$  $\cdot$ 

 $\ddot{\cdot}$  $\ddot{\phantom{a}}$ 

- WS<br>WSEBOWEWO<br>WSEBOWEWOOD ;;<br>;;<br>;;<br>;; 9.1 Load the Program 9.2 STARTING ADDRESSES Z00-To IDENTIFY DISK TYPE (INITIALIZE) PROGRAM then PROCEEDS to 500. 201-ODT DIRECT ENTRY ONLY Z02-RANDOM SEEK EXERCISERS. (1 PASS of DIAG FIRST) SEEK EXER 1 is a SINGLE DRIVE EXERCISER SEEK EXER 2 is TWO DRIVE EXERCISER with SEEK OVERLAP 500-DIAGNOSTIC (RESTART) 501-TIMEOUT FF TEST 9.3 The Program Prints"PASS" following each
	- The Program Prints<mark>"</mark>PASS" following eac<br>Complete Pass through the Tests. Random Complete Pass through the Tests. Random Seek Exerciser performs 1000 Seeks<br>per "PASS" Message.
	- 9.4 Device Code of Controller is Requested (27 is Default)
		- 9.5 Unit Numbers to be Tested are Requested to which the Unit Numbers to be Tested are Requested to which the<br>Operator Enters the Unit Numbers to be Tested, Separating Operator Enters the Unit Numbers to be Tested, Separating<br>the Individual #'s by a <,> or <Space>.
	- 9.6 Operator is Requested to Enter 1, if Unit Characteristics Operator is Requested to Enter 1, if Unit Characteristics<br>Displayed are INCORRECT, and Wants to LOOP on Reading them.

10. PROGRAM OUTPUT/ERROR DESCRIPTION: ; 10.<br>;<br>;<br>;<br>; When an ERROR is Detected the Program Prints the ERROR<br>PC. AC'S 0.1.and 2 at the point of ERROR. the Program then When an ERROR is Detected the Program Prints the ERROR PC, AC'S 0,1,and 2 at the point of ERROR, the Program th<br>goes into a Scope Loop between the Entries to .SETUP and PC, AC'S 0,1,and 2 at the point of ERROR, the Program the<br>goes into a Scope Loop between the Entries to .SETUP and<br>.LOOP allowing the Operator to Set SWPAK. In General the good will a coope Loop bothcom the .<br>LOOP allowing the Operator to Set.<br>ERROR PC will point to a Call ERROR. ERROR PC will point to a Call ERROR.<br>The Printout will be of one of the following Formats: ERRUR PC WIII POINT TO A CAI<br>The Printout will be of one<br>A. STANDALONE CONTROLLER TES<br>B. STATUS ERRORS<br>MODE UNIT # DATA The Printout will be of one of the follow<br>A. STANDALONE CONTROLLER TEST FAILURES-<br>B. STATUS ERRORS<br>MODE UNIT # DATA<br>CYL # HEAD # SECTOR #  $\cdot$ A. STANDALONE CONTROLLER TEST FAILURES- $\cdot$ B. STATUS ERRORS  $\cdot$ MODE UNIT # DATA<br>CYL # HEAD #<br>AC1(STATUS) SHOULD = ACO<br>DESCRIPTIONS of FAILING STAT<br>C. MEMORY/DISK ADDRESS ERROR<br>MODE UNIT # DATA MODE UNIT # DATA<br>CYL # HEAD # SECTOR #<br>AC1(STATUS) SHOULD =ACO<br>DESCRIPTIONS of FAILING STATUS BITS<br>C. MEMORY/DISK ADDRESS ERROR<br>MODE UNIT # DATA<br>CYL # HEAD # SECTOR # ;<br>;<br>;<br>; ACI( STATUS) SHOULD =ACO DESCRIPTIONS of FAILING STATUS BITS C. MEMORY/DISK ADDRESS ERROR  $\cdot$ MODE UNIT # DATA<br>CYL # HEAD #<br>ENDING MEMORY/DISKADDRESSE<br>AC1(MA/DA)SHOULD=ACO<br>C.INTERRUPTTIMEOUT<br>MODE UNIT # DATA ;<br>;<br>;<br>;<br>; MODE UNII # DAIA<br>CYL # HEAD # SECTOR #<br>ENDINGMEMORY/DISKADDRESSERROR<br>AC1(MA/DA)SHOULD=ACO<br>C.INTERRUPTTIMEOUT<br>MODE UNIT # DATA<br>CYL # HEAD # SECTOR # ENDING MEMORY/DISK ADDRESS ERROR ENDING MEMORY/DISK ADD<br>AC1(MA/DA) SHOULD =ACO AC1(MA/DA) SHOULD =ACO<br>C. INTERRUPT TIMEOUT  $\cdot$  $\cdot$ INTERRUPT TIMEOUT  $\cdot$  $\cdot$ Additional Test Significance can be found in the Program Additional Test Significance can be found in the Program<br>Listing, although it is hoped that a need for the Listing ;<br>;<br>;<br>; Listing, although it is hoped that a need for the Listing will be Minimal. SWPACK(SWREG) will provide all Control<br>over Test Loop Options and Printouts. Data Errors will result in the ist 3 Good/Bad pairs and Data Errors w<mark>ill result in the 1st 3 Good/Bad pairs and</mark><br>their Addresses being Printed along with the Total Count. weWE their Addresses being Printed along with the Total Count.<br>If an ECC Error is Detected, the Call EHECC will If an ECC Error is Detected, the Call EHECC will<br>Acknowledge the Fact and Return to the Main Test for Acknowledge the Fact and Return to the Main Test for<br>the Data Compare. Printouts result on the 1st Error Pass the Data Compare. Printouts result on the 1st Error Pass only. As the Check Routine Checks the entire Read Buffer,<br>any Error accompanied by an ECC Error, terminating the Read, may cause all Data in succeeding Sectors to appear Bad. Tests that perform a Recalibrate have a 2 SEC. Delay built into the Scope Loop. Set SWPAK 9 = 1 to Introduce an  $\ddot{\phantom{0}}$ into the Scope Loop. Set SWPAK 9 = 1 to Introduce an<br>additional 1 Second Delay during the Scope Loop. -3  $\cdot$ ln General each successive Test Assumes all Previous Tests In General each successive Test Assumes all Previous Tes<mark>t</mark><br>work. Bypassing Errors can result in confusing situations  $\cdot$ work. Bypassing Errors can result in confusing situations<br>in the setup of more Complex Tests.  $\ddot{ }$  $\cdot$ 

; This Diagnostic Is equipped<br>
; COTAL DEBUGGER (ODT)<br>
; This Diagnostic Is equipped<br>
; excessed by hitting CONTROL<br>
of the Program (after Settline<br>
; excessed by hitting CONTROL<br>
; excessed will be typed-out;<br>
; The follo 11. DEBUG HELP: OCTAL DEBUGGER (ODT) This Diagnostic is equipped with a built in ODT which can be This Diagnostic is equipped with a built in ODT which can be<br>accessed by hitting CONTROL O at any time during the execution accessed by hitting CONTROL O at any time during the execution<br>of the Program (after Setting the Parameters). On entering ODT of the Program (after Setting the Parameters). On entering OD<br>the Address of the Location having the next instruction to be executed will be typed-out. The following Conventions are used by the ODT: This Diagnostic is equipped with a built in ODT which can<br>accessed by hitting CONTROL O at any time during the execu<br>of the Program (after Setting the Parameters). On entering<br>the Address of the Location having the next in Pressing any Illegal key causes the ODT to respond<br>with a "?". accessed by niiiing control o at any time<br>of the Program (after Setting the Paramet<br>the Address of the Location having the ne<br>executed will be typed-out.<br>The following Conventions are used by the<br>? Pressing any Illegal key An ODT Command has the following Format: [ARGUMENT][COMMAND] An Argument may be one of the following: An ODT Command has the following Format:<br>| [ARGUMENT][COMMAND]<br>An Argument may be one of the following:<br>"EXP" - An OCTAL Expression consisting of OCTAL Numbers separated by Plus (+) or Minus (+) signs. Leading "ADR" An Address is the same as an Expression except separated by Plus (+) or Minus (-) signs. Leading<br>Zeros need not be typed. An Address is the same as an Expression except<br>that Bit 0 is neglected. A Command is a single teletype character The Locations that can be EXAMINED and MODIFIED by the user The Locations that can be EXAMINED and MODIFIED by the user<br>are called CELLS. These CELLS are of two Types: Internal CPU are called CELLS. These CELLS are of two Types: Internal C<br>Cells and Memory Locations. The Command to OPEN one of the .<br>Dells and Memory Locations. The Command to OPEN one of the<br>Internal Registers is of the form "nA" where n is any OCTAL Internal Registers is of th<br>Expression between O and 7. ne Eccarrons first can be Expression Memory Locations.<br>Internal Registers is of the<br>Expression between 0 and 7.<br>0-3 For ACCUMULATORS 0-3 The Locations that can be EXAMINED and MODIFIED by the user<br>are called CELLS. These CELLS are of two Types: Internal CPU<br>Cells and Memory Locations. The Command to OPEN one of the<br>Internal Registers is of the form "nA" whe For PC of the <mark>next Inst</mark><br>event of a "P" Command. 5 CPU and TTO Status Expression between 0 and 7.<br>
0-3 For ACCUMULATORS 0-3<br>
4 For PC of the next Inst<br>
event of a "P" Command.<br>
5 CPU and TTO Status<br>
BIT INTERPRETATION on between 0 and 7.<br>For ACCUMULATORS 0-3<br>For PC of the next Instruction<br>event of a "P" Command.<br>CPU and TTO Status<br>BIT : INTERPRETATION<br>15 : Status of TTO DONE FLAG For ACCUMULATORS 0-3<br>For PC of the next Instruction to be E><br>event of a "P" Command.<br>CPU and TTO Status<br>BIT : INTERPRETATION<br>15 : Status of TTO DONE FLAG<br>14 : Status of INTERRUPTS (ION FLAG) -or ACCUMULAIORS 0-3<br>For PC of the next Instruct<br>event of a "P" Command.<br>CPU and TTO Status<br>BIT : INTERPRETATION<br>15 : Status of INTERRUPT<br>14 : Status of INTERRUPT<br>13 : Status of CARRY BIT Address of the Location having the BREAK POINT (If any) ~~OV Instruction at the BREAK POINT Location

Other Commands to OPEN Cells are:

"ADR"/ Open the Cell and Print Its contents )ther Commands to OPEN Cells are:<br>"ADR"/ Open the Cell and Print its contents<br>./ Open the Cell currently pointed to by the Pointer and Open the Cell currently pointed to by the Pointer and<br>Print its contents. the controllect of the Points of the Points of the Pointer, Open the Ceil and Print its<br>t"ADR"/ Add "ADR" to the Pointer, Open the Ceil and Print its. contents. e~"ADR"/ Subtract "ADR" from the Pointer, Open the Cell and -"ADR"/ Subtract "ADR" from the Pointer, Open the Cell and<br>Print its contents.<br>"CR" The Return Key is used to Close the Open Cell with or<br>"LF" Line Feed is used to Close the Open Cell with or without .+"ADR"/ Add "ADR" to the Pointer, Open the Cell and Print it<br>contents.<br>.-"ADR"/ Subtract "ADR" from the Pointer, Open the Cell and<br>Print its contents.<br>"CR" The Return Key is used to Close the Open Cell with or The Return Key is used to Close the Open Cell with or without Modification. Modification and to Open the succeeding Cell. "CR" The Return Key is used to Close the Open Cell with c<br>without Modification.<br>"LF" Line Feed is used to Close the Open Cell with or wit<br>Modification and to Open the succeeding Cell.<br>CTRL Close the Open Cell with or witho Open the preceeding Cell. -"ADR"/Subtract "ADR" from the Pointer, Open the Cell and<br>Print its contents.<br>"CR" The Return Key is used to Close the Open Cell with or<br>without Modification.<br>"LF" Line Feed is used to Close the Open Cell with or witho<br>Mod Close the Open Cell without Modification, and Open the Cell pointed to by its contents. +"ADR"/ Close the Open Cell without Modification, and Open the corr pointed to by its contents.<br>Close the Open Cell without Modification,<br>Cell pointed to by its contents + "ADDR".

-"ADR"/ Close the Open Cell without Modification, and Open the Cell pointed to by its contents - "ADR",

Modification of a Cell:

Once a Cell has been opened its contents can be Modified by .<br>Once a Cell has been opened its contents can be Modified t<br>typing the New Value the Cell is to contain in the form of once a cerr has been opened its contents can be modified by<br>typing the New Value the Cell is to contain in the form of<br>an OCTAL Expression followed by "CR" or "LF", If a + or - is an OCTAL Expression followed by "CR" or "LF". If  $a + or - is$ typed as the first character of the Expression then the Value<br>of the Expression is Added to or Subtracted from the Old contents of the Cell. The Address itself or an Expression contents of the Cell. The Address itself or an Expression<br>relative to the Address can be Deposited by typing a <mark>"."</mark> or elative to the Address can be Deposited by typing a **"."** c^<br>:.+/-OCTAL Expression**".** A Rubout Command given right after:  $\cdot$ , $+$ / $-$ OCTAL Expression". A Rubout Command given right after opening a Cell allows the Modification of its contents as if<br>they were typed in just before the Command was issued.

Other ODT Commands:

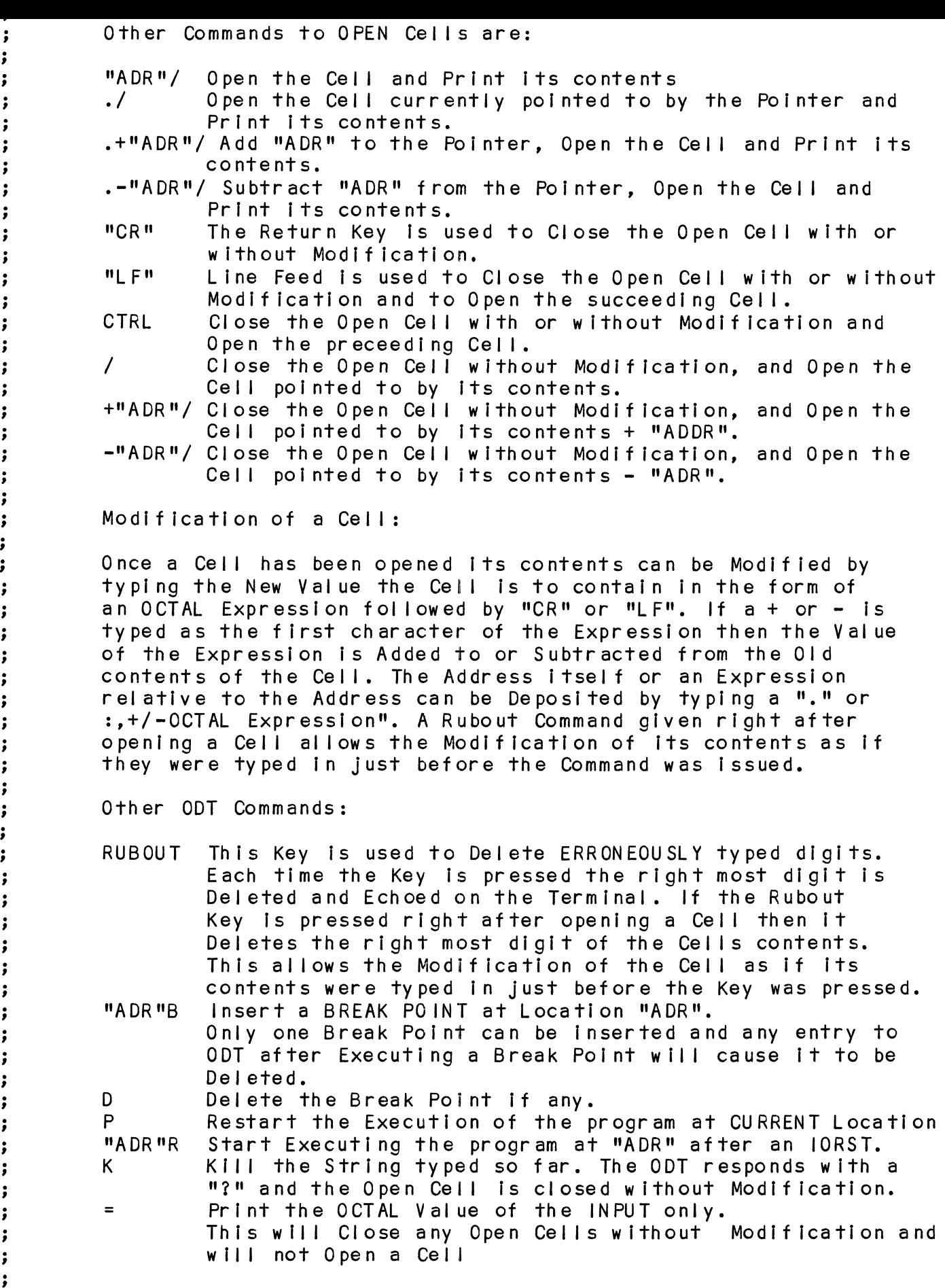

# 12. SPECIAL NOTES/SPECIAL FEATURES:

 $\overline{ }$  $\cdot$ 

 $\ddot{\bullet}$ 

12.1 If the Disk Pack has media flaws on Cylinder  $\ddot{\phantom{0}}$ 0, or on the First 8 Sectors of Head 0 of any Cylinder,  $\ddot{\phantom{1}}$ Error Printouts may result if errors are Encountered. 12.2 Some Scope Loops will require a Recal ibrate To  $\ddot{\cdot}$ 12.2 Some Scope Loops will require a Recalibrate to<br>Initialize the Disk Drive following a failure. Set ;<br>;<br>;<br>; SWPAK  $8 = 1$  to Introduce the Recalibrate to the Unit under Test. 12.3 DISK DRIVES ;<br>;<br>;<br>; Only use Disk DRIVES Formatted by the SCZ-2 Formatter Program. The Diagnostic Program will Write over most of the Disk Surface. 13. RUN TIME:

The Run Time for a PASS is approximately: 12 MIN.

### APPENDIX D

D 0 RELIABILITY PROGRAM DETAILS

~~\*%we CHK KKK KKK KKK KKK KKK KK KKH HKKKKKKKKKKKKKKKKKKKKKRKKKKKKKKKKKKKEKKEEKE 01 09/29/87 s; INITIAL RELEASE (5) ;<br>; DES(<br>;<br>; Pro( DESCRIPTION: SCZ-2 DISK CONTROLLER RELIABILITY PROGRAM + of ZETACO,<br>\*\*\*\*\*\*\*\*\*\*\*\*\*<br>.TITL SCZ2R Product of ZETACO, 1987 + of ZETAC<mark>C</mark><br>\*\*\*\*\*\*\*\*\*\*\*<br>.TITL SC2<br>.DUSR X=1 CKHHEKKKKKKKKKHKKHKKKKKHKKKKKKKKKKKKKKKKKKKKKKKKKKKKKKKKKKKKKKEKRKRKKEKRE <sup>=</sup> .TITL SCZ2R<br>.DUSR X=1<br>.NOMAC X TITL SCZ2R<br>DUSR X=1<br>NOMAC X<br>PROGRAM NAME:<br>REVISION HISTO<br>REV. DATE 31.0 PROGRAM NAME: SCZ2R. SR REVISION HISTORY:  $; 2.0$ ;2.0<br>;<br>;<br>;<br>; 33.0 MACHINE REQUIREMENTS: NOVA/ECLIPSE FAMILY CENTRAL PROCESSOR<br>16K READ/WRITE MEMORY<br>SCZ-2 DISK CONTROLLER<br>0-3 DISK DRIVES<br>TELETYPE or CRT and CONTROL<br>TEST REQUIREMENTS: N/A ;<br>;<br>;<br>;<br>; 16K READ/WRITE MEMORY SCZ-2 DISK CONTROLLER O-3 DISK DRIVES TELETYPE or CRT and CONTROL 34.0 35.0 SUMMARY: The SCZ-2 DISK CONTROLLER RELIABILITY PROGRAM is a The SCZ-2 DISK CONTROLLER RELIABILITY PROGRAM is a<br>MAINTENANCE PROGRAM designed to EXERCISE and TEST the  $\ddot{\phantom{1}}$ MAINTENANCE PROGRAM designed to EXERCISE ar<br>SCZ-2 DISK SUB-SYSTEMS and 1-4 DISK DRIVES.  $\cdot$  $\cdot$ 

The Device Code may be 20-76 OCTAL with the Default  $\ddot{\phantom{0}}$ belng 27. $\ddot{\cdot}$ 

## S' bewr +i\*F Ft Flu UE 5S weyow 9

NONE  $\ddot{\cdot}$ 

#### $;7.0$ PROGRAM DESCRIPTION/THEORY OF OPERATION:

#### A. RELIABILITY TEST (SA 500)  $\cdot$

; A Random Number<br>
; Cylinder, Head, Be<br>
Sectors. Random<br>
; The Sequence is<br>
Unit is differen<br>
; Unit is differen<br>
; Same as A, Excep<br>
Patterns and may<br>
or # or Sectors.<br>
gets Random func<br>
only gets the Ra<br>
; The Operator A Random Number Generator is used to select a Disk Drive, Cylinder, Head,Beginning Sector, and Number of consecutive Cylinder, Head, Beginning Sector, and Number of consecutive<br>Sectors. Random Data is then Generated, Written, and Read. oyithser, heas, beginning occion, and named for consecutive<br>Sectors. Random Data is then Generated, Written, and Read.<br>The Sequence is repeated indefinately. If running Multiple sections: Kanasm Bana is then senerated, miniten, and kead<br>The Sequence is repeated indefinately. If running Multipl<br>Units. Over Lapped SEEKS are emploved. If the next Random Units, Over Lapped SEEKS are employed, If the next Random<br>Unit is different from the current Unit under 1/0 Execution.

### B. RELIABILITY TEST (SA 501) with OPTIONS

same as A, Except that Operator is given Options on Data Same as A, Except that Operator is given Options on Da1<br>Patterns and mav choose a Constant Cvlinder.Head.Sector Patterns and may choose a Constant Cylinder, Head, Sect<br>or # or Sectors. Any Letter response to CYL, HEAD ETC. or  $#$  or Sectors. Any Letter response to CYL, HEAD ETC. gets Random function for that Variable. A Carriage Return<br>only gets the Random function for all Variables.

The Operator is also asked to respond to JITTER OPTION The Operator is also asked to respond to JITTER OPTION<br>(YES/NO). If YES, a Random Delav(0-40.50MS) is inserted  $(YES/NO)$ . If  $YES$ , a Random Delay(0-40,50MS) is inserted into the Background Loop to create a more asynchronous Disk |/0 Loop.

C. INCREMENTAL DISK ADDRESS TEST (SA 502)

Operator is given Option on Data; Requested Data Is first Operator is given Option on Data; Requested Data is first<br>Written (SEE SWPAK10) over the entire Pack. Then the Data Written (SEE SWPAK10) over the entire Pack. Then the Data is Read from all Sectors. This insures that all Disk Blocks are useable and are Formatted properly. The Test is then repeated for all Ready Disks, and PASS is Printed.<br>The sequence is repeated indefinitely.

### #NOTE

;;<br>;;<br>;;

;<br>;<br>;<br>;

SWPAK7=1, Program waits after Write with Read Verification .<br>SWPAK7=1, Program waits after Write with Read Verificatic<br>allowing Operator to change Packs. SWPAK8=1, puts Program allowing Operator to change Packs. SWPAK8=1, puts Program into Read ONLY Mode ## SA'S 501,502 ONLY. If SA 501-Data<br>must INOT! be Random.

All Numbers entered above must be in Octal. Any Non-Octal .<br>All Numbers entered above must be in Octal. Any Non-Octal<br>input is treated as a letter. Anv letter input for CYL.Head. input is treated as a letter. Any letter input for CYL, Head, Sector, or # of Sectors gets Random function in the Reliability<br>Test with Options.

}<br>}<br>}<br>;}<br>;} weCeWeoe WOweeowe ;<br>;;<br>;;<br>;;<br>;;<br>;;<br>;;<br>;<br>;<br>;<br>;<br>;<br>; ;<br>;<br>;<br>;<br>;<br>;<br>;<br>; D. COMMAND STRING INTERPRETER (SA 503) D. COMMAND STRING INTERPRETER (SA 503)<br>As a trouble shooting aid the service engineer may type in As a trouble shooting aid the service engineer may type in<br>their own TEST LOOP. After starting at 503, three ARGUMENTS their own TEST LOOP. After starting at 503, three ARGUMENTS<br>must be entered in response to three program questions; must be entered in response to three program questions;<br>must be entered in response to three program questions;<br>"UNIT". "DATA". and "COMMAND STRING". All numbers must be entered In OCTAL. D. COMMAND STRING INTERPRETER (SA 503)<br>As a trouble shooting aid the service engineer<br>their own TEST LOOP. After starting at 503, th<br>must be entered in response to three program q<br>"UNIT", "DATA", and "COMMAND STRING". All Type unit  $#$  or carriage return<br>to use the previous entry "UNIT", "DATA", and "COMMA"<br>entered in OCTAL.<br>I. UNIT: Type unit<br>to use the<br>II. DATA: RAN=RANDOM RAN = RANDOM<br>ALO = ALL ONES ALO=ALL ONES<br>ALZ=ALL ZEROS ALZ=ALL ZEROS<br>PAT=155555 PATTERN ROT=155555 PATTERN Rotated on Successive Passes. FLO=FLOATING ONE PATTERN FLZ=FLOATING ZERO PATTERN ADR=ALTERNATING CYLINDER and HEAD, SECTOR WORDS VAR=Existing words entered previously as described below Alternatively enter a string of up to 7 Alternatively enter a string of up to<br>OCTAL 16 bit words to be used as DATA. OCTAL 16 bit words to be used as DATA. The words entered are used repeatedly to make up a sector block. Type carriage<br>return to use the previous entry. OCIAL 1<br>The wor<br>to make<br>return<br>III. COMMAND STRING: Alternatively enter a str<br>OCTAL 16 bit words to be<br>The words entered are use<br>to make up a sector block<br>return to use the previou<br>III. COMMAND STRING:<br>OPTIONS 1. READ HEAD.SECTOR.#SECTORS The words<br>
to make up<br>
return to<br>
COMMAND STRING:<br>
1. READ HEAD,<br>
2. WRITE SAME to make up a<br>return to use<br>COMMAND STRING:<br>1. READ HEAD, SEC<br>2. WRITE SAME<br>3. SEEK CYLINDER return to l<br>COMMAND STRING:<br>1. READ HEAD, S<br>2. WRITE SAME<br>3. SEEK CYLINE<br>4. RECALIBRATE COMMAND STRING:<br>1. READ HEAD, SECTOR, #SECTORS<br>2. WRITE SAME<br>3. SEEK CYLINDER<br>4. RECALIBRATE<br>5. LOOP (go to beginning or LR) COMMAND STRING:<br>1. READ HEAD, SECTOR, #SECTC<br>2. WRITE SAME<br>3. SEEK CYLINDER<br>4. RECALIBRATE<br>5. LOOP (go to beginning c<br>6. DELAY N (N=DELAY in MS) COMMAND STRING:<br>1. READ HEA<br>2. WRITE SA<br>3. SEEK CYL<br>4. RECALIBF<br>5. LOOP (gc<br>6. DELAY N<br>7. TRESPASS 1. READHE<br>
2. WRITE S<br>
3. SEEKCY<br>
4. RECALIB<br>
5. LOOP (g<br>
6. DELAYN<br>
7. TRESPAS<br>
8. RELEASE 2. WRITE SAME<br>3. SEEK CYLINDER<br>4. RECALIBRATE<br>5. LOOP (go to beginnin<br>6. DELAY N (N=DELAY in<br>7. TRESPASS<br>8. RELEASE<br>9. OFF (OFFSET FORWARD) 3. SEEN CTLINDER<br>4. RECALIBRATE<br>5. LOOP (go to beginnin<br>6. DELAY N (N=DELAY in<br>7. TRESPASS<br>8. RELEASE<br>9. OFF (OFFSET FORWARD)<br>10. OFR (OFFSET REVERSE) 5. LOOP (go to beginning or LR)<br>6. DELAY N (N=DELAY in MS)<br>7. TRESPASS<br>8. RELEASE<br>9. OFF (OFFSET FORWARD)<br>10. OFR (OFFSET REVERSE)<br>11. LR (begin LOOP here) 5. DELAYN(N=DEL<br>7. TRESPASS<br>8. RELEASE<br>9. OFF (OFFSET FC<br>10. OFR (OFFSET RE<br>11. LR (begin LOC<br>12. VERIFY (WRITE) 6. DELAYN (N=DELAYIn MS)<br>7. TRESPASS<br>8. RELEASE<br>9. OFF (OFFSET FORWARD)<br>10. OFR (OFFSET REVERSE)<br>11. LR (begin LOOP here)<br>12. VERIFY (WRITE)<br>13. Type Carriage Return to use the Type Carriage Return to use the<br>previous COMMAND STRING. Note that el ther SPACES or a COMMA Note that e<mark>i</mark>ther SPACES or a COMMA<br>mav be used as an argument delimiter. nore inal eriner s*r*aces or a commay be used as an argument delim<br>Each response is terminated by<br>typing carriage return. If more Each response is terminated by<br>typing carriage return. If more room is needed on a line, type line feed to space to the next line. The word "SAME" used with READ, or WRITE, will cause the previous disk address<br>parameters to be used. An R typed while a string is being executed will An R typed while a string is being executed will<br>cause the program to return to command string start. cause the program to return to command string start.<br>The ESCAPE KEY will bypass UNIT and DATA prompts to

we

 $\cdot$  $\cdot$ 

;<br>;<br>;<br>;<br>;

 $\cdot$  $\cdot$ ; The following example would cause UNIT 1 to SEEK CYLINDER 50, then repeatedly WRITE SECTORS 2 and 3 of HEAD 5, Then

the command string prompt.

as ALTERNATE WORDS of ZEROS then ONES.  $\ddot{\,}$ UNIT: 1 -DATA: 0,177777 COMMAND STRING: SEEK 50 LR WRITE 5,2,2 READ SAME LOOP  $\ddot{\cdot}$ E. ERROR COUNT/LOG RECOVERY (SA 504) COBOeowewo In the event a Program was stopped during a rur<br>Logs may be recovered at this Starting Address. In the event a Program was stopped during a run, the Error Logs may be recovered at this Starting Address.<br>\*\*\*MUST be done before any Program RESTART as Program \*\*\*MUST be done before any Program RESTART as Program<br>Initialization Zeroes all Logs. F. RUNALL (SA 505)<br>Program alternates between the Programs described in 7.B<br>(4 Data Patterns -PAT.RAN.FLZ.FLO) and 7.C(6 Data Patterns F. RUNALL (SA 505)<br>Program alternates between the Programs described in 7.B F. RUNALL (SA 505) (4 Data Patterns -PAT, RAN, FLZ, FLO) and 7.C(6 Data Patterns<br>-PAT, RAN, ADR, ALT1, ZEROES, ONES) and 7.H, and in that order. G. SEEK EXERCISER (SA 506)<br>Program provides a SEEK scan sequence converging from the G. SEEK EXERCISER (SA 506) Power (1990)<br>Powoe<br>Powoe Program provides a SEEK scan sequence converging from <mark>t</mark><br>extreme Outermost Tracks into the adjacent track in the extreme Outermost Tracks into the adjacent track in the center, then diverging again to the extremes. H. RANDOM SEEK EXERCISER (SA 507)  $\cdot$ Program provides a Random SEEK sequence  $\cdot$ ###G,H all SEEKS in G/H are followed by a1 Sector Read but ###G,H all SEEKS in G/H are followed by a 1 Sector Read b<br>with no Data Check. All SEEKS are timed with MAX.MIN. and ;<br>;<br>;<br>;8.0 with no Data Check. All SEEKS are timed with MAX, MIN, and AVE. times being Logged in MS. SEEK Paths for MAX,MIN Values<br>are also Logged. OPERATING MODES/ SWITCH SETTINGS: ;<br>
; Location "SWREG" is<br>
; This Location will b<br>
; This Location will b<br>
; supplied by the Oper<br>
or verified by using<br>
8.3<br>
; BIT OCTAL BINA<br>
"SWREG" is as follow<br>
; BIT OCTAL BINA<br>
; MALUE VALUE VALU<br>
;<br>
; 2<br>
200000001<br> SWITCH SETTINGS  $; 8.1$ Location "SWREG" is used to select the program options. Location <mark>"</mark>SWREG" is used to select the program opt<br>This Location will be set according to the answers This Location will be set according to the answers<br>supplied by the Operator. The Options can be changed supplied by the Operator. The Options can be changed<br>or verified by using one of the commands given in Sec. 8.3 1 40000 0 LOOP on ERROR BIT OCTAL BINARY INTERPRETATION PTIONS<br>† bits and their interpretation at Ic<br>is as follows:<br>0CTAL BINARY INTERPRETATION<br>VALUE VALUE<br>40000 0 LOOP on ERROR<br>000000 1 SKIP LOOPING on ERROR  $; 8.2$ SWITCH OPTIONS SWITCH OPTIONS<br>Different bits and their interpretation at location Different bits and their interpretation<br>"SWREG" is as follows:<br>BIT 0CTAL BINARY INTERPRETATION<br>VALUE VALUE<br>140000 0 LOOP on ERROR<br>000000 1 SKIP LOOPING on<br>20000 0 PRINT to CONSOLE D<mark>ifferent bits and the</mark><br>"SWREG" is as follows: VALUE VALUE OCTAL BINARY INTERPRETATION<br>VALUE VALUE<br>40000 0 LOOP on ERROR<br>000000 1 SKIP LOOPING on ERROR<br>20000 0 PRINT to CONSOLE<br>000000 1 ABORT PRINT OUT to CONSOLE BIT OCTAL BINARY INTERPRETA<br>
VALUE VALUE<br>
140000 0 LOOP on ER<br>
000000 1 SKIP LOOPI<br>
22 20000 0 PRINT TO C<br>
000000 1 ABORT PRIN<br>
4 04000 0 PRINT PASS 40000 0 LOOP ON ERROR<br>000000 1 SKIP LOOPING ON E<br>000000 1 ABORT PRINT OUT 1<br>04000 0 PRINT PASS<br>000000 1 DO NOT PRINT PASS 1 40000 0 LOOP on ERROR<br>000000 1 SKIP LOOPING on ERROR<br>2 20000 0 PRINT to CONSOLE<br>000000 1 ABORT PRINT OUT to CONSOLE<br>4 04000 0 PRINT PASS<br>000000 1 DO NOT PRINT PASS<br>5 02000 0 DO NOT PRINT on the LINE PRINTER 20000 0 PRINT to CONSOLE<br>000000 1 ABORT PRINT OUT to CONSOLE<br>04000 0 PRINT PASS<br>02000 0 DO NOT PRINT on the LINE PRINTER<br>000000 1 PRINT on the BYTE 1/0 LINE PRINTER(DC17) 2 20000 0 PRINT TO CONSOLE<br>000000 1 ABORT PRINT OUT TO CONSOLE<br>4 04000 0 PRINT PASS<br>000000 1 DO NOT PRINT ON THE LINE PR<br>000000 1 PRINT ON THE BYTE I/O LINE<br>6 01000 0 DO NOT EXIT TO ODT ON ERROR 04000 0 PRINT PASS<br>000000 1 DONOT PRINT PASS<br>02000 0 DONOT PRINT on the<br>000000 1 PRINT on the BYTE I/<br>01000 0 DONOT EXIT to ODT on<br>000000 1 EXIT to ODT on ERROR 4 04000 0 PRINTPA<br>000000 1 DONOTF<br>02000 0 DONOTF<br>000000 1 PRINT on<br>000000 1 EXIT to<br>000000 1 EXIT to

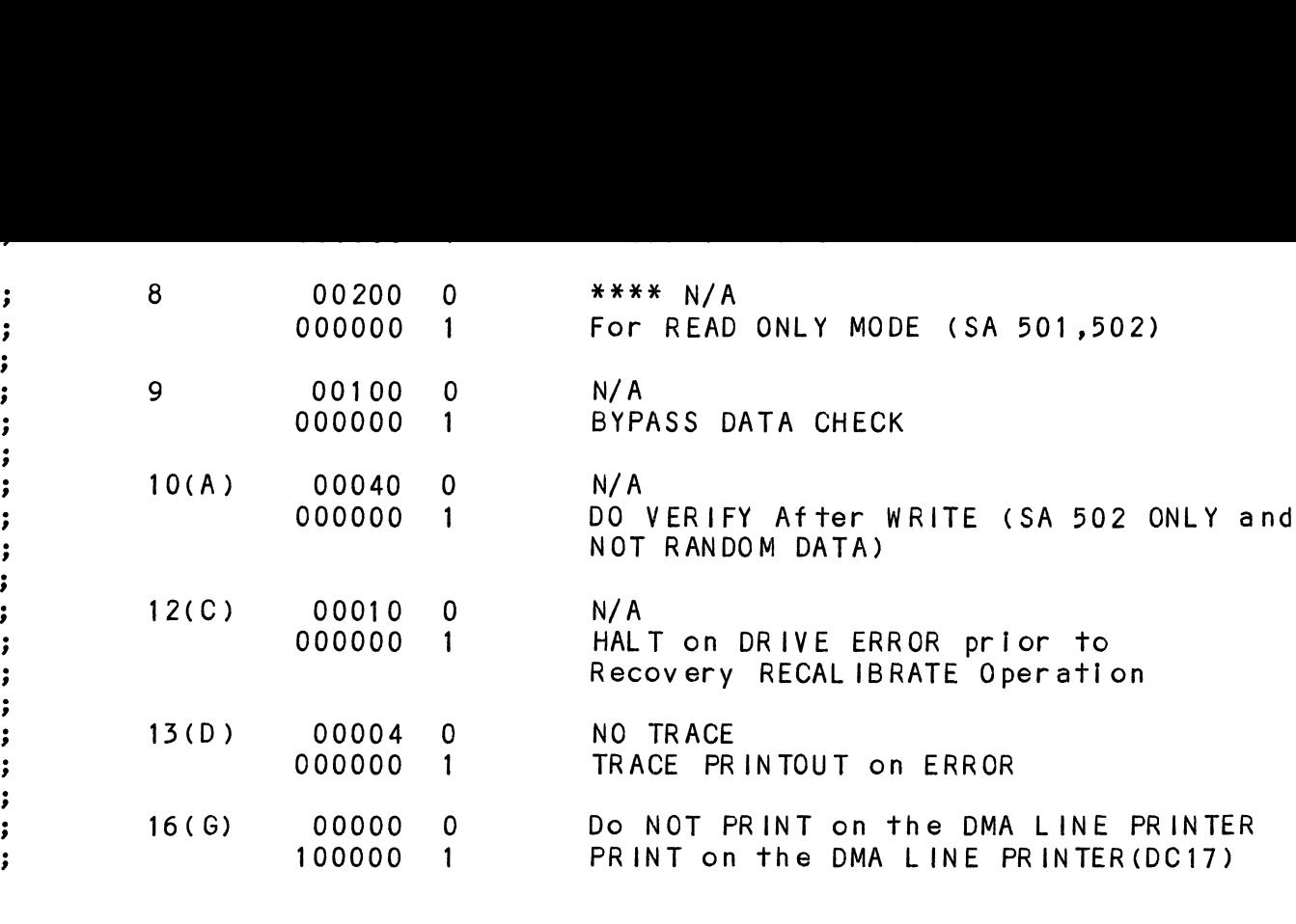

WS®BFWewCeWwe oO ©  $; 8.3$ SWITCH COMMANDS SWITCH COMMANDS<br>Once the Program starts executing the state of any of Once the Program starts executing the state of any of<br>the Bits can be changed by Hitting KEYS 1**-**9, <mark>A-</mark>Z. The  $\cdot$ the Bits can be changed by Hitting KEYS 1-9, A-Z. The  $\cdot$ Program will Continue Running after Updating the Options.  $\cdot$ Each Key will Complement the state of the Bit affiliat- $\cdot$ ed with it, thus Bit 4 can be Altered by Hitting Key 4.  $\cdot$ Setting of any Bit of Location "SWREG" will Set Bit 0.<br>(Default Mode is defined as all Bits of SWREG Set to 0) ;  $\cdot$ 

#### $; 8.4$ OTHER COMMANDS (° = CONTROL KEY)

 $\cdot$  $\rlap{.}{\bm{\mathfrak{z}}}$ 

 $\ddot{\phantom{0}}$ ;  $\cdot$  $\cdot$  $\cdot$  $\rlap{.}{\bm{\mathfrak{z}}}$  $\rlap{.}{\bm{\dot{\mathit{y}}}}$  $\cdot$  $\cdot$  $\rlap{.}{\bm{i}}$  $\rlap{.}{\bm{\mathfrak z}}$  $\rlap{.}{\bm{j}}$  $\ddot{\,}$  $\cdot$  $\cdot$  $\mathbf{\dot{,}}$  $\cdot$  $\cdot$  $\cdot$  $\cdot$  $\cdot$ 

> ;  $\cdot$

- .<br>OTHER COMMANDS (° = CONTROL KEY)<br>"CR" A "RETURN" can be typed to Continue the Program A <mark>"</mark>RETURN" can be typed to Continue the Progra<br>after its locked in a Switch Modification Mode OTHER COMMANDS (° = CONTROL KEY)<br>"CR" A "RETURN" can be typed to Continue the Program<br>"after its locked in a Switch Modification Mode"<br>"D" This Command given at any time will reset "SWREG" "CR" A "RETURN" can be typed to Continue the Program<br>"after its locked in a Switch Modification Mode"<br>"This Command given at any time will reset "SWRE"<br>"This Command given at any time will Restart the
- This Command given at any time will reset "SWREG"<br>to Default Mode and Restart the Program.
- This Command given at any time will Restart the Program. Switches are left with th<br>had before the Command was issued. Fig. 2016 This Command given at any time will reset "Switch Default Mode and Restart the Program.<br>
• Rand before the Command was issued.<br>
• This Command given at any time will Restart the Program. Switches are left with th eR This Command given at any time will Restart the Program. Switches are left with the values the had before the Command was issued.<br>Net all principal principal was issued.<br>Net all print the Program Control to go to ODT.<br>N
- This Command given at any time will cause the<br>Program Control to go to ODT. had before the Command was issued.<br>
0 This Command given at any time will cause therm control to go to ODT.<br>
10 This Command given at any time will print therm Current Operating Modes.<br>
0 This Command given at any time wil
- This Command given at any time will print the<br>Current Operating Modes.
- This Command given at any time will lock the Program into Switch Modification Mode where<br>more than 1 Bit can be changed.

#### OPERATING PROCEEDURE/OPERATOR INPUT:  $: 9.0$

;<br>;<br>;<br>; A. Verify drive (s) are ready on-line A<mark>. Verify drive</mark><br>B. Load Program

- 
- B. Load Program<br>C. To RUN other than TEST 505, Enter CONTROL "O" To RUN other than TEST 505, Enter CONTROL "O"<br>at 9.2. Enter STARTING ADDRESS followed by an "R" B. Load Program<br>
C. To RUN other than TEST 505, Enter CONTROL "O"<br>
at 9.2, Enter STARTING ADDRESS followed by an "R"<br>
STARTING ADDRESS<br>
200 Read Unit Characteristics and then RUN ALL TEST (505)
- STARTING ADDRESS
- 

501 RELIABILITY TEST, (OPTIONS) ; 502 INCREMENTAL DISK ADDRESS TEST ; 501 RELIABILITY TEST, (OPTIONS; 502 INCREMENTAL DISKADDRESS);<br>; 502 INCREMENTAL DISKADDRESS;<br>; 503 COMMAND STRING INTERPRETER; ; 501 RELIABILITY TEST, (OPTIO<br>; 502 INCREMENTAL DISKADDRESS;<br>; 503 COMMAND STRING INTERPRET<br>; 504 ERROR COUNT/LOG RECOVERY ; 501 RELIABI<br>; 502 INCREME<br>; 503 COMMAND<br>; 504 ERROR C<br>; 505 RUN ALL %<br>
FOL RELIABILITY TEST, (OPTIONS)<br>
502 INCREMENTAL DISK ADDRESS TEST<br>
503 COMMAND STRING INTERPRETER<br>
504 ERROR COUNT/LOG RECOVERY<br>
505 RUN ALL<br>
506 SEEK EXERCISER (CONVERGING, DIVERGING PATTERN) 501 RELIABILITY TEST, (OPTIONS)<br>
502 INCREMENTAL DISK ADDRESS TEST<br>
503 COMMAND STRING INTERPRETER<br>
504 ERROR COUNT/LOG RECOVERY<br>
505 RUN ALL<br>
506 SEEK EXERCISER (CONVERGING, DIVE<br>
507 SEEK EXERCISER (RANDOM PATTERN) ; 510 MULTIPLE DEVICE CODE ENTRY 39.1 DE SEEK EXERCISER (CONVERGING,DIVERGING PATTERN)<br>39.1 Operator is requested to enter DEVICE CODE of CONTROLLER<br>39.1 Operator is requested to enter DEVICE CODE of CONTROLLER ; 503 COMMA<br>
; 504 ERROF<br>
; 505 RUN*F*<br>
; 506 SEEK<br>
; 507 SEEK<br>
; 510 MULTI<br>
;9.1 Operator is r<br>
(DEFAULT 27). 38.2 STARTING ADDRESS is Displayed and Operator is requested to enter DEVICE CODE of CONTROLLER<br>39.1 Operator is requested to enter DEVICE CODE of CONTROLLER<br>39.2 STARTING ADDRESS is Displayed and Operator is requested to 505 RUNALL<br>
506 SEEK EXERCISER (CONVERGING, DIVERGING PATTE<br>
507 SEEK EXERCISER (RANDOM PATTERN)<br>
510 MULTIPLE DEVICE CODE ENTRY<br>
510 MULTIPLE DEVICE CODE ENTRY<br>
59.1 Operator is requested to enter DEVICE CODE of CONT<br>
59. 9.1 Operator is requested to enter DEVICE CODE of CONTROLLER<br>; (DEFAULT 27).<br>;9.2 STARTING ADDRESS is Displayed and Operator is requested to<br>; SET SWPAK followed by a Carriage Return (SEE 8.3).<br>;9.3 Operator is requested t ; present and supported. 39.2 STARTING ADDRESS is Displayed and Operator is requested t<br>3. SET SWPAK followed by a Carriage Return (SEE 8.3).<br>3. Operator is requested to enter YES/NO to Exercise Maps, I<br>3. Present and supported.<br>3.4 MONTH. DAY. YE ; 9.1 Operator is requested to enter [<br>; (DEFAULT 27),<br>; 9.2 STARTING ADDRESS is Displayed ar<br>; SET SWPAK followed by a Carriage<br>; 9.3 Operator is requested to enter Y<br>; present and supported,<br>; 9.4 MONTH, DAY, YEAR (I.E. 39.3 Operator is requested to enter YES/NO to Exercise Maps,<br>39.4 MONTH, DAY, YEAR (I.E. 77...), HOUR, & MINUTE (If [CR]<br>39.4 MONTH, DAY, YEAR (I.E. 77...), HOUR, & MINUTE (If [CR]<br>39.5 Unit Numbers, Types, and their Chara ; OLEFAULT 27).<br>
; D.2 STARTING ADDRESS is Displayed and Operator is requested to<br>
; SET SWPAK followed by a Carriage Return (SEE 8.3).<br>
; 9.3 Operator is requested to enter YES/NO to Exercise Maps, If<br>
; present and suppo ; 9.2 STARTING ADDRESS is Displayed and Operator is requested to SET SWPAK followed by a Carriage Return (SEE 8.3).<br>
; 9.3 Operator is requested to enter YES/NO to Exercise Maps, If<br>
present and supported.<br>
; 9.4 MONTH, DA 39.4 MONTH, DAY, YEAR (I.E. 77...), HOUR, & MINUTE (If [CR] is<br>3 operator is the surface of the present of the characteristics are then<br>3 Displayed, (The Operator should Verify these values) Operator<br>3 is then requested to ; User Defined enter 10) ; Present and supported.<br>
; 9.4 MONTH, DAY, YEAR (I.E. 77...), HOUR, & MINUTE (If [CR<br>
; given this routine is bypassed).<br>
; 9.5 Unit Numbers, Types, and their Characteristics are th<br>
; Displayed, (The Operator should Veri ; 900 SEEK EXERCISER (RANDO)<br>
; 901 Operator is requested to enter<br>
; 0.1 Operator is requested to enter<br>
; 0.2 STARTING ADDRESS is Displayed<br>
SET SWPAK followed by a Carri<br>
; 9.3 Operator is requested to enter<br>
present an given this routine is bypassed).<br>
;9.5 Unit Numbers, Types, and their Characteristics<br>
; Displayed, (The Operator should Verify these<br>
; is then requested to enter UNIT NUMBERS to t<br>
;9.6 Operator is then requested to ente 9.5 Unit Numbers, Types, and their Characteristics a<br>; Displayed, (The Operator should Verify these valuations)<br>; is then requested to enter UNIT NUMBERS to be te<br>; 9.6 Operator is then requested to enter TYPE of disk<br>is U Displayed, (The Operator should Verify these values) Oper<br>is then requested to enter UNIT NUMBERS to be tested (0-<br>;9.6 Operator is then requested to enter TYPE of disk (to cr<br>; User Defined enter 10)<br>A. If TYPE entered is ; 9.2 STARTING ADDRESS i<br>
; 9.2 STARTING ADDRESS i<br>
; 9.3 Operator is reques<br>
present and support<br>
is present and support<br>
is present and support<br>
is present and support<br>
is present and support<br>
is present is routine<br>
is t ; 9.6 Operator is then requ<br>; User Defined enter 10<br>A. If TYPE enter<br>RE-DEFINE a d<br>RE-DEFINE a d<br>; B. # of HEADS fc<br>; D. # of SECTORS<br>; DOWNSIZED)<br>;<br>E. RETURN to 9.6 ; A. If TYPE entered is 10, enter 0, 1, 2, or 3 to<br>
; RE-DEFINE a disk TYPE<br>
; B. # of HEADS for NEW TYPE (in DECIMAL)<br>
; C. # of CYLINDERS for NEW TYPE (in DECIMAL)<br>
; bownsized)<br>
; RETURN to 9.6<br>
; ## A [CR] only respons ;<br>
B. # of HEADS for NEW TYPE<br>
C. # of CYLINDERS for NEW<br>
D. # of SECTORS for NEW<br>
D. # of SECTORS for NEW<br>
DOWNSIZED)<br>
E. RETURN to 9.6<br>
;<br>
## A [CR] only response to Uni<br>
information in previous state. ; C. # of CYLINDERS for NEW TYPE (in DECIMAL)<br>; bownsized)<br>; bownsized)<br>; E. RETURN to 9.6<br>; ## A [CR] only response to Unit Numbers, will leave l<br>; ## A [CR] only response to YES/NO will DEFAULT to NO. 3 E. RETURN to 9.6<br>; ## A [CR] only response to Unit Numbers, will leave<br>; ## A [CR] only response to YES/NO will DEFAULT to N<br>; 0 OPERATOR INPUT CONTROLLED PRINTOUTS ARE AS FOLLOWS: ## A [CR] only response to Unit Numbers, wil<br>information in previous state.<br>## A [CR] only response to YES/NO will DEFAU<br>OPERATOR INPUT CONTROLLED PRINTOUTS ARE AS F<br>L FIRST 100. DATA. or ADDRESS ERRORS information in previous state.<br>## A [CR] only response to YES/NO will DEFAULT<br>0PERATOR INPUT CONTROLLED PRINTOUTS ARE AS FOLL<br>L = FIRST 100. DATA, or ADDRESS ERRORS<br>S = SEEK TIMING STATISTICS (506.507 ONLY) ## A [CR] only response to YES/NO w<br>OPERATOR INPUT CONTROLLED PRINTOUTS<br>L = FIRST 100. DATA, or ADDRE<br>S = SEEK TIMING STATISTICS (5<br>W = SECTORS W/R. ERROR COUNTS \*¥NOTE\*\* Any Character typed will end Printouts at the next ;<br>
;<br>
;<br>
;<br>
;<br>
;<br>
;<br>
;<br>
;<br>
;<br>
;<br>
;<br>
change of Data Type. 310.0 MENUTE Any Character typed will<br>310.0 PROGRAM OUTPUT/ERROR DESCRIPTION: All Errors are Identified, Counted, and the Program is All Errors are Identified, Counted, and the Program is<br>routed via base to a call to CKSW. on the basis of Switch Settings are identified, Counted, and the Program is<br>Settings (SEE 8.2) The Program will go into a scope loop,<br>Settings (SEE 8.2) The Program will go into a scope loop,<br>or proceed, depending on the SWPAK Settings. Upon loss of Ready and a Single Drive, the Program will Upon loss of Ready and a Single Drive, the Program wil<mark>l</mark><br>print the appropriate Error Message and will not proceed print the appropriate Error Message and will not proceed until Ready is returned. If Multiple Drives exist, The Program will continue with the remaining Drives. If the down Drive is placed back On-line, the Program will resume<br>Testing of that Drive. The above also applies to the loss y upon loss of Ready and a Single Drive, the Program<br>
print the appropriate Error Message and will not p<br>
until Ready is returned. If Multiple Drives exist,<br>
Program will continue with the remaining Drives. I<br>
down Drive i ; print the appropriate Error M<br>; antil Ready is returned. If M<br>Program will continue with th<br>down Drive is placed back On-<br>; Testing of that Drive. The at<br>of Write enable if the Progra<br>; RECALIBRATE - Any unusual Sta<br>and

ww.communication.communication.com/web/1980/1980/1980

RECALIBRATE - Any unusual Status is reported immediately

- ; 10.1<br>;<br>;<br>;<br>; SEEK - Positioner Fault Status increments Seek Error SEEK - Positioner Fault Status increments Seek Error<br>Counter. Any Error Status results in Status Printout and Counte<mark>r. Any Error Status results in Status Print</mark>out and<br>Error Return. A Recalibrate will be performed by the Error Error Return. A Recalibrate will be performed by the Error<br>Handler. Program will Log the first 20. Cylinders TO/FROM on finding Seek Errors.
- ; 10 . 2<br>;<br>;<br>; write - Following "DONE" on a Write, Errors are checked in write - Following "DONE" on a Write, Errors are checked in WRITE - Following "DONE" on a Write, Errors are checke<br>the sequence shown below. Error recovery proceedure is the sequence shown below. Error recovery proceedure is outlined for each case. If the Error is not present the<br>next Check is made.
- Drive Status (DIB) is Checked 1st for both Read and Write before any DIA Checks are made.

WewWO 1. READ/WRITE TIMEOUTS, DATA LATE, ILLEGAL SECTOR, PARITY, 1. READ/WRITE TIMEOUTS, DATA LATE, ILLEGAL SECTOR, PARITY,<br>DATA VERIFY, or any DRIVE FAULTS- Increment the appropriate DATA VERIFY, or any DRIVE FAULTS- Increment the appropriate Error Count, Print the Illegal Status and do an Error Return. Any Drive Fault will cause a Recalibrate to be performed by<br>the Error Handler.

- ;<br>;<br>;<br>; 2. ADDRESS ERROR- Repeat the Write, if Test Passes the 2. ADDRESS ERROR- Repeat the Write, if Test Passes the<br>second time, increment the Soft Address Error Count and do er noon 200 Ennen Inspear instance, it foor rasses the<br>second time, increment the Soft Address Error Count and do<br>a Normal Return: otherwise increment the Hard Address Error a Normal Return; otherwise increment the Hard Address Error<br>count and do an Error Return.
	- lf a Hard Cylinder Address Error occurs, a Read on an If a Hard Cylinder Address Error occurs, a Read on an<br>adjacent Head will be attempted to determine whether the adjacent Head will be attempted to determine whether the<br>Fault should be classed as a Seek Error or an Address Error.<br>The First 20. Address Errors will have their Addresses Logged.
- WSsewWo 3. BAD SECTOR= Log the Disk Address (1st 100.) and do a Normal 3. BAD SECTOR- Log the Disk Address (1st 100.) and do a Nor<br>Return. No Printout will result, although the 1/0 Operation Return. No Printout will result, although the I/O Operation was prematurely terminated. A "SOFT" Error will be Recorded if the Sector under Test Passes at Least 1 of 4 Retrys. The Log denotes SOFT Errors by a count greater than 0,<br>representing the Error Count tallied. \*\*\*SEE 10.3A.
	- 4. ENDING MEMORY ADDRESS Increment the Memory Address Error Count, Print the Error Message, Check for a Disk Address Error and do an Error Return.
- 5. ENDING DISK ADDRESS Increment the Disk Address Error 5. ENDING DISK ADDRESS - Increment the Disk Address Error .<br>Count. Print the Error Message, and do an Error Return.  $\cdot$ Count, Print the Error Message, and do an Error Return.<br>READ - All Read Errors with the exception of Data related  $\ddot{\cdot}$

 $\ddot{\phantom{0}}$  $\cdot$  $\ddot{\cdot}$ 

- $;10.3$ Errors are handled the same as described for the Write  $\ddot{\cdot}$ Operations.  $\ddot{\phantom{1}}$
- ;;<br>;;<br>;;<br>;; .<br>DATA ERRORS - Data is REREAD 3 X (4X if ECC UNDETECTED) If DATA ERRORS - Data is REREAD 3 X (4X if ECC UNDE<mark>TECTED) lf</mark><br>Program is in Write/Read Mode and Data ia Bad all 4 tries, Program is in Write/Read Mode and Data ia Bad all 4 tries<br>A Hard Error Count is incremented and an Error Return is<br>taken. If Data is Good on any of Four tries, a Soft Error taken. If Data is Good on any of Four tries, a Soft Error<br>Count is incremented and a Normal Return is taken.
- ;<br>;<br>;<br>; lf the Program is in a Read ONLY Mode (IE. Read Mode for any If the Program is in a Read ONLY Mode (IE. Read Mode for ar<br>502 Program or when 505 is running a 502 Program), the Data 502 Program or when 505 is running a 502 Program), the Data will be REREAD an additional 4 times in both Offset Forward<br>and Offset Reverse Modes before the Problem is classed as a Hard Error.
- ............<br>Thus Total retries for a Hard ECC Detected Error in a Read Thus Total retries for a Hard ECC Detected Error in a<br>ONLY Mode is 12 (13 for ECC UNDETECTED), and 4 if in a  $\cdot$ ONLY Mode is 12 (13 for ECC UNDETECTED), and 4 if in a<br>Write/Read Mode (5 if ECC UNDETECTED). \*\*\*SEE 10.3A  $\ddot{\phantom{0}}$  $\cdot$

WeWwWoe will be consider the First II be Christ 1000. When the First 100. Printed and Logged. The Disk Addresses of all Data problems will be Printed and the First 100. will be Logged. The First<br>Three Good/Bad word pairs and respective Addresses will be Printed.<br>|f SWPAK9=1 (Bypass Data Check) Hard or Soft Data Errors Printed. lf SWPAK9=1 (Bypass Data Check) |<br>will be determined by ECC Status.  $\ddot{\phantom{0}}$  $\cdot$ ECC (ERROR CORRECTION CODE) ANALYSIS  $:10.3A$ All Read Passes including retries will have the ECC results All Read Passes including retries will ha<br>Logged as per the following 4 Categories:  $\cdot$  $\ddot{\cdot}$ 1. ECC CORRECTED -The ECC detected and successfully  $\ddot{\phantom{0}}$ corrected the DATA ERROR.  $\ddot{\cdot}$ 2. NON-CORRECTABLE ECC -The ECC detected and CORRECTLY 2. NON-CORRECTABLE ECC -The ECC detected and<br>diagnosed the Error Pattern as UNCORRECTABLE. .  $\cdot$ 3. ECC UNDETECTED -The ECC Failed to detect a Data Error. 3. ECC UNDETECTED -The ECC Failed to detect a Data Er<br>This may be a Malfunction of the ECC Logic, but it is  $\ddot{\phantom{0}}$ This may be a Malfunction of the ECC Logic, but it is more likely one of the following problems:  $\cdot$  $\cdot$ A Failure of the Drive to Write a Sector.  $\ddot{\cdot}$ A Fatlure in the Controller Data paths.  $\cdot$ 4. ECC FAILED -Two Conditions may fall into this Category.  $\ddot{\cdot}$ 4A. An ECC Error was detected but with no Accompanying 4A. An ECC Error<br>
point to an Error. A Che<br>
point to an Error<br>
if such an Error<br>
will be Logged as<br>
will result. This<br>
very small Percen<br>
Error results, T<br>
Error results, T<br>
Fror results, T<br>
words, then an EC<br>
result and t 4A. An ECC Error was detected but with no Accompanying<br>Data Error. A Check is made to see whether the ECC Words Data Error. A Check is made to see whether the ECC Words<br>point to an Error within the two Appended Write ECC Words. po<mark>int t</mark>o an Error within the two Appended Write ECC Worc<br>If such an Error is determined to be the case, the Error If such an Error is determined to be the case, the Error will be Logged as Correctable and no ECC Failed message will result. This type of Error should represent only a very small Percentage of the Data Errors  $($  < 1 $//$  Large Sample). If a Significantly Higher Percentage of this<br>Error results, Then an ECC Problem would be Indicated. lf the ECC does not point to the two Appended Write ECC If the ECC does not point to the two Appended Write E(<br>Words, then an ECC Failed message (1st Pass only) will result and the Actual ECC Words Read from the Controller weres, wented.<br>result and the *f*<br>will be printed. 4B. An ECC Error was detected, but the ECC either Failed 4B. An ECC Error was detected, but the ECC either Fail<br>to Correct a Correctable Error, or tried to Correct an to Correct a Correctable Error, or tried to Correct an Uncorrectable Error. These Conditions (Possibly caused<br>by Problems other than ECC) will result in a printout by Problems other than ECC) will result in a printout<br>(1st Pass only) of the Simulated Write and Simulated<br>Read ECC Words plus the Actual Read ECC Words as Read Read ECC Words plus the Actual Read ECC Words as Read from the Controller. The Simulated Write ECC Words are the result of a The Simulated Write ECC Words are the result of a<br>Program Simulation of the ECC Logic on what the Program Program Simulation of the ECC Logic on what the Program<br>believes to be the Write Data (A Write Error will cause believes to be the Write Data (A Write Error will cause<br>this Assumption to be False), and represents what the Program believes should have been written as the Actual two Write ECC Words on the Disk. The Simulated Read ECC Words are the result of another The Simulated Read ECC Words are the result of anoth<br>Program Simulation of the ECC Logic on the Read Data ;;<br>;;<br>;;<br>;; Program Simulation of the ECC Logic on the Read Da<br>in Memory, and represent what the Program believes in Memory, and represent what the Program believes<br>should be Read from the Controller as the two ECC

Words. The Actual Read ECC Words are those two Words

- ee OT ESE =-\_ = "ee soFFrtrlJ =F = vs YF we «CU ]LhCUCCUTUCU = FF FmF
- $;10.4$ as follows:  $\ddot{\phantom{1}}$
- ERRORS- Error Status is printed whenever encountered<br>as follows:<br>'MODE' UNIT: 'N' HEAD 'N' SECT 'N' #SECT 'N' ERRORS- Error Status is printed whenever encountered<br>as follows:<br>'MODE' UNIT: 'N' HEAD 'N' SECT 'N' #SECT<br>DIA/DIB STATUS= 'N' JESCRIPTIVE MESSAGE'  $\ddot{\cdot}$  $\ddot{\cdot}$ DIA/DIB STATUS= 'N' 'DESCRIPTIVE MESSAGE'<br>Where CYL,HEAD,SECT refer to the final Disk Address at  $\ddot{\phantom{1}}$
- Where CYL,HEAD,SECT refer to the final Disk Address a<br>the point of Error, and #SECT refers to the Number of  $\ddot{\phantom{a}}$ the point of Error, and #SECT refers to the Number of<br>Sectors already done in the Multiple Sector Transfer.  $\ddot{\cdot}$  $\ddot{\phantom{1}}$
- When Data Errors are found, only THREE are printed per when Data Errors are found, only THREE are printed per<br>encounter plus the Total Number of Errors.(See PARA 5)  $\ddot{\bullet}$ encounter plus the Total Number of Errors. (See PARA 5)  $\cdot$ If the Data Error is ECC UNDETECTED and the System is<br>Mapped, the Map, Physical 1K Address, and the DCH  $\ddot{\phantom{0}}$  $\cdot$ Logical Addresses are also printed.  $\cdot$
- When Looping is Involved (Retried or for Scoping) When Looping is involved (Retried or fo<br>Status is printed on the 1st Pass only,  $\cdot$  $\ddot{\phantom{1}}$
- STATISTICS  $: 10.5$
- Type a W during random testing to get a Report of the  $\ddot{\cdot}$ Number of Sectors Written(and/or)Read, plus Error Counts  $\ddot{\phantom{1}}$ in Decimal.  $\cdot$
- ;<br>;<br>;<br>;<br>; Type L for First 100. Disk Addresses of Bad Sectors and Type L for First 100. Disk Addresses of Bad Sectors a<br>Data Errors, and First 20. of Address Errors and Seek Errors (Seek Path). If Error Addresses are encountered Errors (Seek Path). If Error Addresses are encountered<br>more than once (1st Pass), a Count of up to 32. will be more than once (1st Pass), a Count of up to 32. will be recorded in the Log. Also a Count of up to 15. Hard Errors<br>will be recorded. This Count will be A subset of the the first Count.
- The Address Information will be in OCTAL while the Counts .<br>Will be DECIMAL.<br>Will be DECIMAL.  $\ddot{\phantom{0}}$  $\ddot{\cdot}$
- Type S for Seek Timing Statistics if running either Seek  $\ddot{\phantom{a}}$ Exerciser. $\ddot{\cdot}$

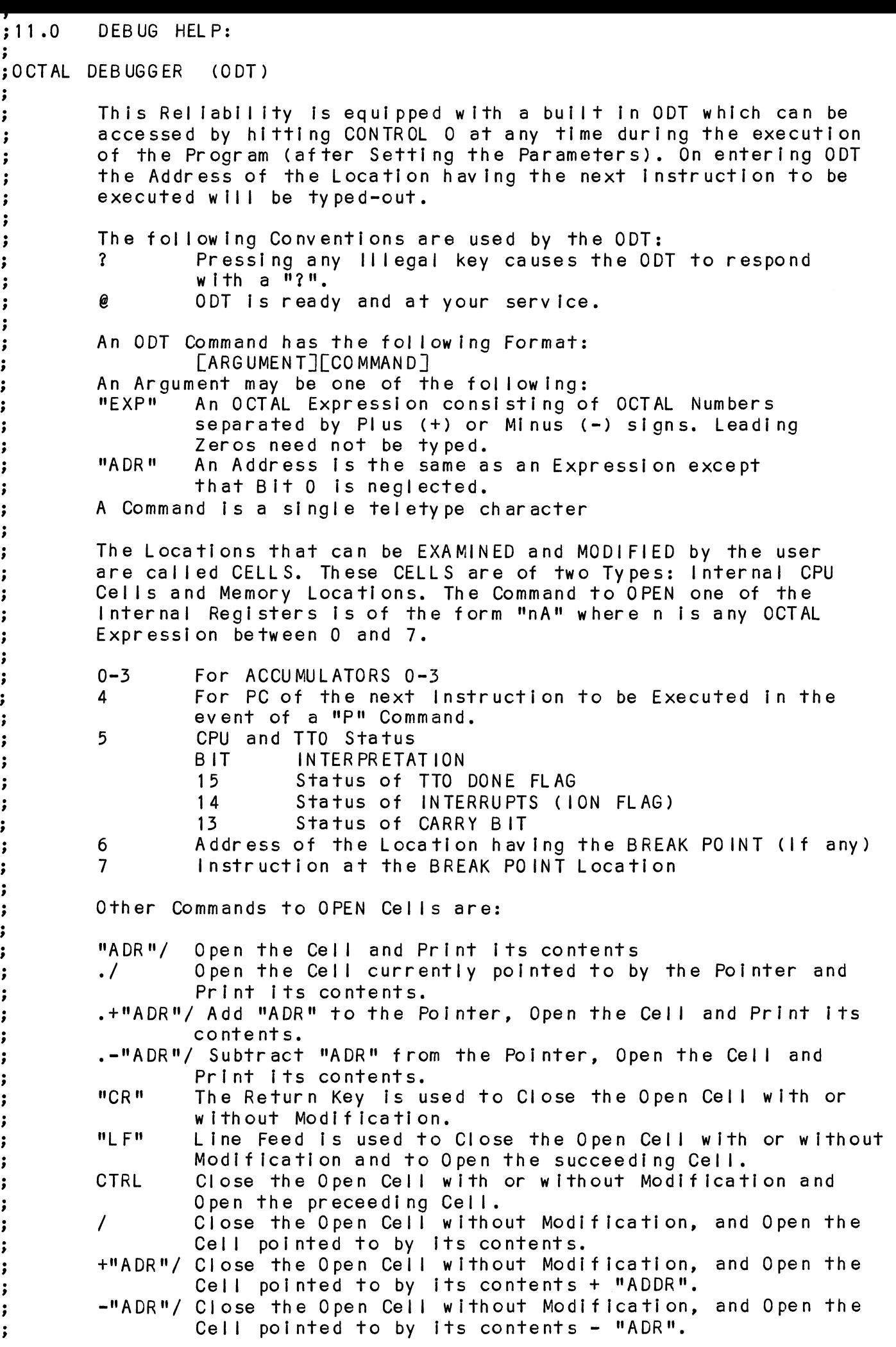

Modification of a Cell:

, Modification of a Cell:<br>
, Once a Cell has been opened<br>
, your a Cell has been opened<br>
, an OCTAL Expression followers<br>
, typed as the first character<br>
of the Expression is Added to<br>
, typed as the first character<br>
, typ Once a Cell has been opened its contents can be Modified by .<br>Once a Cell has been opened its contents can be Modified t<br>typing the New Value the Cell is to contain in the form of typing the New Value the Cell is to contain in the form of<br>an OCTAL Expression followed by "CR" or "LF", If a + or - is typed as the first character of the Expression then The Value typed as the first character of the Expression then the<br>of the Expression is Added to or Subtracted from the Old of the Expression is Added to or Subtracted from the Old<br>contents of the Cell. The Address itself or an Expression contents of the Cell. The Address itself or an Expression<br>relative to the Address can be Deposited by typing a "." or elative to the Address can be Deposited by typing a **"."** o~<br>:.+/-OCTAL Expression**".** A Rubout Command given right after: opening a Cell allows the Modification of its contents as if opening a Cell allows the Modification of its contents as if<br>they were typed in just before the Command was issued.

Other ODT Commands:

- RUBOUT This Key fs used to Delete ERRONEOUSLY typed digits. This Key is used to Delete ERRONEOUSLY typed digits.<br>Each time the Key is pressed the right most digit is ints wey is used to betele ENNONLOOSET typed digit<br>Each time the Key is pressed the right most digit<br>Deleted and Echoed on the Terminal. If the Rubout Deleted and Echoed on the Terminal. If the Rubout<br>Key is pressed right after opening a Cell then it Key is pressed right after opening a Cell then it<br>Deletes the right most digit of the Cells contents. Key is pressed right after opening a Cell then it<br>
Deletes the right most digit of the Cells contents<br>
This allows the Modification of the Cell as if its<br>
contents were typed in just before the Key was pre<br>
"ADR"B Insert a
- Deletes the right most digit of the Cells contents.<br>
This allows the Modification of the Cell as if its<br>
contents were typed in just before the Key was pressed.<br>
"ADR"B Insert a BREAK POINT at Location "ADR".<br>
Only one Bre Insert a BREAK POINT at Location "ADR".<br>Only one Break Point can be inserted and any entry to Only one Break Point can be inserted and any entry <mark>tc</mark><br>ODT after Executing a Break Point will cause it to be ODT after Executing a Break Point will cause it to be<br>Deleted. "ADR"B Insert a BREAK POINT at Location "ADR".<br>
Only one Break POINT at Location "ADR".<br>
ODT after Executing a Break Point will cause it to be<br>
Deleted.<br>
Delete the Break Point if any.<br>
Restart the Execution of the program
- 

"ADR"R Start Executing the program at "ADR" after an IORST. Kill the String typed so far. The ODT responds with a<br>"?" and the Open Cell is closed without Modification. Only one Break Point can be inserted and<br>ODT after Executing a Break Point will d<br>Deleted.<br>Delete the Break Point if any.<br>Restart the Execution of the program at<br>"ADR"R Start Executing the program at "ADR" aft<br>"ADR"R Start "?" and the Open Cell is closed without Modification.<br>Print the OCTAL Value of the INPUT only.<br>This will Close any Open Cells without - Modification and

- This will Close any Open Cells without Motor (This will Close any Open Cells without Motor (Will not Open a Cell<br>NOTE: In Programs which RELOCATE THEMSELVES the
- In Programs which RELOCATE THEMSELVES the user should place Break Points ONLY in the<br>ORIGINAL PROGRAM AREA. If a Break Point is ORIGINAL PROGRAM AREA. If a Break Point i<br>placed outside this area the results will placed outside th<br>be unpredictable.

;MAPPED ODT COMMANDS ? g ; The use<br>; the use the use of the use of the second and the second and the second to the second second to the second second to the second second to the second second second second second second second second second second ;<br>;<br>;<br>; ;<br>;<br>;<br>;<br>;<br>; ln addition to the previously listed ODT Commands, there is avallable a Command Set that allow Map Translations for Debugging purposes. Map Command Format The Letter "M" js used to specify a Map Command and is The Letter <mark>"M" is used to specify a Map Command and is</mark><br>used in conjuction with the Set of Characters that form used in conjuction with the Set of Characters that for<br>the Map Command Group. A Map Command is thus formed by the Map Command Group. A Map Command is thus formed by<br>using the Letter "M" and following it with the desired using the Letter "M" and following it with the desired<br>Command Letter (Such as "MT", "MA", ETC.) Map Command Errors lf a Map Command is entered and the Error Message "No Map" If a Map Command <mark>is e</mark><br>appears, then either: appears, then either:<br>A) A Map was not found B) The Program does not support Mapped ODT. Map Commands .<br>Note: All Map Commands must be preceeded by an "M" to <code>Vote: All Map Commands must be prece</code> indicate that they are Map Commands. Map Commands<br>Note: All Map Commands must be preceeded<br>indicate that they are Map Commands.<br>"A" Enable User "A" Map Translations Note: All Map Commands must be preceeded by an "M" t<br>indicate that they are Map Commands.<br>"A" – Enable User "A" Map Translations<br>"B" – Enable User "B" Map Translations<br>"M" – Enable Map Translations with the last "User" Note: All Map Commands must be prindicate that they are Map Comman<br>
"A" Enable User "A" Map Trans<br>"B" Enable User "B" Map Trans<br>"M" Enable Map Translations w<br>"U" Disable Mapping<br>"L" Map Supervisor Last Block "A" Enable User "A" Map Translations<br>"B" Enable User "B" Map Translations<br>"M" Enable Map Translations with the last "User"<br>"U" Disable Mapping<br>"L" Map Supervisor Last Block<br>"E" Print Single Map Entry "B" Enable User "B" Map Translations<br>"M" Enable Map Translations with the<br>"U" Disable Mapping<br>"L" Map Supervisor Last Block<br>"E" Print Single Map Entry<br>"T" Print Map Entry Table

° 3 e 3 e a

® 9

 $; 12.0$ SPECIAL NOTES/SPECIAL FEATURES:

1. A CR only response to Unit Numbers, ETC will leave 1. A CR only response to Unit<br>information in Previous State.

2. The Program will Account for up to a MAX. of 2\*\*31 Sectors 2. The Program will Account for up to a MAX. of 2<mark>\*\*31 Sect</mark><br>Written or Read. Special Test runs exceeding this facility Written or Read. Special Test runs exceeding this facility will require an OPERATOR'S TEST LOG to augment software accounting.  $2**31$  Sectors = Approx.  $2*10**9$  Words.

WeVOWWewewoee 4. SWPAK7=1, Program halts after write with Read Verification 4. SWPAK7=1, Program halts after write with Read Verification<br>allowing operator to change packs. SWPAK8=1, Puts Program into allowing operator to change packs. SWPAK8=1, Puts Program into<br>allowing operator to change packs. SWPAK8=1, Puts Program into<br>Read only mode ## SA'S 501.502 Only. If SA 501-Data must !NOT! Read only mode ## SA'S 501,502 Only. If SA 501-Data must INOTI<br>be Variable. Start at the above selected Address.

5. All Numbers entered in 7.0 must be In Octal. Any Non-OQctal 5. All Numbers entered in 7.0 must be in Octal. Any Non-Octal<br>input is treated as a Letter. Anv Letter input for CYL. HEAD. input is treated as a Letter. Any Letter input for CYL, HEAD, SECTOR, or # of SECTORS gets Random function in the Reliability<br>Test with Options.

Wew 6. At times the ECC may attempt to Correct a Non-Correctable 6. At times the ECC may attempt to Correct a Non-Correcta<mark>t</mark><br>Data Error and the Simulated ECC and Actual ECC will Match even though and the Simulated ECC and Actual ECC will Match<br>even though an ECC Failure will have been Printed. This is even though an ECC Failure will have been Printed. This is Due to a Failure of the ECC Polynomial itself to Distinguish between two different Error Patterns. One Correctable and one<br>Uncorrectable. This is INOT! a Hardware Failure.

PROGRAM RUNTIME:

; 13 .0<br>;<br>;<br>;<br>; Program Runtimes are substantially reduced with Memories of 16K or Larger. Program can use up to 24K using 2 Buffers and up to 32K using 4 Buffers in the Random Reliability Tests.

;<br>;<br>;<br>;<br>;<br>; Runtime is defined as Time from Start to a "PASS" Message. Runtime is defined as Time from Start to a <mark>"</mark>PASS" Messag<br>Typical runtime for a Read only or Write only Pass of SA Typical runtime for a Read only or Write only Pass of SA<br>502 (Incremental Disk Address Test) is Approx. 3 and 1/2 502 (Incremental Disk Address Test) is Approx. 3 and 1/2<br>Minutes with a Nova 800 (or Faster CPU) with at least 24K Minutes with a Nova 800 (or Faster CPU) with at least 24K<br>of Memory, and 96 Megabyte.